## **HITACHI Inspire the Next**

# **Hitachi Compute Blade 500 Series CLI Console User's Guide**

#### **FASTFIND LINKS**

**[Document Organization](#page-9-0)**

**[Product Version](#page-9-0)**

**[Getting Help](#page-11-0)**

**[Contents](#page-2-0)**

**@Hitachi Data Systems** 

**MK-91CB500034-11**

© 2012-2015 Hitachi, Ltd. All rights reserved.

No part of this publication may be reproduced or transmitted in any form or by any means, electronic or mechanical, including photocopying and recording, or stored in a database or retrieval system for any purpose without the express written permission of Hitachi, Ltd.

Hitachi, Ltd., reserves the right to make changes to this document at any time without notice and assumes no responsibility for its use. This document contains the most current information available at the time of publication. When new or revised information becomes available, this entire document will be updated and distributed to all registered users.

Some of the features described in this document might not be currently available. Refer to the most recent product announcement for information about feature and product availability, or contact Hitachi Data Systems Corporation at <https://portal.hds.com>.

**Notice:** Hitachi, Ltd., products and services can be ordered only under the terms and conditions of the applicable Hitachi Data Systems Corporation agreements. The use of Hitachi, Ltd., products is governed by the terms of your agreements with Hitachi Data Systems Corporation.

Hitachi is a registered trademark of Hitachi, Ltd., in the United States and other countries. Hitachi Data Systems is a registered trademark and service mark of Hitachi, Ltd., in the United States and other countries.

Archivas, Essential NAS Platform, HiCommand, Hi-Track, ShadowImage, Tagmaserve, Tagmasoft, Tagmasolve, Tagmastore, TrueCopy, Universal Star Network, and Universal Storage Platform are registered trademarks of Hitachi Data Systems Corporation.

AIX, AS/400, DB2, Domino, DS6000, DS8000, Enterprise Storage Server, ESCON, FICON, FlashCopy, IBM, Lotus, MVS, OS/390, RS6000, S/390, System z9, System z10, Tivoli, VM/ESA, z/OS, z9, z10, zSeries, z/VM, and z/VSE are registered trademarks or trademarks of International Business Machines Corporation.

All other trademarks, service marks, and company names in this document or website are properties of their respective owners.

Microsoft product screen shots are reprinted with permission from Microsoft Corporation.

# **Contents**

<span id="page-2-0"></span>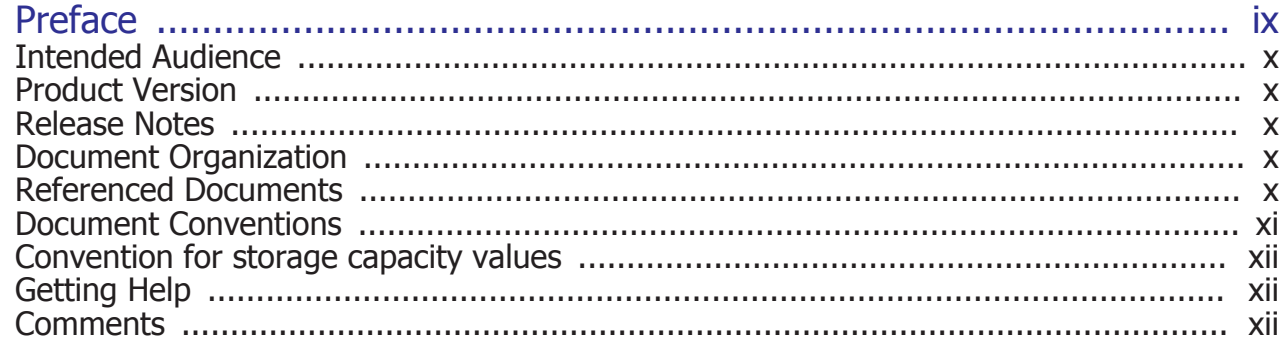

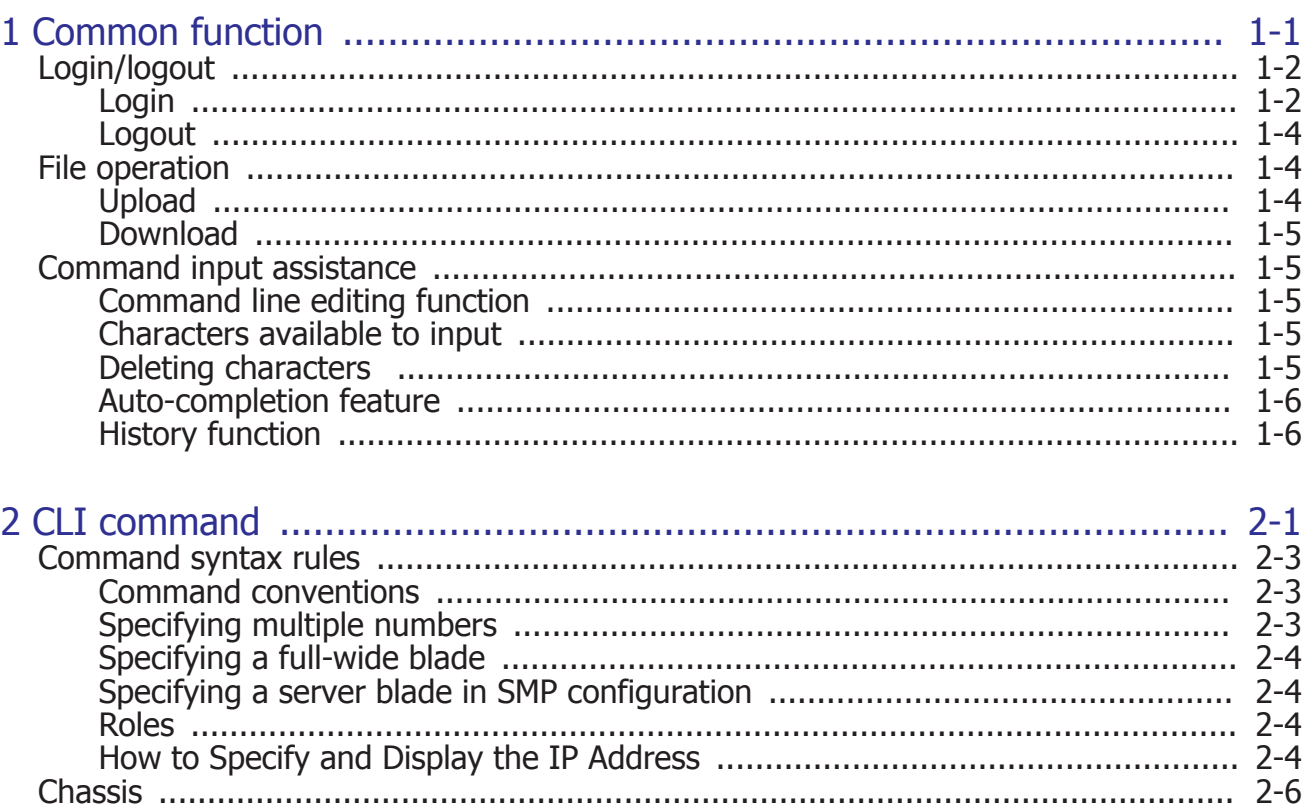

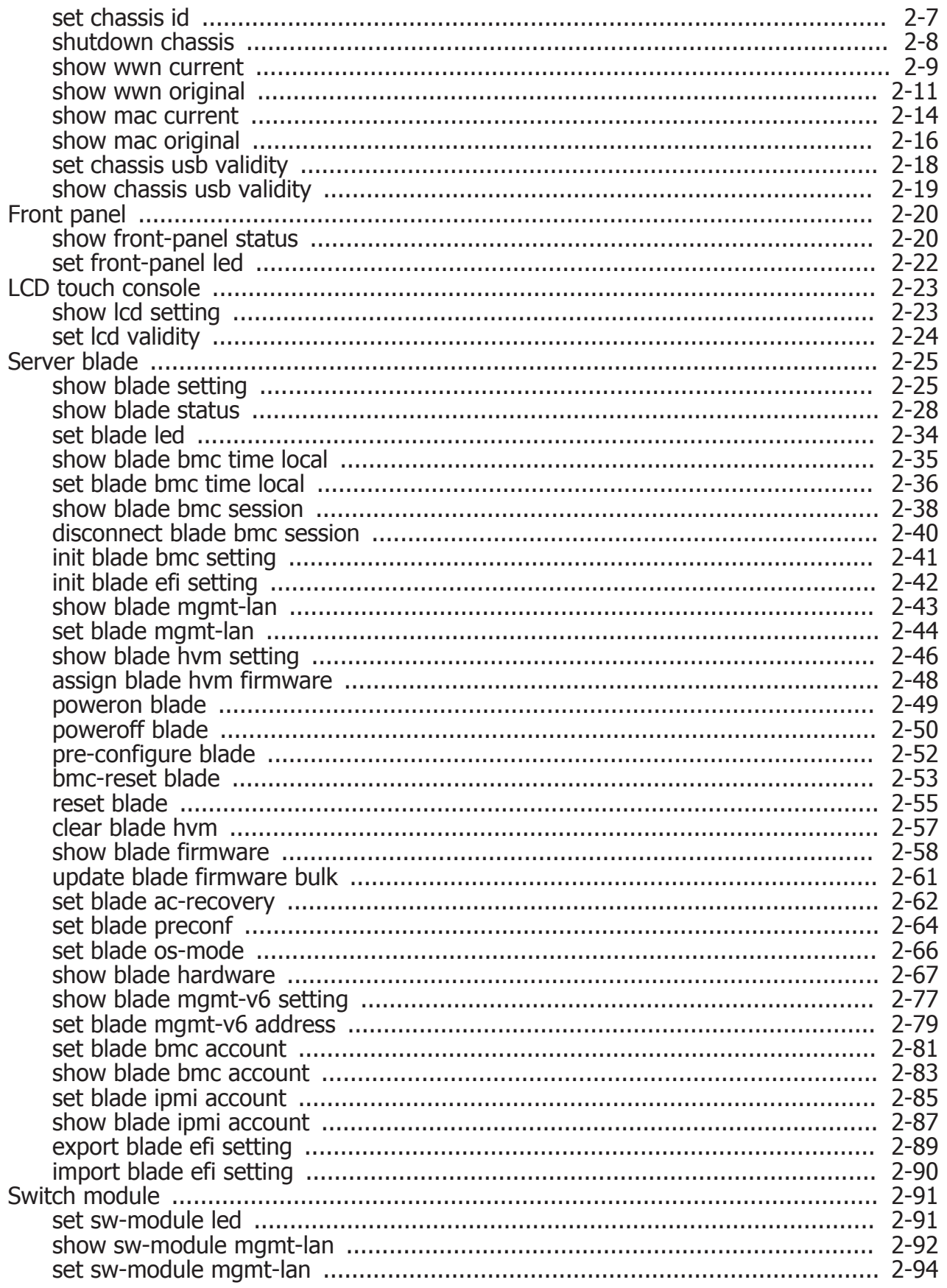

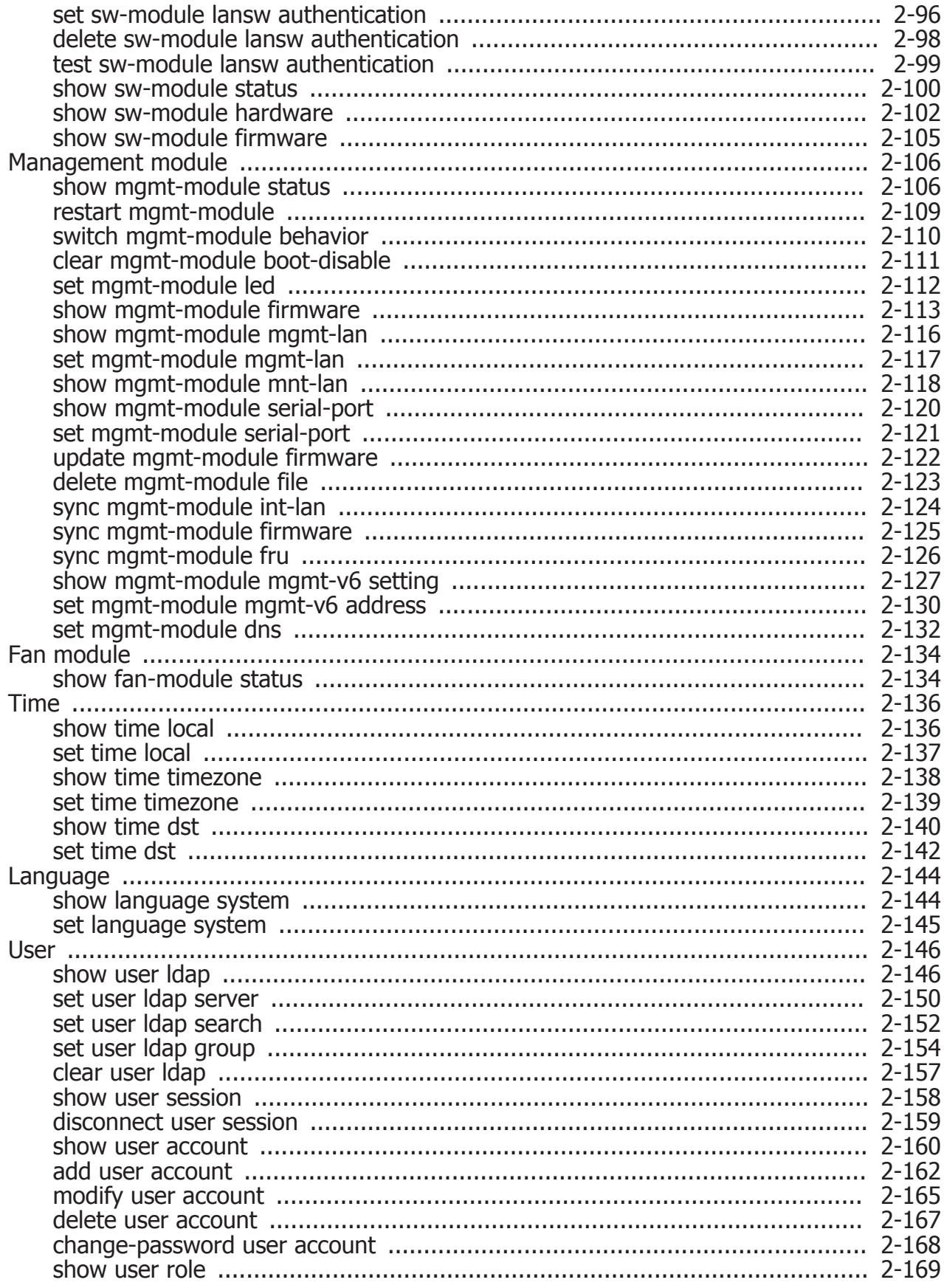

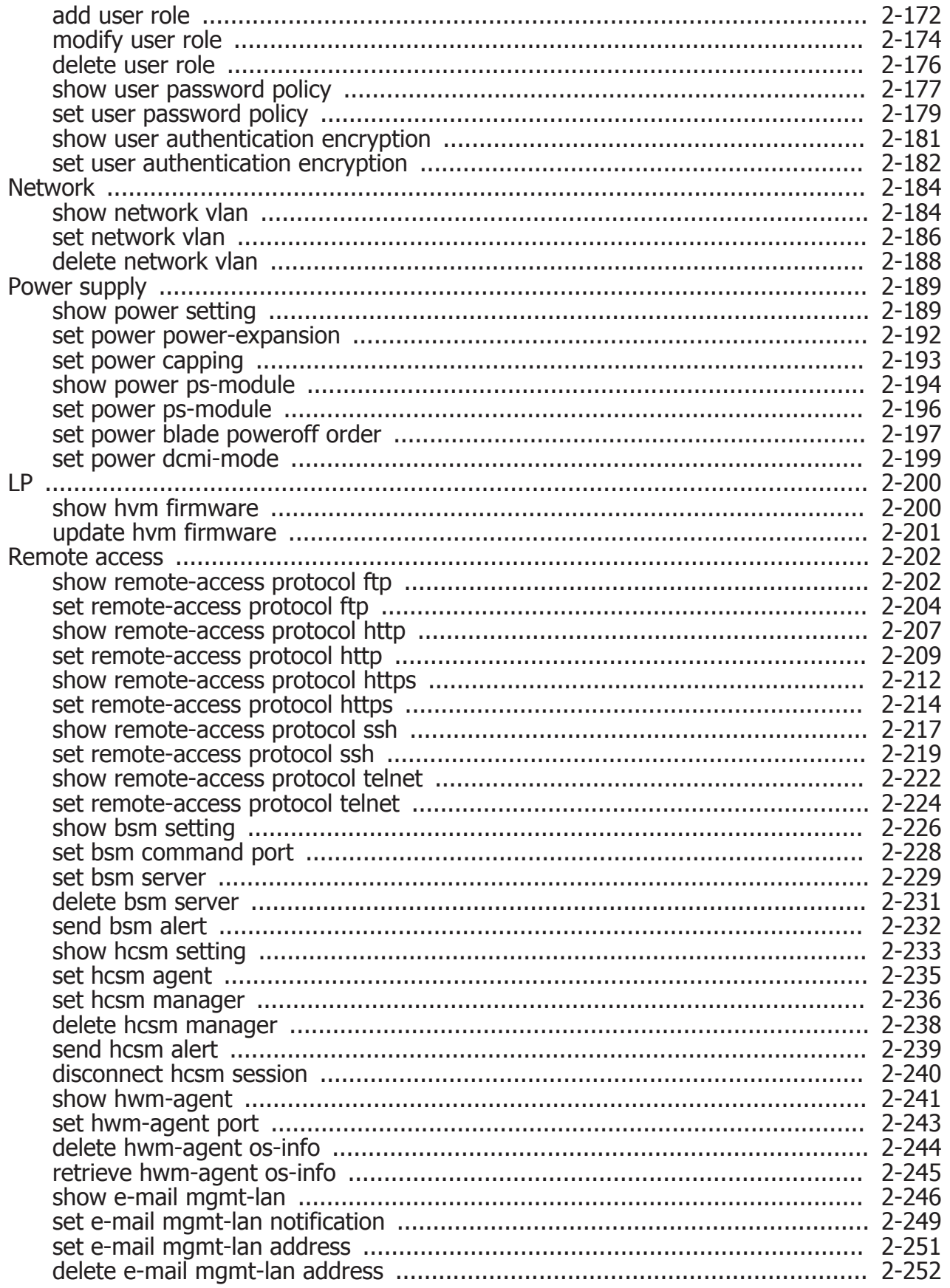

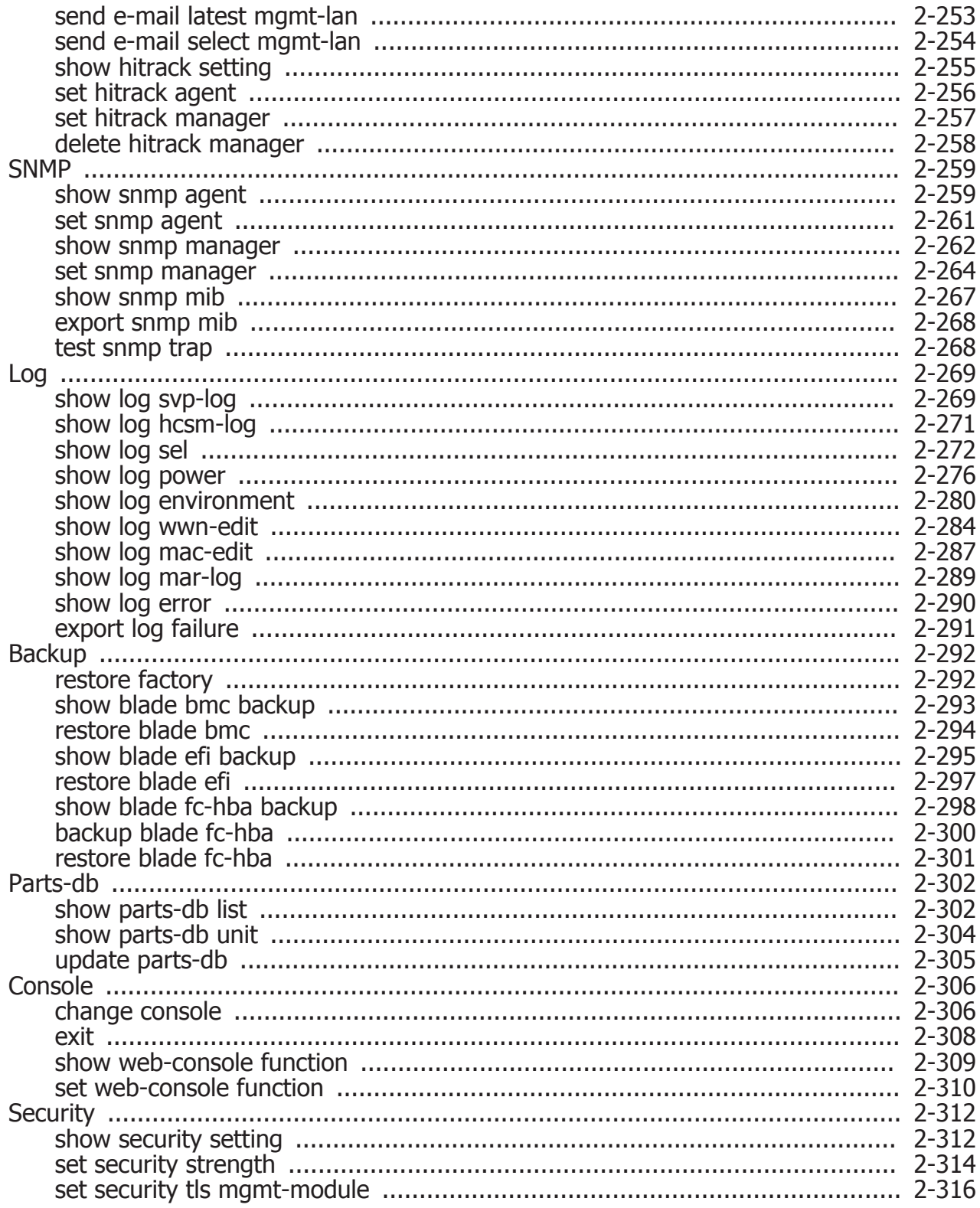

## **Preface**

<span id="page-8-0"></span>This document describes how to use the Compute Blade 500 series.

This preface includes the following information:

**Notice**: The use of Compute Blade 500 series and all other Hitachi Data Systems products is governed by the terms of your agreement(s) with Hitachi Data Systems.

- □ [Intended Audience](#page-9-0)
- □ [Product Version](#page-9-0)
- □ [Release Notes](#page-9-0)
- □ [Document Organization](#page-9-0)
- □ [Referenced Documents](#page-9-0)
- □ [Document Conventions](#page-10-0)
- □ [Convention for storage capacity values](#page-11-0)
- □ [Getting Help](#page-11-0)
- □ [Comments](#page-11-0)

## <span id="page-9-0"></span>**Intended Audience**

This document is intended for the personnel who are involved in planning, managing, and performing the tasks to prepare your site for Compute Blade installation and to install the same.

This document assumes the following:

- The reader has a background in hardware installation of computer systems.
- The reader is familiar with the location where the Compute Blade will be installed, including knowledge of physical characteristics, power systems and specifications, and environmental specifications.

## **Product Version**

This document revision applies to CB 520X B2.

## **Release Notes**

Read the release notes before installing and using this product. They may contain requirements or restrictions that are not fully described in this document or updates or corrections to this document.

## **Document Organization**

The table below provides an overview of the contents and organization of this document. Click the chapter title in the left column to go to that chapter. The first page of each chapter provides links to the sections in that chapter.

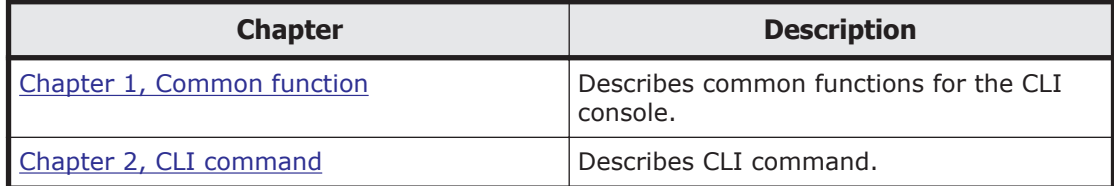

## **Referenced Documents**

- Hitachi Compute Blade 500 Series Management Module Setup Guide, MK-91CB500014
- Hitachi Compute Blade 500 Series System Overview Guide, MK-91CB500001

## <span id="page-10-0"></span>**Document Conventions**

This term "Compute Blade" refers to all the models of the Compute Blade, unless otherwise noted.

The Hitachi Virtualization Manager (HVM) name has been changed to Hitachi logical partitioning manager (LPAR manager, or LP). If you are using HVM based logical partitioning feature, substitute references to Hitachi logical partitioning manager (LPAR manager, or LP) with HVM.

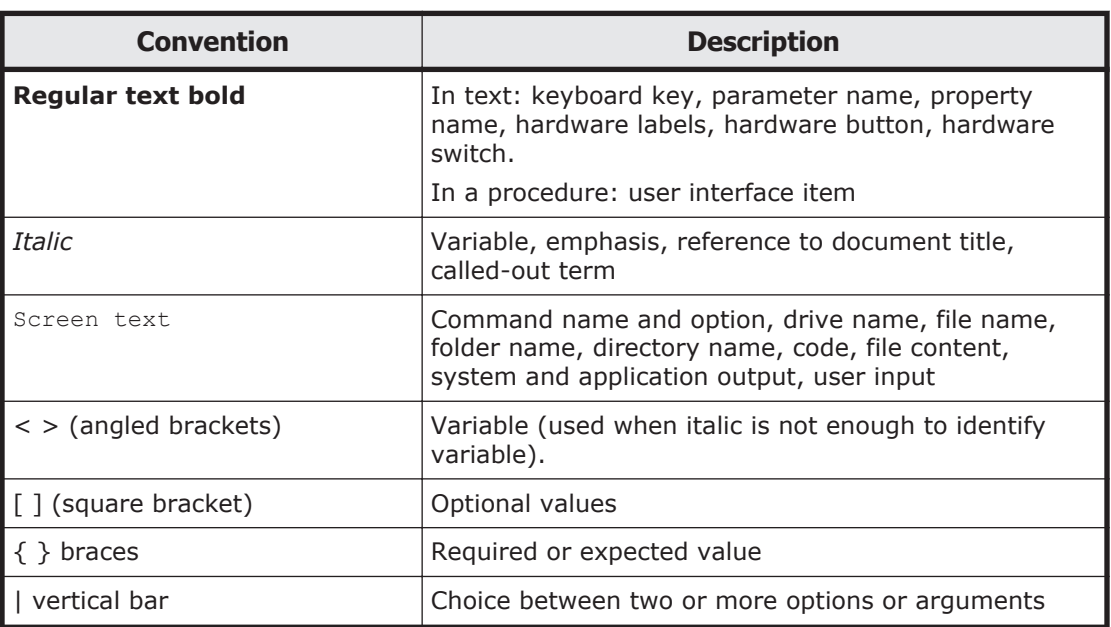

This document uses the following typographic conventions:

This document uses the following icons to draw attention to information:

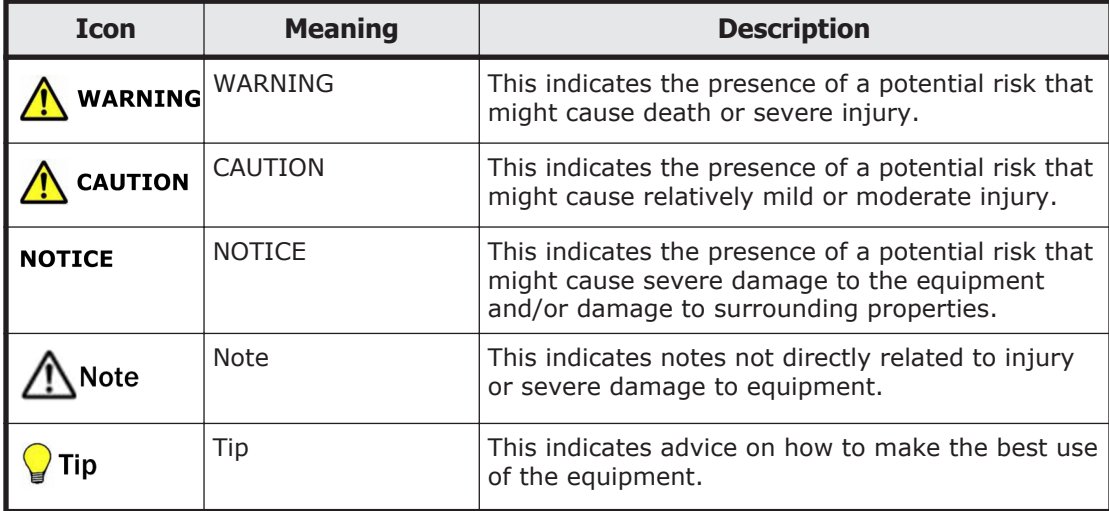

## <span id="page-11-0"></span>**Convention for storage capacity values**

Physical storage capacity values (for example, disk drive capacity) are calculated based on the following values:

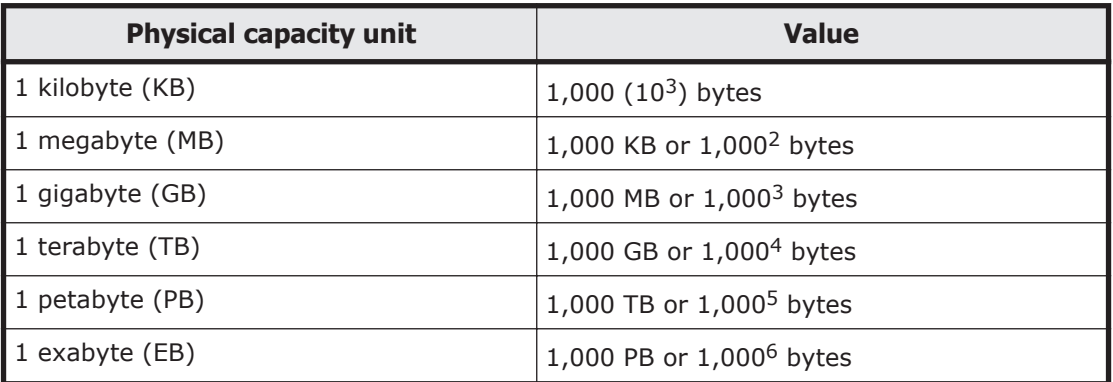

Logical storage capacity values (for example, logical device capacity) are calculated based on the following values:

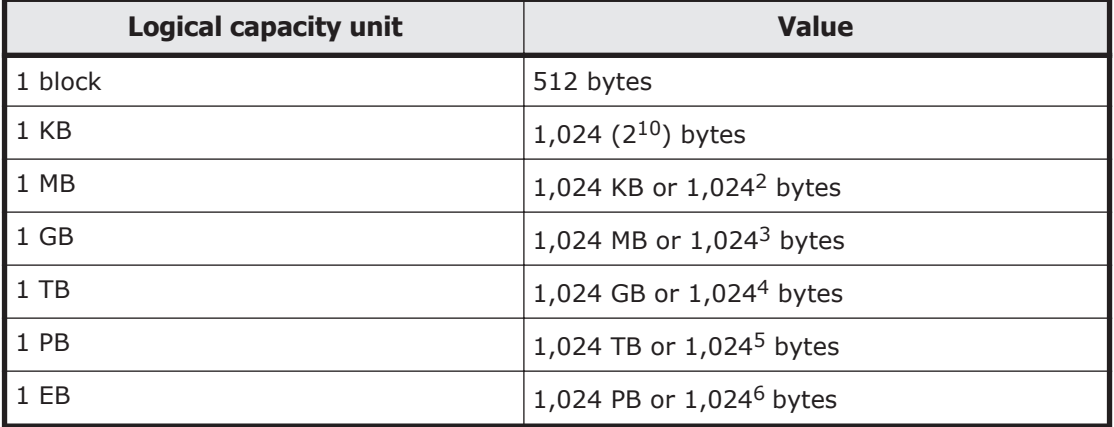

## **Getting Help**

The Hitachi Data Systems customer support staff is available 24 hours a day, seven days a week. If you need technical support, log on to the Hitachi Data Systems Portal for contact information: <https://portal.hds.com>.

## **Comments**

Please send us your comments on this document: doc.comments@hds.com. Include the document title and number including the revision level (for example, -07), and refer to specific sections and paragraphs whenever possible. All comments become the property of Hitachi Data Systems Corporation.

#### **Thank you!**

# *1*

# **Common function**

<span id="page-12-0"></span>This chapter describes common functions for the CLI console.

- □ [Login/logout](#page-13-0)
- □ [File operation](#page-15-0)
- □ [Command input assistance](#page-16-0)

## <span id="page-13-0"></span>**Login/logout**

## **Login**

- 1. Start the terminal emulator as a system console (telnet or something).
- 2. Set the IP address of the management module by SSH or telnet when the terminal emulator connected through LAN. Set the serial port number (COM port) that is connected with management module, when the terminal is connected through serial port.

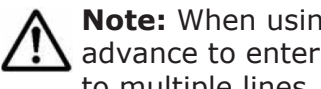

**Note:** When using CLI console via serial connection, widen the window in advance to enter a command within a single line. If a command extends to multiple lines, the command may not be displayed correctly.

3. When you have successfully logged in, the login prompt window is displayed.

Login:

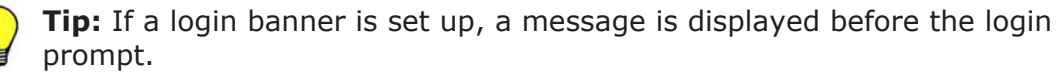

4. The following user account and password of the system administrator are set to the factory default settings. Enter the following values in the table.

**Table 1-1 Factory default settings**

| <b>Item</b>    | <b>Factory default settings</b> |
|----------------|---------------------------------|
| l User account | administrator                   |
| l Password     | password                        |

**Tip:** We strongly recommend that the password of the system administrator changed for security. For details about power saving function, the *Hitachi Compute Blade 500 Series Management Module Setup Guide*.

5. Enter the user account in the login prompt to connect the management module, and then press **Enter**.

Login:administrator

6. Enter the password, and then press **Enter**.

```
Login: administrator
Password: password
```
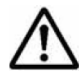

**Note:** If password expiration dates are set to be managed, you might not be able to log in if the password expires. To be able to log in again and update the password, see the *Hitachi Compute Blade 500 Series Management Module Setup Guide*.

Note that you need the account privilege to update the password.

If you specify the setting to deny login attempts when the password expires, the following message appears and the user cannot login when a user who has the expired password attempts to log in:

Your password has expired.

If you specify the setting that requires the password to be updated when the password expires, the message below appears when a user who has the expired password attempts to log in. Enter the current and new passwords by following the displayed message. The management module changes the password to enable the user to log in.

Your password has expired. Please change the password. Old password: (Enter the current password.) New password: (Enter the new password.) Retype password: (Enter the new password again.)

If you incorrectly enter the current password three times, the connection with the CLI console is closed.

7. The following initial window is displayed after logging in to the management module.

```
ProductName ModelName ModuleName
ALL RIGHTS RESERVED, COPYRIGHT (C), 2011, 2012, HITACHI, LTD.
Chassis ID : HITACHI
Firmware Revision : A0520
```
**Tip:** The following items appear on the initial window after logging in to the management module.

• **ProductName ModelName ModuleName**

[ProductName] shows the product name

[ModelName] shows the name of model

[ModuleName] shows the name of module

In this case, **Management Module** is displayed in [ModuleName].

• **ALL RIGHTS RESERVED, COPYRIGHT (C), 2011, 2012, HITACHI, LTD.**

To show the copy right.

#### • **Chassis ID: HITACH**

To show the chassis ID.

In this case, **HITACHI** is displayed.

• **Firmware Revision: A0520**

To show the management module firmware revision. In this case, **A0520** is displayed.

• **\$**

To show the CLI prompt.

You can select the format of CLI prompt as follows:

- "cid(n)\$": cid is the chassis ID. n is the slot number of the management module or the initial setting (the setting at shipping time).

- "\$"

<span id="page-15-0"></span>When the password expiration date of the logged-in user approaches, the initial window displays a message that prompts the user to change the password.

Your password will expire soon. Please change password before expiration.

If a user with the account privilege logs in, the initial window displays the following warning message when there is a user whose password is expired.

There is the account that the password has expired.

If a user with the account privilege logs in, the initial window displays the following warning message when there is a user whose password is about to expire.

There is the account that the password will expire soon.

## **Logout**

Enter **exit** in the CLI prompt, and then press **Enter**.

\$ exit

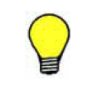

**Tip:** Setting a timeout value allows you to log out automatically. A timeout value can be set on each account. The specified timeout value is applied when the user logs in. The factory default value is 10 minutes.

## **File operation**

The CLI console uses the user home directory of the management module for file input/output when command execute file upload/download.

For details, see [Chapter 2, CLI command.](#page-18-0)

## **Upload**

The following procedure describes how to apply the uploaded firmware file to the system unit.

- 1. Login to the management module through the system console.
- 2. Upload the target file from the system console to the user home directory of management module by ftp or sftp.
- 3. Apply the file of user home directory of management module to the system unit by CLI command.

## <span id="page-16-0"></span>**Download**

The following procedure describes how to get the information of system unit.

- 1. Login to the management module through the system console.
- 2. When execute CLI command to logging, the file including the information of system unit is created.
- 3. Down load the target file from the user home directory of management module to the system console by ftp or sftp.

## **Command input assistance**

The CLI console provides command input assistance which helps an operator to type a command line.

## **Command line editing function**

#### **Moving cursor key**

 $\left\lceil \leftarrow \right\rceil$  key

Moves the cursor one character to the left.

 $[\rightarrow]$  key

Moves the cursor one character to the right.

[Home] key

Moves the cursor to the top line.

[End] key

Moves the cursor to the bottom line.

## **Characters available to input**

' ' (space), '!' , '"' (double quotation), '#', '\$', '%', '&', '''(single quotation), '(' , ')', '\*', '+', ',', '-', '.', '/', ':' , ';' , '<' , '=' , '>' , '? ', '@' , '[' , '\', ']', '^', '\_' ,'`' , '{' , '}' , '~' , '0' to '9', 'A' to 'Z', 'a' to 'z'

## **Deleting characters**

[BackSpace] key

Moves the cursor backward and deletes the character to the left of the cursor.

[Delete] key

Deletes the character under the cursor. The cursor and the subsequent characters are moved one character to the left.

#### <span id="page-17-0"></span>**Auto-completion feature**

Possible commands for the entry you typed will be displayed by pressing [Tab] key while typing a command. If only one matches, the entire command is displayed.

example1 : Multiple commands match

When you press [Tab] key after typing "set mgm", all the commands starting with "set mgm" are displayed and "set mgmt-module" appears at the next prompt.

Type further characters to complete your command.

\$ set mgm[Tab]

Following three commands are displayed and the characters common to the three appear at the next prompt.

```
set mgmt-module led
set mgmt-module mgmt-lan
set mgmt-module serial-port
$ set mgmt-module
Type further characters and complete your command.
```
#### example2 : One commands match

When you press [Tab] key after typing "set mgmt-module m", only one command matches and "set mgmt-module mgmt-lan" appears at the next prompt.

\$ set mgmt-module m[Tab] Following command appears at the next prompt. set mgmt-module mgmt-lan

## **Tip:**

- If no command matches, the command line remains the same.
- Auto-completion works only on command name, and doesn't on parameter.

#### **History function**

This function can display the last 16 command lines. You can either edit or execute those commands.

[↑] key

Displays a previous command line.

 $\lceil \downarrow \rceil$  key

Displays a next command line.

# *2*

# **CLI command**

<span id="page-18-0"></span>This section describes CLI command.

- □ [Command syntax rules](#page-20-0)
- □ [Chassis](#page-23-0)
- □ [Front panel](#page-37-0)
- □ [LCD touch console](#page-40-0)
- □ [Server blade](#page-42-0)
- □ [Switch module](#page-108-0)
- □ [Management module](#page-123-0)
- □ [Fan module](#page-151-0)
- □ [Time](#page-153-0)
- □ [Language](#page-161-0)
- □ [User](#page-163-0)
- □ [Network](#page-201-0)
- □ [Power supply](#page-206-0)
- □ [LP](#page-217-0)
- □ [Remote access](#page-219-0)
- □ [SNMP](#page-276-0)
- □ [Log](#page-286-0)
- □ [Backup](#page-309-0)
- □ [Parts-db](#page-319-0)
- □ [Console](#page-323-0)
- □ <u>[Security](#page-329-0)</u>

## <span id="page-20-0"></span>**Command syntax rules**

This section describes syntax rules for commands.

#### **Command conventions**

The following table provides command syntax conventions used in this manual.

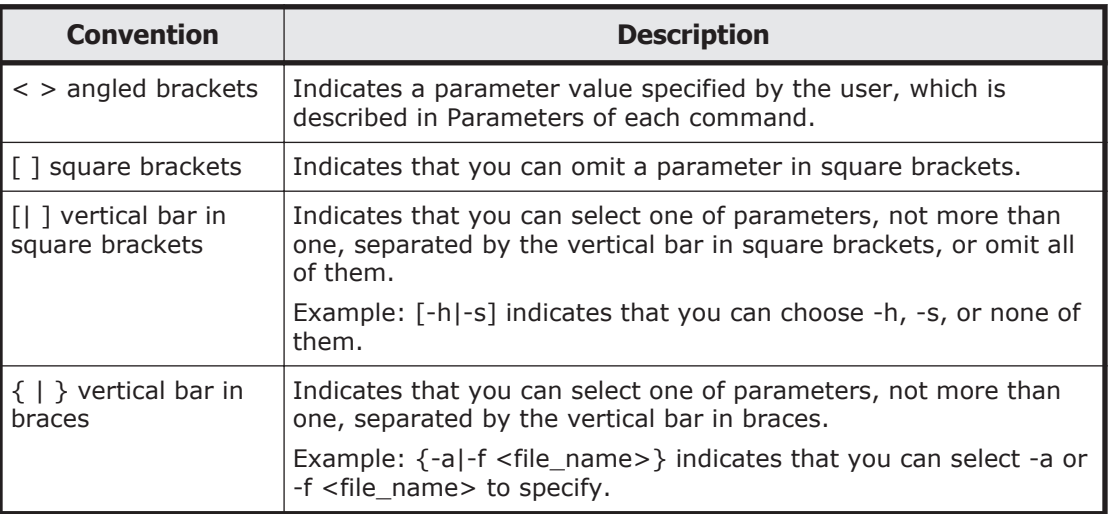

## **Specifying multiple numbers**

The following table provides two methods to specify multiple numbers.

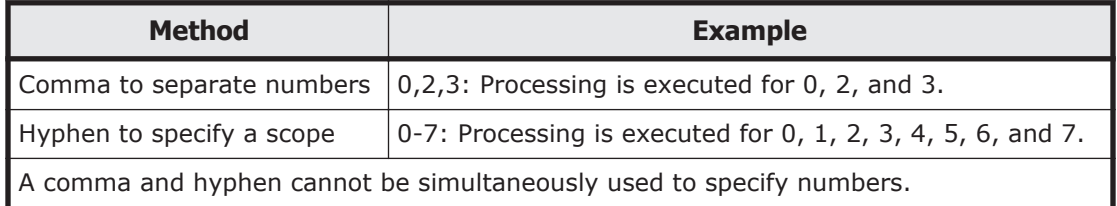

You can specify multiple numbers to the following parameters.

- Server blade number
- Switch module number
- Management module number
- Fan module number
- Server blade mezzanine number
- E-mail destination address number

A server blade number is the server blade slot number in the server chassis. For details about slot configuration in the server chassis, see the *Hitachi Compute Blade 500 Series System Overview Guide*.

Specifying all numbers

<span id="page-21-0"></span>When all is specified to a number, such as a server blade slot number, in some commands, the command is executed for all slot numbers. Whether or not all is available depends on the command. See description of each command for details.

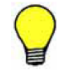

**Tip:** When all is specified, which includes non-target slot numbers due to some server blade uninstalled, the following message appears at the end of the command even if the processing is successful for all slot numbers installed.

S0004: Command succeeded partially.

#### **Specifying a full-wide blade**

A full-wide blade occupies two slots for half-wide blades. When specifying a full-wide blade as a server blade using CLI command, specify a slot with a smaller number, even number, of the two slots to be occupied.

### **Specifying a server blade in SMP configuration**

SMP configuration consists of multiple server blades: one is the primary server blade and the others are non-primary server blades. Which server blade is specified depends on the commands, which is described in each command section. For details about SMP configuration, see the *Hitachi Compute Blade 500 Series System Overview Guide*.

#### **Roles**

For details about roles and privileges required, see the *Hitachi Compute Blade 500 Series Management Module Setup Guide*.

#### **How to Specify and Display the IP Address**

You can use both IPv4 and IPv6 addresses. Different commands and parameters are used for each type of address. Refer to the descriptions below for each command.

#### **How to specify IPv4 addresses**

Specify IPv4 addresses in accordance with the following rule:

• Divide the 32 bits of the IPv4 address into four fields of eight bits each. Express the value of each field as a decimal number from  $0$  to 255, and separate each field with a period (.). Example: 10.200.3.4

#### **How to specify IPv6 addresses**

Specify IPv6 addresses in accordance with the following rules:

- Divide the 128 bits of the IPv6 address into eight fields of 16 bits each. Express the value of each field as a 4-digit hexadecimal number, and separate each field with a colon (:). Example 1: fe80:0000:0000:0000:0200:87ff:feb2:0c24
- You can omit the leading  $0$  of each field. If the value of a field is  $0000$ , specify 0 for that field.

The address in example 1 can be specified as follows: Example 2: fe80:0:0:0:200:87ff:feb2:c24

• If the values of two or more consecutive fields is 0000, the fields can be abbreviated as ::.

The address in the example 1 can be specified as follows:

Example 3: fe80::200:87ff:feb2:c24

- The abbreviation : : can be used only once per address.
- If the fields whose value is 0000 are not consecutive, specify 0 for each field, without using ::.
- You can use numbers  $0$  to  $9$ , lowercase letters a to  $f$ , and uppercase letters  $A$  to  $F$  when specifying hexadecimal numbers.
- The address must start with either a hexadecimal number or  $\ldots$

IPv6 addresses are displayed in the format described from (1) to (4). As a result, the displayed address might differ from the address you specified.

(1) The 128 bits of the IPv6 address are divided into eight fields of 16 bits each. The value of each field is expressed as a 4-digit hexadecimal number, and the fields are separated by colons (:). Hexadecimal numbers consist of the numbers  $0$  to  $9$  and lowercase letters a to  $f$ .

(2) The leading 0 of each field in (1) is omitted. A field whose value is 0000 is expressed as 0.

(3) Two or more consecutive fields of  $0000$  are replaced with  $\ldots$ 

(4) If more than one set of consecutive fields can be replaced by  $\cdot$ :, the set containing the largest number of such fields is replaced. If each set contains the same number of fields, the first set is replaced.

#### **Format check**

The items to be checked when specifying IPv4 or IPv6 addresses are as follows:

(1) Addresses must be specified in accordance with the rules listed above.

(2) For the default gateway configuration, an address that is accessible from the address of the module must be specified.

(3) For DNS configuration, if the default gateway is not configured, an address that is accessible from the address of the management module must be specified.

(4) For IPv6 address configuration, loopback addresses  $(::1/128)$  cannot be used.

<span id="page-23-0"></span>(5) For IPv4 address configuration, the following addresses cannot be used:

- 0.xxx.xxx.xxx
- 127.xxx.xxx.xxx
- Any address from 224.xxx.xxx.xxx to 255.xxx.xxx.xxx
- Broadcast addresses (addresses whose host part is all 0s or all 1s)
- (6) Module addresses are not checked for uniqueness.

## **Chassis**

#### **show chassis setting**

#### **Command**

show chassis setting

#### **Description**

Shows the setting of chassis.

#### **Role**

Chassis

#### **Parameters**

None

#### **Show items**

-- chassis setting --

Chassis ID

Chassis ID Maximum of 20 characters

Maintenance classification

Setting of long life support normal : standard service. long : long life support service.

-- chassis FRU setting --

Part/model number

Part/model number of the chassis Maximum of 32 characters

<span id="page-24-0"></span>Serial number

Serial number of the chassis Maximum of 20 characters

Model ID Chassis type

Midplane ID Midplane type

#### First WWN

First Optional Physical WWN

The smallest WWN in 256 WWNs assigned the Optional Physical WWN chassis.

#### **Message**

None

#### **Example**

[Shows the setting of server chassis.]

```
$ show chassis setting
-- chassis setting --
Chassis ID : chassis#05
Maintenance classification : normal
-- chassis FRU setting --
Part/model number : GG-RE3A1TBN1
Serial number : 4602RF0S0000000000000001233<br>Model ID : 00
Model ID
Midplane ID : 00<br>First WWN : 24
                             : 2400000087000200
S0002 : Command succeeded.
S0000 : Command was finished.
\ddot{\varsigma}
```
#### **Comment**

None

## **set chassis id**

#### **Command**

set chassis id -c <cid> [-F]

#### **Description**

Edits the Chassis ID.

#### <span id="page-25-0"></span>**Role**

Chassis

#### **Parameters**

```
-c <cid>
```
Chassis ID

Maximum of 20 characters

-F

Executes the command without inquiry.

#### **Show items**

None

#### **Message**

None

#### **Example**

[Edits the Chassis ID into "SERVER1"]

```
$ set chassis id -c SERVER1
Confirm? (y/[n]):y
I0001 : Setting was completed.
S0002 : Command succeeded.
S0000 : Command was finished.
\varsigma
```
#### **Comment**

None

## **shutdown chassis**

#### **Command**

shutdown chassis [-F]

#### **Description**

Shuts down the system unit.

#### **Role**

Chassis

#### <span id="page-26-0"></span>**Parameters**

-F

Executes the command without inquiry.

#### **Show items**

None

#### **Message**

None

#### **Example**

[Shuts down the system unit.]

```
$ shutdown chassis
W0001 : If confirm, this connect is lost.
Confirm? (y/[n]):yI0003 : Shutdown started.
S0002 : Command succeeded.
S0000 : Command was finished.
\zeta
```
The resulting message might not be displayed, because the session is disconnected when the chassis shuts down.

#### **Comment**

The session is disconnected the management module after executing this command.

#### **show wwn current**

#### **Command**

Show wwn current  $[-b \;$  <br/>blade no>]  $[-p]$ 

#### **Description**

Displays WWN which the card installed on server blade is using.

In SMP configuration

When you specify the primary server blade or a non-primary server blade, WWN of the specified server blade is displayed.

Command: show wwn current -b <server blade number>

When specifying -p parameter, specify the primary server blade with -b parameter to show WWNs of all server blades in SMP configuration.

Command: show wwn current -b <server blade number> -p

Not in SMP configuration

Shows WWN of the server blade specified with -b parameter. Even if -p parameter is specified, the result is the same.

#### **Role**

Chassis

#### **Parameters**

-b <blade\_no>

Slot number of the server blade in the server chassis

Range is from 0 to 7.

Multiple selection is available.

If 'all' is specified for this parameter or this parameter is omitted, the command shows all server blades.

-p

In SMP configuration, when you specify -p parameter, WWNs of all server blades are shown. Then, specify the primary server blade with -b parameter. Not in SMP configuration, WWN of each server blade is shown.

#### **Show items**

-- Current WWN List--

Slot

Slot number of the server blade in the server chassis Range is from 0 to 7.

#### WWN type

Type of WWN default: Default Physical WWN optional: Optional Physical WWN

#### Card

Type of card Mezzanine Onboard LAN

#### Num

Slot number of card Mezzanine: 1 to 4. Onboard LAN: 1 to 2

#### Port

Port number of card

#### World wide port name

<span id="page-28-0"></span>WWPN

XX:XX:XX:XX:XX:XX:XX:XX : Default Physical WWN or Optional Physical WWN

World wide node name

WWNN

XX:XX:XX:XX:XX:XX:XX:XX : Default Physical WWN or Optional Physical WWN

#### **Message**

None

#### **Example**

[Displays WWN which the card installed on server blade 0 is using.]

```
$ show wwn current -b 0
-- Current WWN List --
Slot : 0
WWN type : additional
Card Num Port World wide port name World wide node 
name
----------- --- ---- ------------------------ 
------------------------
mezzanine 2 0 24:00:00:00:87:00:01:48 
24:00:00:00:87:00:01:49
mezzanine 2 1 24:00:00:00:87:00:01:4a 
24:00:00:00:87:00:01:4b
mezzanine 2 2 24:00:00:00:87:00:01:4c 
24:00:00:00:87:00:01:4d
mezzanine 2 3 24:00:00:00:87:00:01:4e
24:00:00:00:87:00:01:4f
S0002 : Command succeeded.
S0000 : Command was finished.
\leq
```
#### **Comment**

When you specify -p parameter and a non-primary server blade in SMP configuration, the following message appears without showing WWN.

E0640 : <Blade %1\$d> Command was canceled. Specified blade is not the primary blade of SMP.

#### **show wwn original**

#### **Command**

```
Show wwn original [-b \thinspace \& b \thinspace] and [-b \thinspace] [-p]
```
#### **Description**

Displays Default Physical WWN which the card installed on server blade is using.

In SMP configuration

When you specify the primary server blade or a non-primary server blade, WWN of the specified server blade is displayed.

Command: show wwn original -b <server blade number>

When specifying -p parameter, specify the primary server blade with -b parameter to show WWNs of all server blades in SMP configuration.

Command: show wwn original -b <server blade number> -p

Not in SMP configuration

Shows WWN of the server blade specified with -b parameter. Even iff -p parameter is specified, the result is the same.

#### **Role**

Chassis

#### **Parameters**

-b <blade\_no>

Slot number of the server blade in the server chassis

Range is from 0 to 7.

Multiple selection is available.

If 'all' is specified for this parameter or this parameter is omitted, the command shows all server blades.

-p

In SMP configuration, when you specify -p parameter, WWNs of all server blades are shown. Then, specify the primary server blade. Not in SMP configuration, WWN of each server blade is shown.

#### **Show items**

-- Original WWN List--

Slot

Slot number of the server blade in the server chassis Range is from 0 to 7.

WWN type

Type of WWN

default: Default Physical WWN optional: Optional Physical WWN

Card

Type of card Mezzanine Onboard LAN

#### Num

Slot number of card Mezzanine: 1 to 4. Onboard LAN: 1 to 2

Port

Port number of card

World wide port name

WWPN

XX:XX:XX:XX:XX:XX:XX:XX : Default Physical WWN

World wide node name

WWNN XX:XX:XX:XX:XX:XX:XX:XX : Default Physical WWN

#### **Message**

When you specify -p parameter and a non-primary server blade in SMP configuration, the following message appears without showing WWN.

E0640 : <Blade %1\$d> Command was canceled. Specified blade is not the primary blade of SMP.

#### **Example**

[Displays Default Physical WWN which the card installed on server blade 0 is using. ]

```
$ show wwn original -b 0
-- Original WWN List --
Slot : 0
Card Num Port World wide port name World wide node 
name
----------- --- ---- ------------------------ 
------------------------
mezzanine 2 0 50:00:08:70:00:5b:e1:50 
50:00:08:70:00:5b:e1:51
mezzanine 2 1 50:00:08:70:00:5b:e1:52
50:00:08:70:00:5b:e1:53
mezzanine 2 2 50:00:08:70:00:5b:e1:54
50:00:08:70:00:5b:e1:55
mezzanine 2 3 50:00:08:70:00:5b:e1:56 
50:00:08:70:00:5b:e1:57
S0002 : Command succeeded.
S0000 : Command was finished.
\mathsf{S}
```
#### <span id="page-31-0"></span>**Comment**

When you specify -p parameter and a non-primary server blade in SMP configuration, the following message appears without showing WWN.

E0640 : <Blade %1\$d> Command was canceled. Specified blade is not the primary blade of SMP.

#### **show mac current**

#### **Command**

```
Show mac current [-b \; <br/>blade no>] [-p]
```
#### **Description**

Displays MAC address which the card installed on server blade is using.

In SMP configuration

When you specify the primary server blade or a non-primary server blade, MAC address of the specified server blade is displayed.

Command: show mac current -b <server blade number>

When specifying -p parameter, specify the primary server blade with -b parameter to show MAC address of all server blades in SMP configuration.

Command: show mac current -b <server blade number> -p

Not in SMP configuration

Shows MAC address of the server blade specified with -b parameter. Even if -p parameter is specified, the result is the same.

#### **Role**

Chassis

#### **Parameters**

-b <blade\_no>

Slot number of the server blade in the server chassis

Range is from 0 to 7.

Multiple selection is available.

If 'all' is specified for this parameter or this parameter is omitted, the command shows all server blades.

-p

In SMP configuration, when you specify -p parameter, MAC addresses of all server blades are shown. Then, specify the primary server blade with b parameter. Not in SMP configuration, MAC address of each server blade is shown.

#### **Show items**

-- Current MAC List--

Slot

Slot number of the server blade in the server chassis Range is from 0 to 7.

#### MAC type

Type of MAC address default: Default Physical MAC address optional: Optional Physical MAC address

#### Card

Type of card mezzanine Onboard LAN

#### Num

Slot number of card Mezzanine: from 1 to 4 Onboard LAN: from 1 to 2

#### **Controller**

Controller number on card

#### Port

Port number of controller

#### MAC address

XX:XX:XX:XX:XX:XX:XX:XX : Default Physical MAC address or Optional Physical MAC address

#### **Message**

None

#### **Example**

[Displays MAC address which the card installed on server blade 0 is using. ]

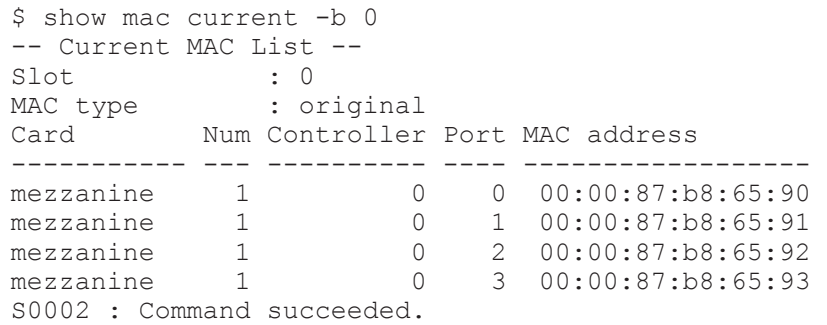

```
S0000 : Command was finished.
\mathcal{S}
```
#### **Comment**

When you specify -p parameter and a non-primary server blade in SMP configuration, the following message appears without showing MAC address.

E0640 : <Blade %1\$d> Command was canceled. Specified blade is not the primary blade of SMP.

#### **show mac original**

#### **Command**

Show mac original [-b <blade\_no>] [-p]

In SMP configuration

When you specify the primary server blade or a non-primary server blade, MAC address of the specified server blade is displayed.

Command: show mac original -b <server blade number>

When specifying -p parameter, specify the primary server blade with -b parameter to show MAC address of all server blades in SMP configuration.

Command: show mac original -b <server blade number> -p

#### Not in SMP configuration

Shows MAC address of the server blade specified with -b parameter. Even if -p parameter is specified, the result is the same.

#### **Description**

Displays Default Physical MAC address which the card installed on server blade is using.

#### **Role**

Chassis

#### **Parameters**

-b <blade\_no>

Slot number of the server blade in the server chassis Range is from 0 to 7. Multiple selection is available. If 'all' is specified for this parameter or this parameter is omitted, the command shows all server blades.

-p

In SMP configuration, when you specify -p parameter, MAC addresses of all server blades are shown. Then, specify the primary server blade with b parameter. Not in SMP configuration, MAC address of each server blade is shown.

#### **Show items**

-- Original MAC List--

Slot

Slot number of the server blade in the server chassis Range is from 0 to 7.

Card

Type of card mezzanine Onboard LAN

#### Num

Slot number of card Mezzanine: from 1 to 4 Onboard LAN: from 1 to 2

**Controller** 

Controller number on card

Port

Port number of controller

MAC address

XX:XX:XX:XX:XX:XX:XX:XX : Default Physical MAC address

#### **Message**

None

#### **Example**

[Displays Default Physical MAC address which the card installed on server blade 0 is using. ]

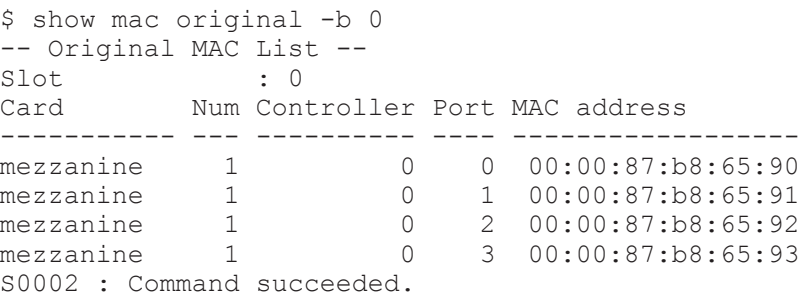

```
S0000 : Command was finished.
$
```
#### **Comment**

When you specify -p parameter and a non-primary server blade in SMP configuration, the following message appears without showing MAC address.

E0640 : <Blade %1\$d> Command was canceled. Specified blade is not the primary blade of SMP.

#### **set chassis usb validity**

#### **Command**

set chassis usb validity -p <usb port> -v <validity> [-F]

#### **Description**

Enables or disables a USB port on the front panel.

#### **Role**

Chassis

#### **Parameters**

```
-p <usb_port>
```
Port number of usb Range is from 0 to 1.

#### -v <validity>

Enabled or disabled usb ports enable : Enabled. disable : Disabled.

 $-F$ 

Executes the command without inquiry.

#### **Show items**

None

#### **Message**

None

#### **Example**

[Disables USB port 1]
```
$ set chassis usb validity -p 1 -v disable
Confirm? (y/[n]):yI0001 : Setting was completed.
S0002 : Command succeeded.
S0000 : Command was finished.
\mathcal{S}
```
If you connect a USB device to a USB port that is set to "disable" and then change the USB port setting from "disable" to "enable", it takes several seconds for the USB device to be recognized. During this time, if you select the [USB Device:] tab in the Web console, the connection status is displayed as [Not Connected]. If this happens, click the [Refresh] button.

If you want to disable the USB port, remove the USB device from the port before setting the port to "disable".

If you connect the LCD touch console while the USB port is disabled, the screen displays "Please wait..." and then freezes. Furthermore, you cannot use the LCD touch panel to perform import, collect the dump log, or update the firmware of the management module or server blade.

## **show chassis usb validity**

### **Command**

show chassis usb validity

### **Description**

Displays whether USB ports on the front panel are enabled or disabled.

### **Role**

Chassis

### **Parameters**

None

### **Show items**

-- Chassis USB validity --

USB port

Port number of usb Range is from 0 to 1.

#### Validity

Enabled or disabled usb ports

enable : Enabled. disable : Disabled.

#### **Message**

None

### **Example**

[Displays whether USB ports are enabled or disabled]

```
$ show chassis usb validity
-- Chassis USB validity --
USB port : 0
Validity : enable
-- Chassis USB validity --
USB port : 1
Validity : enable
S0002 : Command succeeded.
S0000 : Command was finished.
\mathsf{S}
```
### **Comment**

None

# **Front panel**

## **show front-panel status**

### **Command**

show front-panel status

### **Description**

Shows the status of front panel.

#### **Role**

Chassis

### **Parameters**

None

### **Show items**

-- Front panel status --

Install

Install status of a module Install : The module is installed.

Not Install : The module is not installed.

-- LED status --

### LED type

LED type Power Led : Power LED Alarm Led : Alarm LED Warning Led : Warning LED Location Led : Location LED

### Light

Lighting status of LED. on : turn-on off : turn-off

### **Message**

None

# **Example**

```
[Show status of front panel.]
   $ show front-panel status
   -- Front-panel --
   Install : Install
   -- LED status --
   LED type : Power Led
   Light : on
   -- LED status --
   LED type : Alarm Led<br>Light : off
           Light : off
   -- LED status --
   LED type : Warning Led
   Light : off
   -- LED status --
   LED type : Location Led<br>
Light : off
   Light
   S0002 : Command succeeded.
   S0000 : Command was finished.
   \varsigma
```
## **Comment**

None

## **set front-panel led**

### **Command**

```
set front-panel led -l <led type> -t <led on off> [-F]
```
### **Description**

Turns on or turn off the LID of chassis.

### **Role**

Chassis

### **Parameters**

```
-I <led_type>
```
LED type lid : Location ID

```
-t <led_on_off>
```
Turn on or turn off of LED. on : turn-on off : turn-off

-F

Executes the command without inquiry.

### **Show items**

None

### **Message**

None

## **Example**

[Turns on the LID of chassis.]

```
$ set front-panel led -l lid -t on
Confirm? (y/[n]):y
I0012 : Turn on was completed.
S0002 : Command succeeded.
S0000 : Command was finished.
\varsigma
```
[Turns off the LID of chassis.]

```
$ set front-panel led -l lid -t off
Confirm? (y/[n]): y
I0013 : Turn off was completed.
S0002 : Command succeeded.
```

```
S0000 : Command was finished.
\mathcal{S}
```
None

# **LCD touch console**

# **show lcd setting**

## **Command**

show lcd setting

### **Description**

Shows the setting information of LCD touch console.

### **Role**

Chassis

### **Parameters**

None

### **Show items**

-- LCD touch console setting --

Validity

Enable/disable of the LCD touch console. enable : enable disable : disable

### **Message**

None

## **Example**

[Shows the setting information of LCD touch console.]

```
$ show lcd setting
-- LCD touch console setting --
Validity : enable
S0002 : Command succeeded.
S0000 : Command was finished.
\varsigma
```
None

# **set lcd validity**

### **Command**

set lcd validity -v <tc valid> [-F]

### **Description**

Edits enable/disable of the LCD touch console.

### **Role**

Chassis

### **Parameters**

-v <tc\_valid>

Enable/disable of the LCD touch console. enable : enable disable : disable

-F

Executes the command without inquiry.

## **Show items**

None

## **Message**

None

## **Example**

[Sets enabled the LCD touch console.]

```
$ set lcd validity -v enable
Confirm? (y/[n]):yI0001 : Setting was completed.
S0002 : Command succeeded.
S0000 : Command was finished.
\mathsf{S}
```
## **Comment**

None

# **Server blade**

# **show blade setting**

### **Command**

show blade setting [<br/>blade no>]

### **Description**

Shows the following setting items of server blades.

- Blade AC recovery
- Wait time for AC recovery
- N+M cold standby
- WWN type
- MAC type
- OS operating mode

In SMP configuration, when you specify the primary server blade, settings for all server blades are shown. When you specify a non-primary server blade, the setting values, shown in parentheses, will not affect the non-primary server blade. Non-primary server blades operate with the primary server blade settings.

### **Role**

Server Blade

### **Parameters**

<blade\_no>

Slot number of the server blade in the server chassis

Range is from 0 to 7.

Multiple selection is available.

If 'all' is specified for this parameter or this parameter is omitted, the command shows all server blades.

### **Show items**

```
-- Blade setting --
```
Slot

Slot number of the server blade in the server chassis Range is from 0 to 7.

-- Blade AC recovery setting --

AC recovery

¢ stay

The server blade power is keep turning off when the power is supplied to the server chassis.

¢ pon

The server blade power on when the power is supplied to the server chassis.

¢ last

Returns to the state of the server blade that in the last time when the power is supplied to the server chassis.

In SMP configuration, when you specify a non-primary server blade, the setting value is shown in parentheses and will not affect the non-primary server blade operation.

#### Wait time(min)

Waiting minutes until power recovery.

In SMP configuration, when you specify a non-primary server blade, the setting value is shown in parentheses and will not affect the nonprimary server blade operation.

-- Blade pre-configure setting --

#### $N+M$

Ability of N+M cold standby.

enable : N+M cold standby is enabled.

disable : N+M cold standby is disabled.

In SMP configuration, when you specify a non-primary server blade, the setting value is shown in parentheses and will not affect the nonprimary server blade operation.

#### WWN type

Type of WWN.

original : Default Physical

additional : Optional Physical

In SMP configuration, when you specify a non-primary server blade, the setting value is shown in parentheses and will not affect the nonprimary server blade operation.

#### MAC type

Type of MAC address.

- original : Default Physical
- additional : Optional Physical

In SMP configuration, when you specify a non-primary server blade, the setting value is shown in parentheses and will not affect the nonprimary server blade operation.

--- OS mode --

OS mode

Logical Partitioning.

basic : Logical Partitioning is disabled.

hvm : Logical Partitioning is enabled.

In SMP configuration, when you specify a non-primary server blade, the setting value is shown in parentheses and will not affect the nonprimary server blade operation.

#### **Message**

None

### **Example**

[Shows the setting of server blade 0.]

```
$ show blade setting 0
-- Blade setting --
Slot : 0
-- Blade AC recovery setting --
AC recovery : stay
Wait time(min) : 10
-- Blade pre-configure setting --
N+M : enable
WWN type : additional
MAC type : additional
-- OS mode --
OS mode : basic
s0002 : Command succeeded.
S0000 : Command was finished.
\mathsf{S}
```
[Shows the primary server blade setting in SMP configuration.]

```
$ show blade setting 2
-- Blade setting --
Slot : 2
-- Blade AC recovery setting --
AC recovery : stay
Wait time(min) : 10
-- Blade pre-configure setting --
N+M : enable
WWN type : additional
MAC type : additional
-- OS mode --
OS mode : basic
S0002 : Command succeeded.
S0000 : Command was finished.
$
```
[Shows the non-primary server blade setting in SMP configuration.]

```
$ show blade setting 0
```

```
-- Blade setting --
Slot : 0
-- Blade AC recovery setting --
AC recovery : (stay)
Wait time(min) : (10)
-- Blade pre-configure setting --
N+M : (enable)
WWN type : (additional)
MAC type : (additional)
-- OS mode --
OS mode : (basic)
S0002 : Command succeeded.
S0000 : Command was finished.
\mathfrak{S}
```
None

# **show blade status**

### **Command**

show blade status [<br/>blade\_no>]

## **Description**

The following table shows the status of server blade.

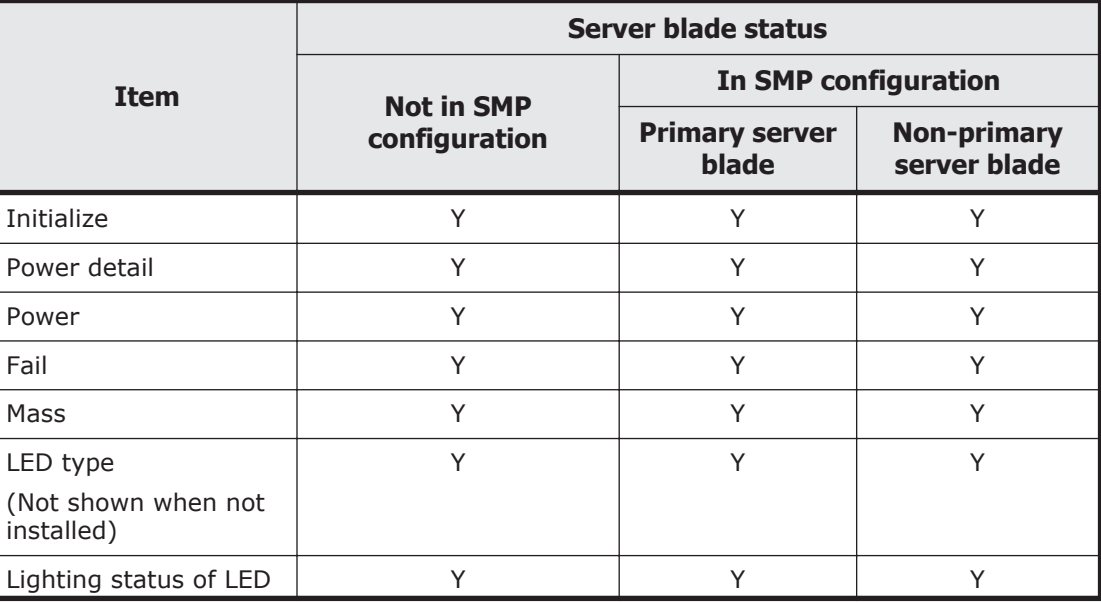

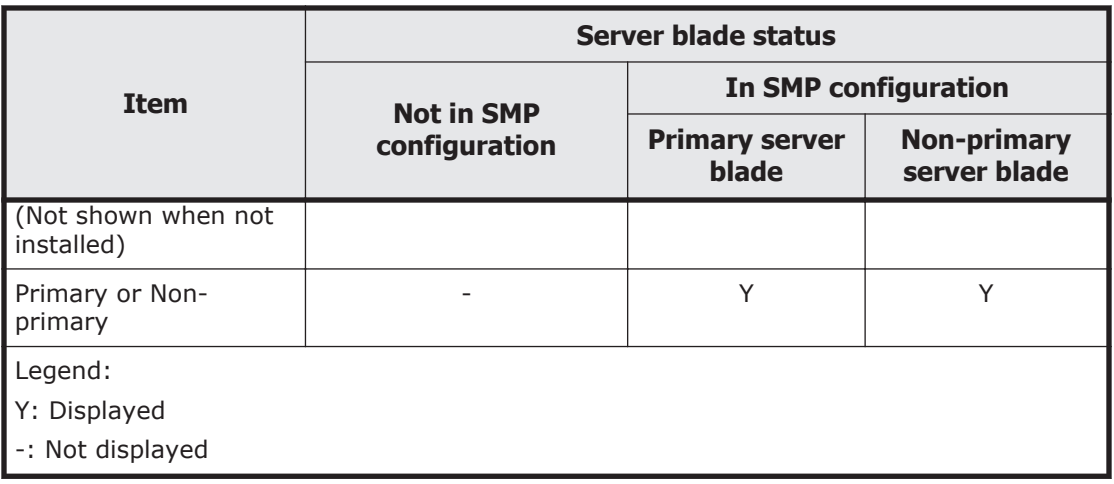

### **Role**

Server Blade show sw-module mgmt-lan

### **Parameters**

<blade\_no>

Slot number of the server blade in the server chassis.

Range is from 0 to 7.

Multiple selection is available.

If 'all' is specified for this parameter or this parameter is omitted, the command shows all server blades.

### **Show items**

-- Blade status --

Slot

Slot number of server blade in the server chassis.

Range is from 0 to 7.

In SMP configuration, a type of server blade is added to the server blade number as flollows.

Example for the primary server blade Slot: 6 (primary) Example for a non-primary server blade Slot: 4 (non primary)

### Initialize

Initialize status.

Shows a state of initialization for server blades. When initialization has been successfully completed, operation such as power supplies is available.

- Not install : Server blade is not installed.
- Not initialize : Server blade is not initialized.
- Init executing : Server blade is being initialized.
- Init comp : Server blade is successfully initialized.
- Reinitializing : Server blade is being reinitialized after completely initialized, such as BMC restart and server blade firmware update.
- Init comp NG : Server blade was not successfully initialized.
- ----- : This indicates the larger slot number (an odd number) used for the full-width blade.

In an SMP configuration, if you specify the primary server blade, the entire SMP configuration is displayed.

Each of the following indicates an initialization status of the entire SMP configuration:

- Not install : No server blade in SMP configuration is installed.
- Not initialize : One or more server blades in SMP configuration are installed but BMC initialization has not started.
- Init executing : BMC on a server blade in SMP configuration is in initialization.
- Init comp : BMC on all server blades in SMP configuration has been successfully initialized.
- Reinitializing : BMC on a server blade in SMP configuration is in reinitialization after completely initialized.
- Init comp NG : A server blade in SMP configuration was not successfully initialized. This can occur after initialization is executed when server blades or the SMP connection board required for SMP configuration are not all installed.
- ----- : This indicates the larger slot number (an odd number) used for the full-width blade.

In an SMP configuration, if you specify a non-primary server blade, the initialization status of a single server blade is displayed. Each of the following indicates an initialization status of a single server blade:

- Not install : The server blade is not installed.
- Not initialize : The server blade is not initialized.
- Init executing : The server blade is now being initialized.
- Init comp : The server blade was successfully initialized.
- Init comp NG : Initialization of the server blade failed.
- ----- : This indicates the larger slot number (an odd number) used for the full-width blade.

#### Power detail

Power status of server blade.

Off : Server blade is powered off.

Reserve : Server blade is waiting delayed power on.

Powering on : Server blade is powering on.

On : Server blade is powered on.

Powering off : Server blade is powering off.

----- : This indicates that the server blade is not installed. Alternatively, this indicates a non-primary server blade in an SMP configuration or the larger slot number (an odd number) used for the full-width blade.

In an SMP configuration, if you specify the primary server blade, the detailed power supply status for the entire SMP configuration is displayed.

#### Power

Status of power

Off : Server blade is powered off.

On : Server blade is powered on.

----- : This indicates that the server blade is not installed. Alternatively, this indicates a non-primary server blade in an SMP configuration or the larger slot number (an odd number) used for the full-width blade.

In an SMP configuration, if you specify the primary server blade, the power supply status for the entire SMP configuration.

#### Fail

Status of server blade failure.

Normal : Server blade is normal.

----- : This indicates that the server blade is not installed.

Alternatively, this indicates the larger slot number (an odd number) used for the full-width blade.

An error state of each specified server blade is shown regardless of whether the server blade is in SMP configuration or not.

### Mass(kg)

Mass of server blade (kg)

A mass of each specified server blade is shown regardless of whether the server blade is in SMP configuration or not.

#### -- LED status --

LED type

LED type

POWER : Power button with LED FAULT : Failure detection LED ERROR LOG : Error log LED LID : Identify LED PRIMARY : Primary LED shown only on CB 520X B1/B2 An LED type of each specified server blade is shown regardless of whether the server blade is in SMP configuration or not. Items above are not displayed when LED is not installed.

#### Light

Lighting status of LED

on : turned on

off : turned off

An LED lighting state of each specified server blade is shown regardless of whether the server blade is in SMP configuration or not. Items above are not displayed when LED is not installed.

#### **Message**

None

#### **Example**

[Shows the status of server blade 0]

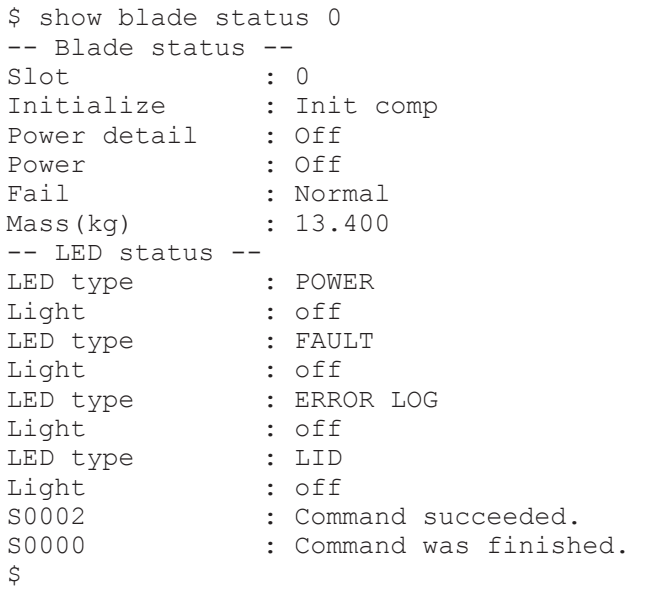

[Shows the status of the primary server blade in SMP configuration]

\$ show blade status 2 -- Blade status -- Slot : 2 (primary) Initialize : Init comp Power detail : Off Power : Off<br>Fail : Norm : Normal Mass(kg) : 13.400 -- LED status -- LED type : POWER Light : off LED type : FAULT<br>
Light : off Light : off

LED type : ERROR LOG Light : off<br>
LED type : LID LED type Light : off<br>
LED type : PRI : PRIMARY<br>: on Light S0002 : Command succeeded. S0000 : Command was finished.  $\ddot{\mathcal{S}}$ 

[Shows the status of a non-primary server blade in SMP configuration]

```
$ show blade status 0
-- Blade status --
Slot : 0 (non primary)
Initialize : Init comp
Power detail : -----
Power : -----
Fail : Normal<br>Mass(kg) : 13.400
Mass(kq)
-- LED status --
LED type : POWER
Light : off
LED type : FAULT
Light : off<br>
LED type : ERR
              : ERROR LOG
Light : off<br>
LED type : LID
LED type : LID<br>Light : off
Light
LED type : PRIMARY
Light : off
S0002 : Command succeeded.
S0000 : Command was finished.
\varsigma
```
#### [Shows the status when no server blade is installed]

```
$ show blade status 1
-- Blade status --
Slot : 1
Initialize : Not install
Power detail : -----
Power : -----
Fail : -----<br>Mass(kq) : 0
Mass(kg)
-- LED status --
S0002 : Command succeeded.
S0000 : Command was finished.
\mathcal{S}
```
[Shows the status of the larger slot number (an odd number) used for the full-width blade]

```
$ show blade status 1
-- Blade status --
Slot : 1
Initialize : -----<br>Power detail : -----
Power detail
Power : -----
Fail : -----
Mass(kg) : 0
-- LED status --
```

```
S0002 : Command succeeded.
S0000 : Command was finished.
\mathsf{S}
```
None

# **set blade led**

### **Command**

```
set blade led [<br/>blade no>] -l <led type> -t <led on off> [-F]
```
### **Description**

Turns on or turn off the Identify LED of server blade.

Turns on or off the Identify LED of a specified server blade regardless of whether the server blade is in SMP configuration or not.

### **Role**

Server Blade

### **Parameters**

<blade\_no>

Slot number of server blade in the server chassis.

Range is from 0 to 7.

Multiple selection is available.

If 'all' is specified for this parameter or this parameter is omitted, the command shows all server blades.

-I <led\_type>

LED type lid : Identify LED

-t <led\_on\_off>

Turn on or turn off of LED

on : turn-on off : turn-off

-F

Executes the command without inquiry.

### **Show items**

None

#### **Message**

None

### **Example**

```
[Turns on the Identify LED of server blade 0.]
   $ set blade led 0 -l lid -t on
   Confirm? (y/[n]):y
   I0035 : <Blade 0> Turn on was completed.
   S0002 : Command succeeded.
   S0000 : Command was finished.
   \mathsf{S}[Turns off the Identify LED of server blade 0.]
   $ set blade led 0 -l lid -t off
   Confirm? (y/[n]):y
   I0036 : <Blade 0> Turn off was completed.
   S0002 : Command succeeded.
   S0000 : Command was finished.
   \zeta
```
## **Comment**

None

# **show blade bmc time local**

### **Command**

show blade bmc time local [<br/>blade no>]

## **Description**

Shows the local time of BMC in the server blade.

Shows the BMC local time in a specified server blade regardless of whether the server blade is in SMP configuration or not.

### **Role**

Server Blade

## **Parameters**

<blade\_no>

Slot number of the server blade in the server chassis

Range is from 0 to 7.

Multiple selection is available.

If 'all' is specified for this parameter or this parameter is omitted, the command shows all server blades.

### **Show items**

-- BMC local time --

Slot

Slot number of server blade in the server chassis Range is from 0 to 7.

### Date

Date uses 'YYYY-MM-DD' format.

'YYYY' is from '1970' to '2037'.'MM' is from '01' to '12'.'DD' is from '01' to '31'.

### Time

Time uses 'hh:mm:ss' format. 'hh' is from '00' to '23'.'mm' is from '00' to '59'.'ss' is from '00' to '59'.

### **Message**

None

## **Example**

[Shows the local time of BMC in the server blade 0.]

```
$ show blade bmc time local 0
-- BMC local time --<br>Slot : 0
Slot<br>Date
         : 2011 - 10 - 07Time : 05:07:51
S0002 : Command succeeded.
S0000 : Command was finished.
\mathsf{S}
```
## **Comment**

None

## **set blade bmc time local**

### **Command**

set blade bmc time local <br/> <br/>blade no> -d <date time> [-F]

### **Description**

Edits the local time of BMC in the server blade.

Edits the BMC local time in a specified server blade regardless of whether the server blade is in SMP configuration or not.

### **Role**

Server Blade

### **Parameters**

<blade\_no>

Slot number of the server blade in the server chassis Range is from 0 to 7.

Only one server blade can be selected.

-d <date\_time>

Date and time

Format is "YYYY-MM-DD hh:mm:ss".

Date and time is divided with a space.

Input string must be enclosed in double quotes because including a space.

-F

Executes the command without inquiry.

### **Show items**

None

### **Message**

None

## **Example**

[Edits the local time of BMC on server blade 0.]

```
$ set blade bmc time local 0 -d "2012-05-01 15:00:00" -F
I0037 : <Blade 0> Setting was completed.
S0002 : Command succeeded.
S0000 : Command was finished.
\leq
```
### **Comment**

BMC local time can be edited only on the following models.

- CB 540A A1/B1
- CB 520H A1/B1/B2
- CB 520A A1

If you perform this command on a server blade other than those above, the following message appears to normally close the command. But the BMC local time will not be changed.

I0037 : <Blade X> Setting was completed.(X: Server blade number)

## **show blade bmc session**

### **Command**

show blade bmc session [<br/>blade no>]

### **Description**

Shows the following session items of the Remote Console connected to a server blade.

- Session number
- Session kind
- Session ID
- IP kind
- IP address of the source
- User name
- Session start time

In SMP configuration, specify the primary server blade to show information of the remote console session on the primary server blade.

## **Role**

Server Blade

### **Parameters**

<blade\_no>

Slot number of the server blade in the server chassis Range is from 0 to 7. Multiple selection is available. If 'all' is specified for this parameter or this parameter is omitted, the command shows all server blades.

### **Show items**

-- BMC session --

Slot

Slot number of the server blade in the server chassis Range is from 0 to 7.

```
Session count
```
Count of session

-- BMC session detail --

Number

Number of the Remote Console session

Session kind

Kind of the Remote Console session. Remote Console: Remote Console

#### Session ID

Session ID of the Remote Console session

#### IP kind

Kind of IP address IPv4 : IPv4 IPv6 : IPv6

IP address

IP address of the Remote Console session.

User name

User name of the Remote Console session.

Session start time

Start time of the Remote Console session.

Time uses "YYYY/MM/DD hh:mm:ss" format.

### **Message**

None

## **Example**

[Shows the Remote Console session of BMC in the server blade 0.]

```
$ show blade bmc session 0
-- BMC session --
Slot : 0
Session Count : 2
-- BMC session detail --
Number : 0<br>Session kind : Re
                : Remote Console
Session ID : 10000<br>IP kind : IPv4
IP kind<br>IP address
                 : 192.168.0.120User name : user01
Session start time : 2014/09/17 10:12:05
S0002 : Command succeeded.
S0000 : Command was finished.
\mathcal{S}
```
### **Comment**

User name is not shown at all times.

When you specify a non-primary server blade in SMP configuration, the following message appears without showing the session information.

E0640 : <Blade %1\$d> Command was canceled. Specified blade is not the primary blade of SMP.

### **disconnect blade bmc session**

#### **Command**

```
disconnect blade bmc session <br/>blade no> [-F]
```
#### **Description**

Disconnects all Remote Console sessions connected to the specified server blade.

In SMP configuration, specify the primary server blade to disconnect the remote console session connected to the primary server blade.

#### **Role**

Server Blade

#### **Parameters**

<blade\_no>

Slot number of server blade in the server chassis Range is from 0 to 7. Only one server blade can be selected.

-F

Executes the command without inquiry.

#### **Show items**

None

#### **Message**

None

#### **Example**

[Disconnects all Remote Console session of BMC in the server blade 0.]

```
$ disconnect blade bmc session 0
Confirm? (y/[n]):yI0047 : <Blade 0> Disconnect was completed.
S0002 : Command succeeded.
S0000 : Command was finished.
\mathsf{S}
```
When you specify a non-primary server blade in SMP configuration, the following message appears without disconnecting the session.

E0640 : <Blade %1\$d> Command was canceled. Specified blade is not the primary blade of SMP.

## **init blade bmc setting**

#### **Command**

```
init blade bmc setting [<blade no>] [-F]
```
### **Description**

Initializes the setting of BMC on the server blade.

Initializes BMC setting information on a specified server blade regardless of whether the server blade is in SMP configuration or not.

### **Role**

Server Blade

### **Parameters**

<blade\_no>

Slot number of server blade in the server chassis.

Range is from 0 to 7.

Multiple selection is available.

If 'all' is specified for this parameter or this parameter is omitted, the command shows all server blades.

#### -F

Executes the command without inquiry.

### **Show items**

None

### **Message**

None

### **Example**

[Initializes the setting of BMC on the server blade 0.]

```
$ init blade bmc setting 0
Confirm? (y/[n]):yI0048 : <Blade 0> Initializing was completed.
```
S0002 : Command succeeded. S0000 : Command was finished.  $\mathsf{S}$ 

### **Comment**

When this command is executed, BMC will automatically start up. SEL for a communication error occurred between server blade SVP and BMC, IPMI over LAN, may be collected, which has no problem.

## **init blade efi setting**

### **Command**

init blade efi setting [<blade no>] [-F]

### **Description**

Initializes the setting of EFI on the server blade.

Initializes EFI setting information on a specified server blade regardless of whether the server blade is in SMP configuration or not.

### **Role**

Server Blade

### **Parameters**

<blade\_no>

Slot number of server blade to the server chassis.

Range is from 0 to 7.

Multiple selection is available.

If 'all' is specified for this parameter or this parameter is omitted, the command shows all server blades.

-F

Executes the command without inquiry.

### **Show items**

None

### **Message**

None

### **Example**

[Initializes the setting of EFI on the server blade 0.]

```
$ init blade efi setting 0
Confirm? (y/[n]):yI0048 : <Blade 0> Initializing was completed.
S0002 : Command succeeded.
S0000 : Command was finished.
\mathcal{S}
```
When you specify a non-primary server blade in SMP configuration, this command is successfully completed. But the setting will not be applied to the server blade.

When this command is executed to CB 520X B1/B2, BMC will automatically start up. SEL for a communication error occurred between server blade SVP and BMC, IPMI over LAN, may be collected, which has no problem.

When CB 520X B1/B2 or CB 520H B3 is turned on, the following message appears without executing this command.

<Blade X> Command was canceled. Response from BMC was abnormal.

If the message appears when server blade is turned off, contact your reseller or maintenance personnel.

## **show blade mgmt-lan**

### **Command**

show blade mgmt-lan [<br/>blade no>]

### **Description**

Shows the following items of a server blade management LAN.

- IP address
- Subnetmask
- Default gateway

Shows management LAN setting items of a specified server blade regardless of whether the server blade is in SMP configuration or not.

### **Role**

Network

### **Parameters**

<blade\_no>

Slot number of server blade in the server chassis. Range is from 0 to 7. Multiple selection is available.

If 'all' is specified for this parameter or this parameter is omitted, the command shows all server blades.

### **Show items**

-- Blade LAN interface setting --

Slot

Slot number of server blade in the server chassis. Range is from 0 to 7.

IP address IP address

Subnetmask

Subnet mask

Default gateway Default gateway of the module

### **Message**

None

## **Example**

[Show management LAN of BMC in the server blade 0.]

```
$ show blade mgmt-lan 0
-- Blade LAN interface setting --
Slot : 0
IP address : 192.168.0.50
Subnetmask : 255.255.255.0
Default gateway : 192.168.0.1
S0002 : Command succeeded.
S0000 : Command was finished.
$
```
## **Comment**

None

# **set blade mgmt-lan**

### **Command**

```
set blade mgmt-lan <br/> <br/> <br/> <br/>(-i <ip addr>) [-s <subnet mask>]
[-g <default_gateway>] [-F]
```
## **Description**

Edits the following items of a server blade management LAN.

- IP address
- Subnetmask
- Default gateway

Edits management LAN setting items of a specified server blade regardless of whether the server blade is in SMP configuration or not.

### **Role**

Network

### **Parameters**

<blade\_no>

Slot number of server blade in the server chassis Range is from 0 to 7.

Multiple selection is not available.

- -i <ip\_addr> IP address
- -s <subnet\_mask> Subnet mask
- -g <default\_gateway> Default gateway of module
- -F

Executes the command without inquiry.

### **Show items**

None

### **Message**

None

### **Example**

[Set IP address, subnet mask, and default gateway of the management LAN of BMC in the server blade 0.]

\$ set blade mgmt-lan 0 -i 192.168.0.50 -s 255.255.255.0 -g 192.168.0.1 W0003 : Session may be disconnected when setting saved. Confirm? (y/[n]):y I0037 : <Blade 0> Setting was completed. S0002 : Command succeeded. S0000 : Command was finished.  $\mathsf{S}$ 

[Edit IP address of management LAN of BMC on server blade 0.]

```
$ set blade mgmt-lan 0 -i 192.168.0.60
W0003 : Session may be disconnected when setting saved.
Confirm? (y/[n]): y
I0037 : <Blade 0> Setting was completed.
S0002 : Command succeeded.
S0000 : Command was finished.
\zeta
```
None

## **show blade hvm setting**

#### **Command**

show blade hvm setting [<blade no>][-p]

### **Description**

Shows the following items of LP on a server blade.

- LP model
- Available LP firmware version

In SMP configuration

When you specify the primary server blade or a non-primary server blade, LP settings of a specified server blade is shown. For a non-primary server blade, LP settings are shown in parentheses.

Command: show blade hvm setting <server blade number>

When specifying -p parameter, specify the primary server blade to show LP settings used in SMP configuration. The lowest level LP license among all server blades in the configuration is used for operation. When you specify a non-primary server blade, "-----" is shown as LP license.

Command: show blade hvm setting <primary server blade number> -p

Not in SMP configuration

Shows LP settings of a specified server blade. Even if -p parameter is specified, the result is the same.

#### **Role**

Server Blade

### **Parameters**

<blade\_no>

Slot number of the server blade in the server chassis Range is from 0 to 7. Multiple selection is available.

If 'all' is specified for this parameter or this parameter is omitted, the command shows all server blades.

-p

When you specify -p parameter, LP settings used for operation on all server blades in SMP configuration are shown. Specify the primary server blade in SMP configuration. Not in SMP configuration, LP settings of each server blade are shown.

### **Show items**

```
-- HVM setting --
```
Slot

Slot number of the server blade in the server chassis. Range is from 0 to 7.

HVM license Model Type

Model type of LP license.

essential : Essential model

advanced : Advanced model

enterprise : Enterprise model

Unknown : No server blade is installed or no LP license is set.

----- : The larger number of slots for a full-wide blade, odd number; or a non-primary server blade

HVM license Enable Version

Enable version of LP

Shows only when the LP model is Essential, Advanced, or Enterprise.

### **Message**

None

### **Example**

[Show LP setting on server blade 0.]

```
$ show blade hvm setting 0
-- HVM setting --
Slot : 0<br>HVM license Model Type : advanced
HVM license Model Type : adv<br>HVM license Enable Version : 02
HVM license Enable Version
S0002 : Command succeeded.
S0000 : Command was finished.
\mathcal{S}
```
### **Comment**

None

# **assign blade hvm firmware**

### **Command**

assign blade hvm firmware <blade\_no> {-b <hvm\_bank\_no>|-d} [-F]

### **Description**

Assigns the LP firmware to server blade.

In SMP configuration, when you specify the primary server blade, LP firmware used for all server blades in the configuration is assigned to the primary server blade. When you specify a non-primary server blade, LP firmware is assigned to the server blade but not affect the operation. The following message appears, noticing that the LP firmware assignment cannot affect the operation.

W0031 : <Blade X> Set data is not used. Specified blade is not the primary blade of SMP. (X: the specified server blade number)

### **Role**

Server Blade

### **Parameters**

<blade\_no>

Slot number of server blade in the server chassis Range is from 0 to 7. Multiple selection is not available.

```
-b <hvm_bank_no>
```
Assign bank number of LP firmware to the server blade. Range is from 0 to 3.

-d

Assignment of the LP firmware of the server blade is canceled.

-F

Executes the command without inquiry.

### **Show items**

None

### **Message**

None

### **Example**

[Assign the LP firmware of bank 0 to the server blade 0.]

\$ assign blade hvm firmware 0 -b 0 Confirm?  $(y/[n]):y$ I0037 : <Blade 0> Setting was completed. S0002 : Command succeeded. S0000 : Command was finished.  $\mathcal{S}$ 

[Assignment of the LP firmware of the server blade 0 is canceled.]

\$ assign blade hvm firmware 0 -d Confirm? (y/[n]):y I0037 : <Blade 0> Setting was completed. S0002 : Command succeeded. S0000 : Command was finished. \$

**Comment**

None

# **poweron blade**

### **Command**

poweron blade [<blade no>][-F]

### **Description**

Powers on the server blade.

In SMP configuration, specify the primary server blade to power on all server blades in the configuration.

### **Role**

Server Blade

### **Parameters**

<blade\_no>

Slot number of server blade in the server chassis

Range is from 0 to 7.

Multiple selection is available.

If 'all' is specified for this parameter or this parameter is omitted, the command shows all server blades.

-F

Executes the command without inquiry.

### **Show items**

None

### **Message**

None

### **Example**

[Power on server blade 0.]

```
$ poweron blade 0
Confirm? (y/[n]):yI0030 : <Blade 0> Power on was completed.
S0002 : Command succeeded.
S0000 : Command was finished.
\leq
```
### **Comment**

The server blade will not power on when the chassis is in silent mode and the blade is not supporting silent mode.

The server blade will not power on when the OS is in LP mode and LP license is not set.

When you specify a non-primary server blade in SMP configuration, the following message appears without powering on the server blade.

E0640 : <Blade %1\$d> Command was canceled. Specified blade is not the primary blade of SMP

## **poweroff blade**

### **Command**

poweroff blade [<br/>blade no>] [-h|-s] [-F]

### **Description**

Powers off the server blade using the following two methods.

- Forcible power-off
- Shutdown to power off

You can select one of methods above by specifying a parameter, -h or -s.

- Forcible power-off Specify -h to turn off the power forcibly.
- Shutdown to power off Specify -s to shut down the OS running on the selected server blade, which turns the power off. The power may not be turned off depending on

settings for the OS on the server blade. Check the OS settings before using this parameter.

When neither -h nor -s is specified, the power will be turned off in the same way as -s is specified.

In SMP configuration, specify the primary server blade to power off all server blades in the configuration.

### **Role**

Server Blade

### **Parameters**

<blade\_no>

Slot number of the server blade in the server chassis

Range is from 0 to 7.

Multiple selection is available.

If 'all' is specified for this parameter or this parameter is omitted, the command shows all server blades.

### -h

Forcibly powers off the selected server blade.

-s

Shuts down the OS running on the selected server blade.

If omitted -h and -s parameters, this parameter is applied.

#### -F

Executes the command without inquiry.

### **Show items**

None

### **Message**

None

## **Example**

[Shuts down the OS which is operated by the server blade 0.]

```
$ poweroff blade 0
Confirm? (y/[n]):yI0031 : <Blade 0> Power off was completed.
S0002 : Command succeeded.
S0000 : Command was finished.
$
```
[Force power off server blade 0.]

```
$ poweroff blade all -h
Confirm? (y/[n]):yI0031 : <Blade 0> Power off was completed.
I0031 : <Blade 1> Power off was completed.
I0031 : <Blade 2> Power off was completed.
I0031 : <Blade 3> Power off was completed.
I0031 : <Blade 4> Power off was completed.
I0031 : <Blade 5> Power off was completed.
I0031 : <Blade 6> Power off was completed.
I0031 : <Blade 7> Power off was completed.
S0002 : Command succeeded.
S0000 : Command was finished.
\mathcal{S}
```
When you specify a non-primary server blade in SMP configuration, the following message appears without powering off the server blade.

E0640 : <Blade %1\$d> Command was canceled. Specified blade is not the primary blade of SMP

## **pre-configure blade**

#### **Command**

pre-configure blade [<br/>blade no>] -m <preconf mode> [-F]

#### **Description**

Executes the Smart Configure of server blade.

In SMP configuration, specify the primary server blade to execute the Smart Configure on all server blades in the configuration.

#### **Role**

Server Blade

#### **Parameters**

<blade\_no>

Slot number of server blade in the server chassis.

Range is from 0 to 7.

Multiple selection is available.

If 'all' is specified for this parameter or this parameter is omitted, the command shows all server blades.

-m

Smart Configure execution mode get : Compulsion acquisition

maint : Diagnosis

-F

Executes the command without inquiry.

### **Show items**

None

### **Message**

None

# **Example**

[Execute Smart Configure of server blade 0.]

```
$ pre-configure blade 0 -m get
Confirm? (y/[n]):yI0038 : <Blade 0> Pre-configure started.
S0002 : Command succeeded.
S0000 : Command was finished.
\mathsf{S}
```
# **Comment**

Smart Configure will not be executed when the chassis is in silent mode and the blade is not supporting silent mode.

When you specify a non-primary server blade in SMP configuration, the following message appears without executing the Smart Configure.

E0640 : <Blade %1\$d> Command was canceled. Specified blade is not the primary blade of SMP

# **bmc-reset blade**

## **Command**

```
bmc-reset blade [<blade_no>] [-h|-s|-sb] [-F]
```
# **Description**

You can reset BMC in the following three methods.

- Turning OFF and ON the sub power supply of server blades
- Restarting BMC on server blades
- Restarting BMC on a specific server blade

You can specify a restart method using a parameter, -h, -s, or -sb.

• Turning OFF and ON the sub power supply of server blades

Specify -h to turn OFF and then ON a specified server blade sub power supply. If the server blade power supply is ON at that time, it is forcibly turned OFF. In SMP configuration, specify the primary server blade number to power OFF all server blades and then ON in the configuration one after another.

- Restarting BMC on server blades Specify -s to restart BMC on a specified server blade. In SMP configuration, specify the primary server blade number to restart BMC on all server blades in the configuration one after another.
- Restarting BMC on a specific server blade Specify -sb to restart BMC only on a specified server blade regardless of whether the server blade is in SMP configuration or not.

When you do not specify any of -h, -s, and -sb, the behavior is the same as when -h is specified.

### **Role**

Server Blade

## **Parameters**

```
<blade_no>
```
Slot number of the server blade in the server chassis

Range is from 0 to 7.

Multiple selection is available.

If 'all' is specified for this parameter or this parameter is omitted, the command shows all server blades.

-h

Restart the BMC with power off and on sub power.

If omitted -h, -s, and -sb parameter, this parameter is applied.

-s

Restart the BMC. In SMP configuration, BMC is restarted on all server blades.

-sb

Restart BMC only on a specified server blade. In SMP configuration, BMC is restarted only on the specified primary server blade and non-primary server blade.

-F

Executes the command without inquiry.

### **Show items**

None
#### **Message**

None

### **Example**

[The sub power supply of the server blade 0 is turned off / on.]

```
$ bmc-reset blade 0
Confirm? (y/[n]):yI0033 : <Blade 0> Restart was completed.
S0002 : Command succeeded.
S0000 : Command was finished.
$
```
[BMC of all the server blades are rebooted.]

```
$ bmc-reset blade all -s
Confirm? (y/[n]):yI0033 : <Blade 0> Restart was completed.
I0033 : <Blade 1> Restart was completed.
I0033 : <Blade 2> Restart was completed.
I0033 : <Blade 3> Restart was completed.
I0033 : <Blade 4> Restart was completed.
I0033 : <Blade 5> Restart was completed.
I0033 : <Blade 6> Restart was completed.
I0033 : <Blade 7> Restart was completed.
S0002 : Command succeeded.
S0000 : Command was finished.
\mathcal{S}
```
### **Comment**

If you do not restart BMC simultaneously on all server blades in SMP configuration, initialization may fail. When you specify -sb parameter and not specify all server blades in SMP configuration, the following message appears, noticing that initialization may fail.

W0032 : <Blade X> A part of the blades of the SMP is specified. Initialize may not complete. (X: a specified server blade number)

When you specify -h or -s parameter and a non-primary server blade in SMP configuration, the following message appears without turning OFF and ON the sub power supply or restarting BMC.

E0640 : <Blade %1\$d> Command was canceled. Specified blade is not the primary blade of SMP.

# **reset blade**

### **Command**

reset blade [<blade\_no>] [-h|-s] [-F]

### **Description**

Resets the server blade using the following two methods.

- Hard reset
- NMI issue

You can select one of methods above by specifying a parameter, -h or -s.

- Hard reset Specify -h to execute hard reset on the server blade.
- NMI issue Specify -s to send NMI (Non-Maskable Interrupt) to the OS running on the server blade.

When neither -h nor -s is specified, hard reset will be executed in the same way as -h is specified.

In SMP configuration, specify the primary server blade to reset all server blades in the configuration.

### **Role**

Server Blade

## **Parameters**

```
<blade_no>
```
Slot number of the server blade in the server chassis

Range is from 0 to 7.

Multiple selection is available.

If 'all' is specified for this parameter or this parameter is omitted, the command shows all server blades.

#### -h

Hard reset the blade.

If omitted -h and -s parameter, this parameter is applied.

-s

Issues NMI (Non-Maskable Interrupt).

-F

Executes the command without inquiry.

### **Show items**

None

### **Message**

## **Example**

[Reset server blade 0.] \$ reset blade 0

```
Confirm? (y/[n]):y
I0032 : <Blade 0> Reset was completed.
S0002 : Command succeeded.
S0000 : Command was finished.
\leq
```
[NMI is sent to all the server blades.]

```
$ reset blade all -s
Confirm? (y/[n]):y
I0032 : <Blade 0> Reset was completed.
I0032 : <Blade 1> Reset was completed.
I0032 : <Blade 2> Reset was completed.
I0032 : <Blade 3> Reset was completed.
I0032 : <Blade 4> Reset was completed.
I0032 : <Blade 5> Reset was completed.
I0032 : <Blade 6> Reset was completed.
I0032 : <Blade 7> Reset was completed.
S0002 : Command succeeded.
S0000 : Command was finished.
$
```
# **Comment**

When you specify a non-primary server blade in SMP configuration, the following message appears without resetting the server blade.

E0640 : <Blade %1\$d> Command was canceled. Specified blade is not the primary blade of SMP.

# **clear blade hvm**

# **Command**

```
clear blade hvm [<br/>blade no>] [-F]
```
# **Description**

Clears the configuration of LP.

In SMP configuration, specify the primary server blade to initialize LP settings used on all server blades in the configuration. When you specify a nonprimary server blade, initialization is executed without affecting the nonprimary server blade operation.

# **Role**

Server Blade

### **Parameters**

<blade\_no>

Slot number of server blade in the server chassis

Range is from 0 to 7.

Multiple selection is available.

If 'all' is specified for this parameter or this parameter is omitted, the command shows all server blades.

-F

Executes the command without inquiry.

### **Show items**

None

#### **Message**

None

# **Example**

[Clears the configuration LP setting of server blade 0.]

```
$ clear blade hvm 0
Confirm? (y/[n]):y
I0039 : <Blade 0> HVM setting was cleared.
S0002 : Command succeeded.
S0000 : Command was finished.
\mathsf{S}
```
# **Comment**

None

# **show blade firmware**

### **Command**

show blade firmware [<br/>blade no>]

# **Description**

Shows the following firmware versions on a server blade.

- Server blade firmware version
- BMC version
- EFI version
- LP version
- Bank number of LP firmware version

Each item shows the current version and a version to be used at the next boot.

The current LP firmware version is shown only when LP firmware is assigned to the server blade with the OS in LP mode. The version to be used at the next boot is shown when LP firmware is assigned to the server blade.

Server blade firmware version, BMC version, EFI version:

Firmware version on a specified server blade is shown regardless of whether the server blade is in SMP configuration or not.

#### LP firmware version, LP firmware bank number

When you specify the primary server blade in SMP configuration, LP firmware used in SMP configuration is shown. When you specify a nonprimary server blade, the setting value is shown in parentheses, which does not affect the operation. Non-primary server blades operate with the primary server blade LP firmware.

#### **Role**

Server Blade

### **Parameters**

<blade\_no>

Slot number of server blade in the server chassis.

Range is from 0 to 7.

Multiple selection is available.

If 'all' is specified for this parameter or this parameter is omitted, the command shows all server blades.

### **Show items**

-- Server blade firmware version --

Slot

Slot number of the server blade in the server chassis. Range is from 0 to 7.

-- Total version --

Current version

Current server blade firmware version

Next version

Next server blade firmware version to be used at the next boot

-- BMC version --

#### Current version

Current BMC version

Next version

Next BMC version to be used at the next boot

-- EFI version --

Current version Current EFI version

Next version

Next EFI version to be used at the next boot

-- HVM firmware--

Current version

Current LP firmware version

Current bank

Current LP firmware bank number

Next version

Next LP firmware version to be used at the next boot

Next bank

Next LP firmware bank number to be used at the next boot

### **Message**

None

# **Example**

[Shows the firmware version of server blade 0.]

```
$ show blade firmware 0
-- Server blade firmware version --
Slot : 0
-- Total version --
Current version : 01-97
Next version : -----
-- BMC version --
Current version : 01-88
Next version : -----
-- EFI version --
Current version : 07-43
Next version : -----
-- HVM firmware --
Current version : -----<br>Current bank : -----
Current bank<br>Next version
                        : 01-81(00-00)<br>: 1Next bank
S0002 : Command succeeded.
S0000 : Command was finished.
\mathsf{S}
```
### **Comment**

# **update blade firmware bulk**

## **Command**

update blade firmware bulk [<br/>blade no>] -f <fw file name>  $[-F]$ 

### **Description**

Updates the firmware of server blade.

In SMP configuration, you need to update firmware on all server blades simultaneously. So, specify all server blades in the configuration.

### **Role**

Server Blade

### **Parameters**

<blade\_no>

Slot number of the server blade in the server chassis.

Range is from 0 to 7.

Multiple selection is available.

If 'all' is specified for this parameter or this parameter is omitted, the command shows all server blades.

- -f <fw\_file\_name>
	- File name of firmware

File must be in the user's directory of management module.

-F

Command executes without the inquiry.

### **Show items**

None

### **Message**

None

### **Example**

[Updates firmware of server blade 0.]

```
$ update blade firmware bulk 0 -f xxx.update
W0012 : BMC restart automatically.
W0013 : New EFI firmware will be used the next time EFI is
booted.
Confirm? (y/[n]):y
```

```
I0107 : <Blade 0> Update firmware was started.
I0042 : <Blade 0> Update firmware was completed.
I0015 : Update firmware was completed.
S0002 : Command succeeded.
S0000 : Command was finished.
\mathsf S
```
[Updates firmware of server blade 0 and 2 that compose SMP configuration.]

```
$ update blade firmware bulk 0,2 -f xxx.update
W0012 : BMC restart automatically.
W0013 : New EFI firmware will be used the next time EFI is
booted.
Confirm? (y/[n]):y
I0107 : <Blade 0> Update firmware was started.
I0107 : <Blade 2> Update firmware was started.
I0042 : <Blade 0> Update firmware was completed.
I0042 : <Blade 2> Update firmware was completed.
I0015 : Update firmware was completed.
S0002 : Command succeeded.
S0000 : Command was finished.
\mathsf{S}
```
### **Comment**

Send the firmware update file with FTP protocol before executing this command. If you send the firmware update file during firmware update using this command, the update may fail. If it fails, execute the update again.

If you do not specify all server blades in SMP configuration, the following message appears without updating firmware.

 $E0655$  :  $\leq$ Blade  $X$  Command was canceled. Only a part of the blades of the SMP is specified. (X: a server blade you specified)

### **set blade ac-recovery**

### **Command**

```
set blade ac-recovery [<blade no>] [-a <ac recovery>] [-w
<wait_time>] [-F]
```
### **Description**

Edits behavior of server blade when the AC power is recovered to the server chassis.

In SMP configuration, when you specify the primary server blade, ACrecovery setting for all server blades in the configuration is changed. When you specify a non-primary server blade, the setting is changed but will not affect the server blade operation.

### **Role**

Server Blade

### **Parameters**

<blade\_no>

Slot number of the server blade in the server chassis

Range is from 0 to 7.

Multiple selection is available.

If 'all' is specified for this parameter or this parameter is omitted, the command shows all server blades.

- -a <ac\_recovery>
	- AC recovery

stay : The power of server blade is keep turning off when the power is supplied to the server chassis.

pon : The server blade power on when the power is supplied to the server chassis.

last : Returns to the state of the server blade that in the last time when power is supplied to the server chassis.

-w <wait\_time>

Waiting minutes until power recovery. Range is from 0 to 60.

-F

Executes the command without inquiry.

### **Show items**

None

### **Message**

None

### **Example**

[Powers on the server blade 0 after 10 minutes when the power is supplied to the server chassis.]

```
$ set blade ac-recovery 0 -a pon -w 10
Confirm? (y/[n]):yI0040 : <Blade 0> AC recovery was completed.
S0002 : Command succeeded.
S0000 : Command was finished.
\hat{\mathbf{S}}
```
[Powers on the server blade 0 immediately when the power is supplied to the server chassis.]

```
$ set blade ac-recovery 0 -a pon -w 0
Confirm? (y/[n]):y
I0040 : <Blade 0> AC recovery was completed.
S0002 : Command succeeded.
S0000 : Command was finished.
\mathcal{S}
```
[Remains to power off the server blade 1 when the power is supplied to the server chassis.]

```
$ set blade ac-recovery 1 -a stay
Confirm? (y/[n]):yI0040 : <Blade 1> AC recovery was completed.
S0002 : Command succeeded.
S0000 : Command was finished.
$
```
[Returns to the state of the server blade that in the last time when power is supplied to the server chassis]

```
$ set blade ac-recovery 2 -a last
Confirm? (y/[n]):y
I0040 : <Blade 2> AC recovery was completed.
S0002 : Command succeeded.
S0000 : Command was finished.
\mathcal{S}
```
### **Comment**

When you specify a non-primary server blade, the setting will not affect the server blade operation. The following message appears to warn you.

W0031 : <Blade X> Set data is not used. Specified blade is not the primary blade of SMP. (X: a server blade you specified)

# **set blade preconf**

#### **Command**

```
set blade preconf [<br/>blade no>] [-n <n+m>] [-w <wwn type>] [-m
<mac_type>] [-F]
```
### **Description**

Edits the server blade configuration for Smart Configure.

In SMP configuration, when you specify the primary server blade, the Smart configure setting for all server blades is changed. When you specify a nonprimary server blade, the setting is changed but will not affect the server blade operation.

### **Role**

Server Blade

### **Parameters**

<blade\_no>

Slot number of server blade in the server chassis

Range is from 0 to 7.

Multiple selection is available.

If 'all' is specified for this parameter or this parameter is omitted, the command shows all server blades.

#### $-n < n+m$

Ability of N+M cold standby.

enable : N+M cold standby is enabled. disable : N+M cold standby is disabled.

-w <wwn\_type>

Type of WWN default : Default Physical WWN optional : Optional Physical WWN

### -m <mac\_type>

Type of MAC address default : Default Physical MAC optional : Optional Physical MAC

-F

Executes the command without inquiry.

### **Show items**

None

### **Message**

None

### **Example**

[Enables N+M cold standby, sets the type of WWN to "additional", and then sets the type of MAC address to "additional" for server blade 0]

```
$ set blade preconf 0 -n enable -w additional -m additional -F 
I0037 : <Blade 0> Setting was completed. 
S0002 : Command succeeded. 
S0000 : Command was finished. 
\zeta
```
# **Comment**

When the N+M cold standby setting is enabled, Optional Physical WWN is applied even if it specifies the Default Physical WWN.

When you specify a non-primary server blade, the setting will not affect the server blade operation. The following message appears to warn you.

W0031 : <Blade X> Set data is not used. Specified blade is not the primary blade of SMP. (X: a server blade you specified)

# **set blade os-mode**

### **Command**

```
set blade os-mode [<blade no>] -m <os mode> [-F]
```
### **Description**

Edits the OS operation mode of server blade.

In SMP configuration, when you specify the primary server blade, the OS mode setting for all server blades is changed. When you specify a nonprimary server blade, the setting is changed but will not affect the server blade operation.

### **Role**

Server Blade

### **Parameters**

<blade\_no>

Slot number of server blade in the server chassis

Range is from 0 to 7.

Multiple selection is available.

If 'all' is specified for this parameter or this parameter is omitted, the command shows all server blades.

#### -m <os\_mode>

Logical Partitioning basic : Logical Partitioning is disabled. hvm : Logical Partitioning is enabled.

-F

Executes the command without inquiry.

### **Show items**

None

### **Message**

# **Example**

[LP is started in the server blade 0.] \$ set blade os-mode 0 -m hvm Confirm? (y/[n]):y I0037 : <Blade 0> Setting was completed. S0002 : Command succeeded. S0000 : Command was finished.  $\mathcal{S}$ [LP is not started in the server blade 1.] \$ set blade os-mode 1 -m basic

Confirm?  $(y/[n]):y$ I0037 : <Blade 1> Setting was completed. S0002 : Command succeeded. S0000 : Command was finished.  $\mathcal{S}$ 

# **Comment**

When you specify a non-primary server blade, the setting will not affect the server blade operation. The following message appears to warn you.

W0031 : <Blade X> Set data is not used. Specified blade is not the primary blade of SMP. (X: a server blade you specified)

# **show blade hardware**

### **Command**

```
show blade hardware [\< b \&] [-h] [-f] [-s]
```
# **Description**

Shows the following information of server blade hardware.

- Hardware
- FRU
- Sensors

The following table describes types of information and displayed items.

• Hardware information When -h parameter is specified:

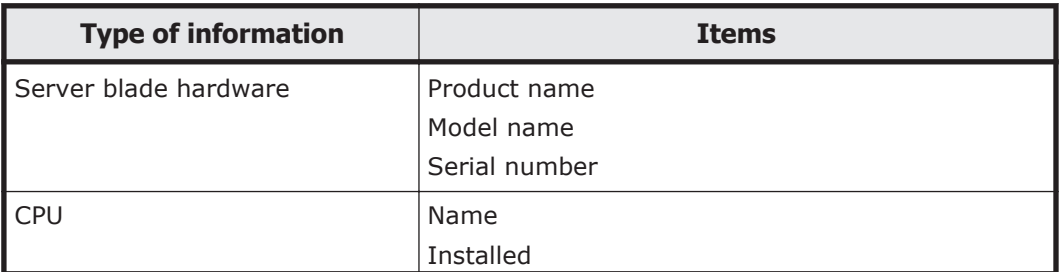

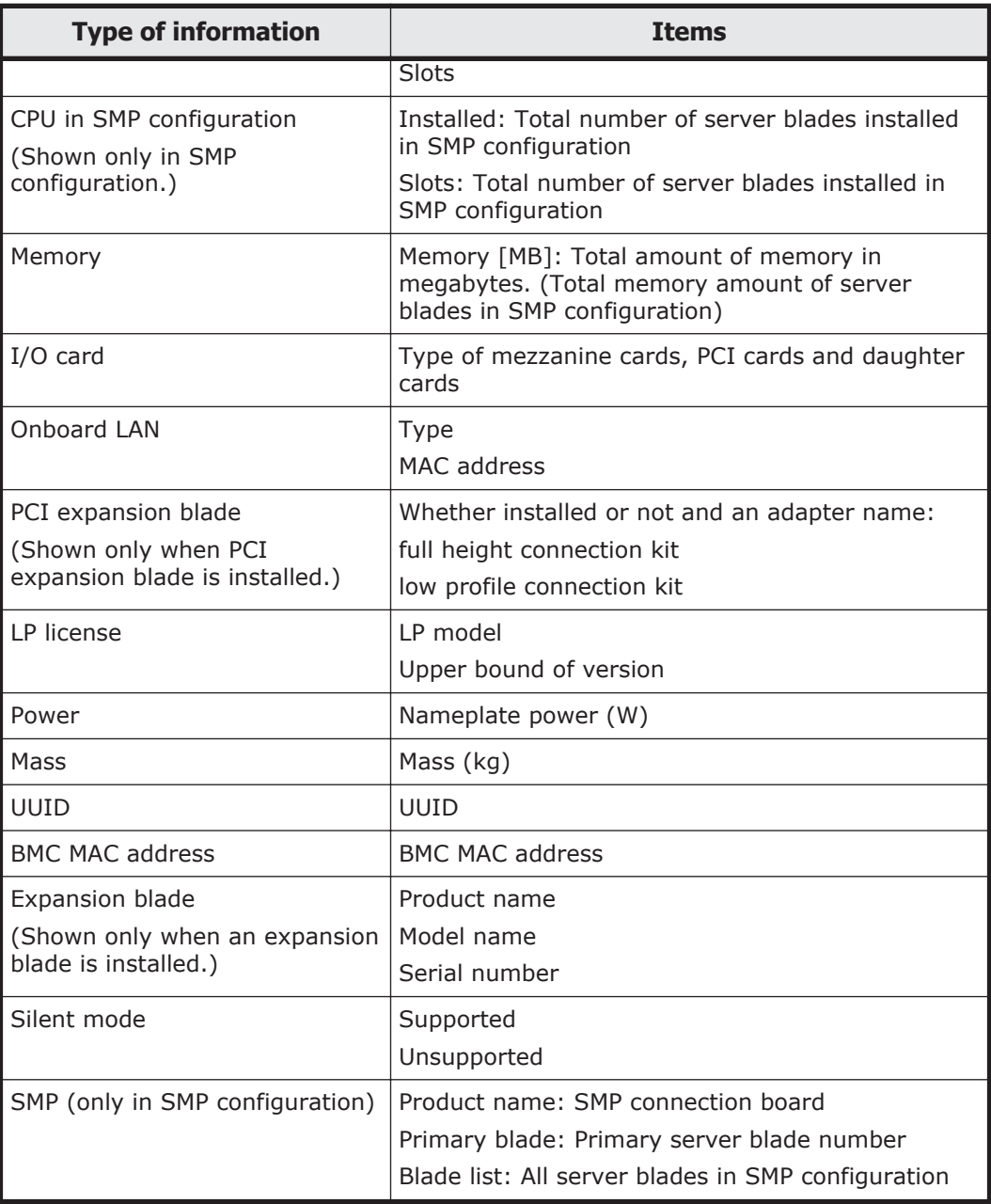

### • FRU information

When -f parameter is specified:

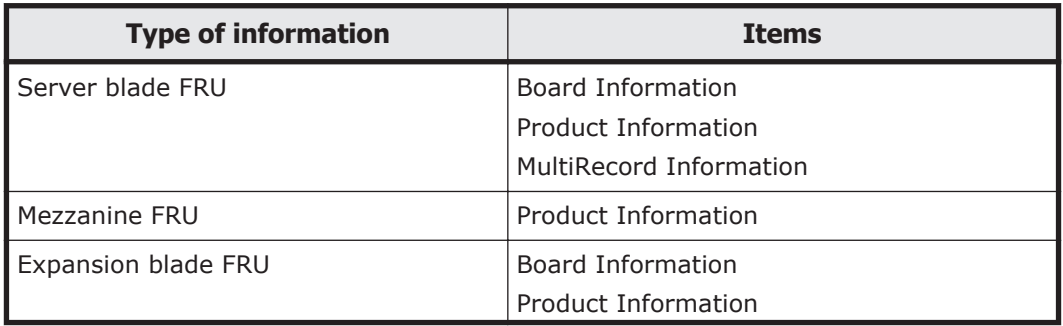

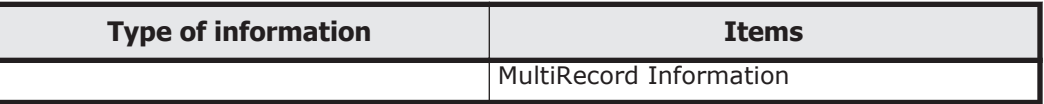

• Sensors information

When -s parameter is specified:

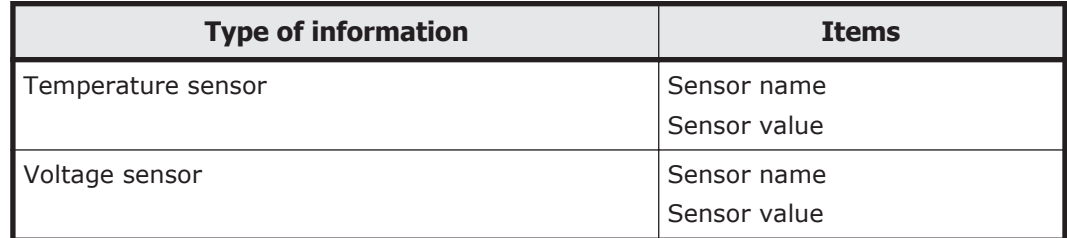

Specify at least one of parameters -h, -f, and -s. If you specify no parameter, server blade information is not displayed. You can specify all parameters. Information specified with parameters is displayed in order of Hardware, FRU, and Sensor per server blade. Multiple server blades can be specified. If you specify no server blade, information of all server blades are displayed.

### **Role**

Server blade

### **Parameters**

#### <blade\_no>

Server blade number

Range is from 0 to 7.

Multiple selections are available.

If "all" is specified for this parameter or this parameter is omitted, the command is executed on all server blades.

-h

Server blade hardware information is shown. If this is omitted, hardware information is not shown.

-f

Server blade FRU information is shown. If this is omitted, FRU information is not shown.

-s

Server blade sensor information is shown. If this is omitted, sensor information is not shown.

### **Show items**

-- Server blade hardware information --

Slot

#### Server blade number: 0 to 7

When -h is specified, the following information is shown. If no server blade is installed, "-----" is shown.

-- Server blade --

Product name

Model name

Serial number

-- CPU --

Name

Installed: Number of CPUs installed in a specified server blade

Slots: Number of CPU slots in a specified server blade

-- CPU (SMP configuration) --

This item is shown only when you specify the primary server blade in SMP configuration.

Installed

Number of CPUs installed in all server blades in SMP configuration shown only when you specify the primary server blade.

Slots

Number of CPU slots in all server blades in SMP configuration shown only when you specify the primary server blade.

-- Memory --

This item is shown only when not in SMP configuration or when a nonprimary server blade is specified in SMP configuration.

```
Memory [MB]
```
Total amount of memory installed in a specified server blade in MB.

-- Memory (SMP configuration) --

This item is shown only when you specify the primary server blade in SMP configuration.

Memory [MB]

Total amount of memory installed in all server blades in SMP configuration shown in MB only when you specify the primary server blade.

- -- I/O card --
- Mezzanine 1

Mezzanine card name: If a card is not installed, "-----" is shown.

#### Mezzanine 2

Mezzanine card name: If a card is not installed, "-----" is shown.

2-70 CLI command

Mezzanine 3

Mezzanine card name: If a card is not installed, this item is not shown.

Mezzanine 4

Mezzanine card name: If a card is not installed, this item is not shown.

PCI<sub>0</sub>

PCI card name: If a card is not installed, this item is not shown.

PCI 1

PCI card name: If a card is not installed, this item is not shown.

### Daughter card 0

Daughter card name: If an internal SD card is installed, the name of the internal SD card is displayed. If a card is not installed, this item is not shown.

-- OnBoard LAN 1 --

This item is shown only when OnBoard LAN 1 is installed.

### Type

Type of OnBoard LAN 1

LOM#1 MAC for Port#0

MAC address for port0 of OnBoard LAN1

## LOM#1 MAC for Port#1

MAC address for port1 of OnBoard LAN1

### LOM#1 MAC for Port#2

MAC address for port2 of OnBoard LAN1 Shown only on CB 520X B1/B2 or CB 520H B3 server blade.

# LOM#1 MAC for Port#3

MAC address for port3 of OnBoard LAN1 Shown only on CB 520X B1/B2 or CB 520H B3 server blade.

# -- OnBoard LAN 2 --

This item is shown only when OnBoard LAN 2 is installed in CB 540A A1/B1 server blade.

# Type

Type of OnBoard LAN 2

### LOM#2 MAC for Port#0

MAC address for port0 of OnBoard LAN2

# LOM#2 MAC for Port#1

MAC address for port1 of OnBoard LAN2

### -- PCI expansion blade --

This item is shown only when PCI expansion blade is installed.

full height connection kit

full height connection kit is installed or not; adapter name installed:

full height connection kit is installed but the adapter is not installed. installed(PCI expansion blade x16 full height card adapter):

full height connection kit and PCI expansion blade x16 full height card adapter are installed.

installed(PCI expansion blade x8 full height card adapter)

full height connection kit and PCI expansion blade x8 full height card adapter are installed.

low profile connection kit

low profile connection kit is installed or not; adapter name installed:

low profile connection kit is installed but the adapter is not installed. installed(PCI expansion blade x8 low profile card adapter):

low profile connection kit and PCI expansion blade x8 low profile card adapter are installed.

installed(PCI expansion blade x4 low profile card adapter)

low profile connection kit and PCI expansion blade x4 low profile card adapter are installed.

not installed:

low profile connection kit is not installed.

-- LP license --

LP model

LP model name

Upper bound of version

The available latest version of LP firmware

-- Power --

Nameplate power [W]

Nameplate power of a server blade

-- Weight --

Weight of a server blade in kg

-- UUID --

UUID

UUID of a server blade

-- BMC MAC address -- BMC MAC address 0

BMC MAC address 1

-- Expansion blade --

This item is shown only when an expansion blade is installed.

Product name Expansion blade product name

Model name

Expansion blade model name

Serial number

Expansion blade serial number

-- Silent mode --

Silent mode

Server blade silent mode Supported Unsupported

-- SMP --

This item is shown only in SMP configuration.

Product name

SMP connection board name

Primary blade

Primary server blade number in SMP configuration: 0 to 7

Blade list

All server blade number in SMP configuration: 0 to 7

When -f is specified, the following information is shown. When no server blade is installed, it is not shown.

- -- Server blade FRU information --
- -- Board Information -- FRU Board information list for a server blade
- -- Product Information -- FRU Product information list for a server blade
- -- MultiRecord Information -- FRU MultiRecord information list for a server blade
- -- Mezzanine FRU Information -- Mezzanine number
- -- Product area Information -- FRU Product information list for a mezzanine card
- -- Expansion blade FRU Information --
- -- Board Information -- FRU Board information list for an expansion blade
- -- Product Information --

FRU Product information list for an expansion blade

-- MultiRecord Information --

FRU MultiRecord information list for an expansion blade

When -s is specified, the following information is shown. If no server blade is installed, this item is not shown.

- -- Server blade sensor information --
- -- Temp --

Temperature sensor name and value for a server blade

-- Volt --

Voltage sensor name and value for a server blade

#### **Message**

None.

### **Example**

[Shows hardware information of server blade 0.]

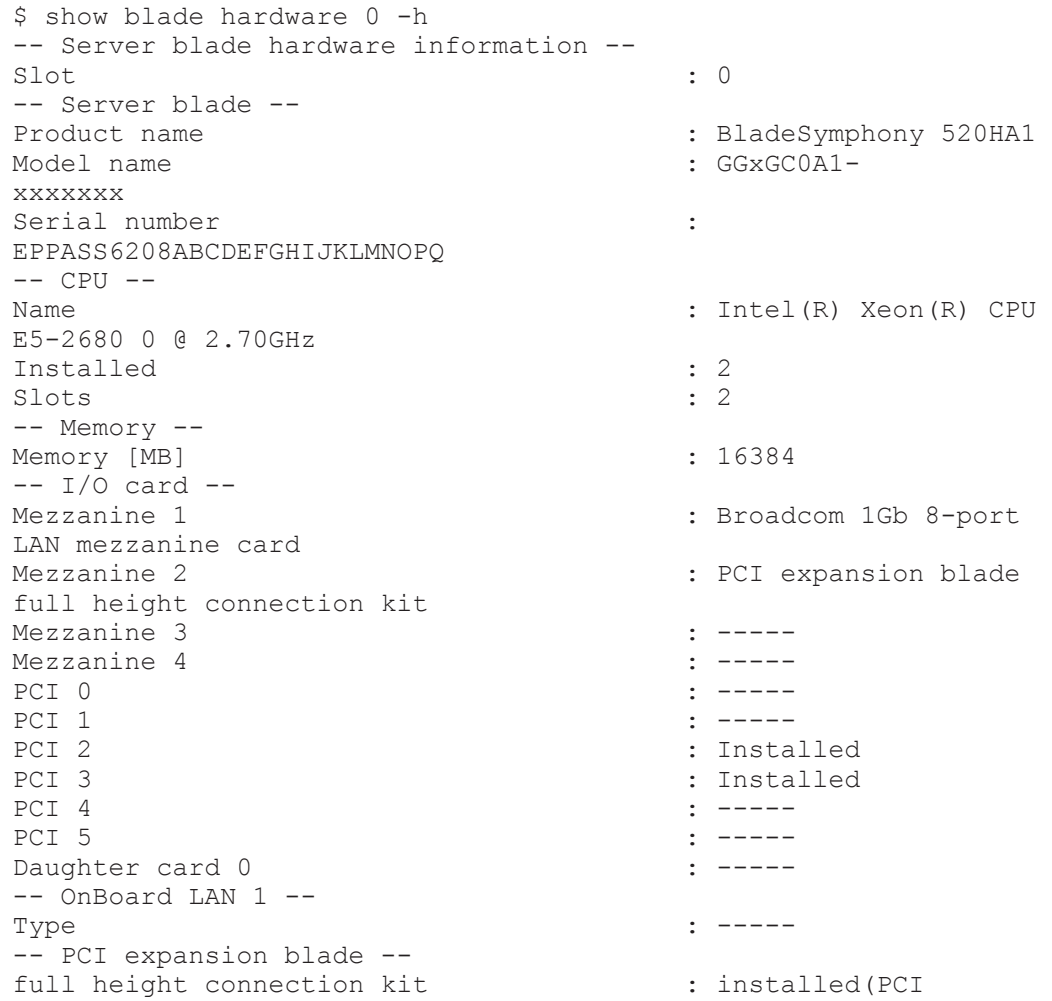

expansion blade x16 full height card adapter) low profile connection kit : installed(PCI expansion blade x8 low profile card adapter) -- LP license --<br>LP model  $:$  Advanced<br> $:$  -----Upper bound of version -- Power -- Nameplate power [W]  $\qquad \qquad : 500$ -- Weight -- Weight [kg] : 14.800 -- UUID -- UUID : 00000000-0000-0000-0000-000000000000 -- BMC MAC address --<br>BMC MAC address 0 BMC MAC address 0 : 00:00:00:00:00:00<br>BMC MAC address 1 : 00:00:00:00:00:00:00  $B: 00:00:00:00:00:00$ -- Expansion blade --<br>Product name : PCI expansion Model name : GG-ES3PCB1N1xx Serial number : N/ A -- Silent mode --<br>Silent mode : Unsupported S0002 : Command succeeded. S0000 : Command was finished.  $\mathsf{S}$ 

#### [Shows information of hardware, FRU, and sensor for server blade 1.]

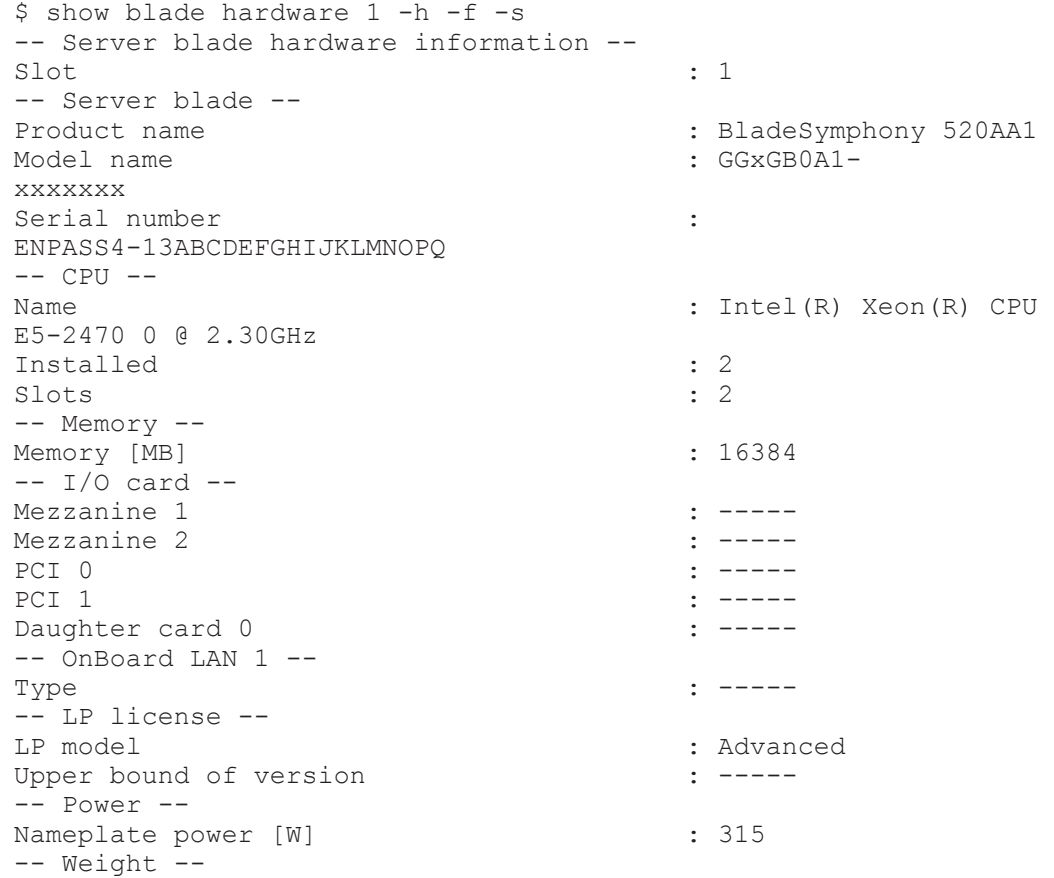

Weight [kg]  $\qquad \qquad : 6.200$ -- UUID -- UUID : 00000000-0000-0000-0000-000000000000 -- BMC MAC address --<br>BMC MAC address 0 BMC MAC address 0 : 00:00:00:00:00:00:00<br>BMC MAC address 1 : 00:00:00:00:00:00:00  $B: 00:00:00:00:00:00$ -- Silent mode --<br>Silent mode : Unsupported -- Server blade FRU information -- -- Board Information -- Manufacture : WISTRON : WISTRON : WISTRON Product Name Product Name : 520A A1<br>Serial Number : 01234567 Serial Number<br>Part/Model Number : 555G301D23GXXM0 -- Product Information -- Manufacture : HITACHI : BladeSymphony 520AA1<br>: GGxGB0A1-Part/Model Number xxxxxxx Product Version : 0030520AA1 Serial Number : ENPASS4-13ABCDEFGHIJKLMNOPQ Asset Tag : N/A -- MultiRecord Information -- Manufacture ID : 000074 Module Type 1 Module Type 2 : 41<br>OEM Type : 00 : 00  $: 00000000$ <br>: 00 E Type<br>BMC LAN#0 MAC Addr. BMC LAN#0 MAC Addr. <br>BMC LAN#1 MAC Addr. <br>: 00:00:00:00:00:00:00 BMC LAN#1 MAC Addr. <br>BMC USB#0 MAC Addr. <br>: 00:00:00:00:00:00:00  $B: 00:00:00:00:00:00:00$ <br> $B: 00:00:00:00:00:00:00$ BMC USB#1 MAC Addr. : 00:<br>Nameplate : 315 Nameplate Product Part/Model Number for Maintenance : 6960228 UUID : 00000000-0000-0000-0000-000000000000 BMC LAN Connection : 00<br>
LOM Type : 00 LOM Type<br>LOM#1 MAC for Port#0 LOM#1 MAC for Port#0 : 00:00:00:00:00:00:00<br>
LOM#1 MAC for Port#1 : 00:00:00:00:00:00:00 LOM#1 MAC for Port#1 : 00:00:00:00:00:00:00<br>
LOM#2 MAC for Port#0 : 00:00:00:00:00:00:00 LOM#2 MAC for Port#0 : 00:00:00:00:00:00:00<br>
LOM#2 MAC for Port#1 : 00:00:00:00:00:00:00  $\therefore$  00:00:00:00:00:00 10GbE LOM Compatibility : 00<br>Weight : 6.  $\begin{array}{rl} : & 6.200 \ : & 00 \end{array}$ LOM Type2 -- Server blade sensor information -- -- Temp -- CPU 1 Overtemp : 70.00 CPU 2 Overtemp : 48.00<br>
Inlet Temp : 28.00 Inlet Temp -- Volt -- MB 3.3V : 3.35<br>MB 5V : 5.15 MB 5V : 5.15<br>MB 12V : 12.4  $: 12.48$ MB VBAT : 2.91 S0002 : Command succeeded.

```
S0000 : Command was finished.
\mathcal{S}
```
# **Comment**

None

# **show blade mgmt-v6 setting**

## **Command**

show blade mgmt-v6 setting [<blade no>]

# **Description**

Displays the management LAN settings for server the blades.

The following information is displayed:

- IPv6 address configuration information for the server blade
- Static address of the server blade

# **Role**

Network privilege

# **Parameters**

<*blade\_no*>

Server blade number

You can specify a value from 0 to 7. You can specify multiple values. If you specify all or omit this parameter, command processing is performed for all server blades.

# **Show items**

-- Blade management LAN setting (IPv6) --

Slot

Server blade number This is a value from 0 to 7.

```
-- IPv6 address setting --
```
Allocation

Address setting method Displays the address allocation method. Static address: Static address

**Status** 

**Status** 

Displays whether address settings are enabled. enable: Enabled. disable: Disabled.

#### IP address

IP address (IPv6) ----- : When the address setting is disabled

#### Prefix len

Prefix length This is a value from 1 to 128. ----- : When the address setting is disabled

#### Default gateway

Default gateway (IPv6)

----- : When the address setting or the default gateway is disabled

### **Message**

None

# **Example**

```
[Shows management LAN (IPv6) of server blade 0.]
   $ show blade mgmt-v6 setting 0
```

```
-- Blade management LAN setting (IPv6) --
   Slot : 0
   -- IPv6 address setting --
   Allocation : Static address
   Status : enable
   IP address : fe80::200:87ff:feb2:c24
   Prefix len : 64
   Default gateway : fe80::200:87ff:feb2:c20
   S0002 : Command succeeded.
   S0000 : Command was finished.
   \mathsf{S}show blade mgmt-v6 setting 1
```
# **Comment**

# **set blade mgmt-v6 address**

## **Command**

```
set blade mgmt-v6 address <br/> <br/> <br/> <br/> <br/>st <setting> [-i
<ip_address>] [-p <prefix_len>] [-gs <dgw_setting>] [-g
<default_gateway>] [-F]
```
# **Description**

Sets the management LAN (IPv6) for the server blade.

You can set a static address. To set a static address, enter the following items:

- IP address (IPv6)
- Prefix length
- Whether to enable use of the default gateway
- Default gateway

## **Role**

Network privilege

## **Parameters**

<*blade\_no*>

Server blade number You can specify a value from 0 to 7. You cannot specify multiple values.

### -st <*setting*>

Specify whether to enable use of a static address.

- ¢ enable: Enabled.
- ¢ disable: Disabled. You cannot omit this parameter.
- -i <*ip\_address*>

IP address (IPv6)

If you entered  $-st$  enable, this item is required. If you entered  $-st$ disable or omitted -st, omit this parameter.

- -p <*prefix\_len*>
	- Prefix length

Specify a value from 1 to 128.

If you entered  $-st$  enable, this item is required. If you entered  $-st$ disable or omitted -st, omit this parameter.

-gs <*dgw\_setting*>

Specify whether to enable use of the default gateway (IPv6).

¢ enable: Enabled.

¢ disable: Disabled.

If you entered  $-st$  enable, this item is required. If you entered  $-st$ disable or omitted -st, omit this parameter.

If you want to specify the default gateway  $(-q)$ , specify enable.

-g <*default\_gateway*>

```
Default gateway (IPv6)
If you entered -st enable or -gs enable, this item is required.
If you entered -st disable or -gs disable, or if you omitted -st or -
gs, omit this parameter.
```
-F

Specify this parameter to execute the command without displaying a confirmation dialog box. You can omit this parameter.

#### **Show items**

None

#### **Message**

None

### **Example**

[To configure a static address for the management LAN settings (IPv6) for Server Blade 0 and to enable use of the default gateway (In this case, the address is specified by using -gs enable or -g.)]

```
$ set blade mgmt-v6 address 0 -st enable -i
fe80::200:87ff:feb2:c24 -p 64 -gs enable -g
fe80::200:87ff:feb2:c20
Confirm? (y/[n]):yI0037 : <Blade 0> Setting was completed.
S0002 : Command succeeded.
S0000 : Command was finished.
\mathsf{S}
```
[To configure a static address for the management LAN settings (IPv6) for Server Blade 1 and to disable use of the default gateway (In this case, the address is specified by using -gs disable.)]

```
$ set blade mgmt-v6 address 1 -st enable -i
fe80::200:87ff:feb2:c24 -p 64 -gs disable
Confirm? (y/[n]):yI0037 : <Blade 1> Setting was completed.
S0002 : Command succeeded.
S0000 : Command was finished.
$
```
[To disable the static address for the management LAN settings (IPv6) for Server Blade 2]

```
$ set blade mgmt-v6 address 2 -st disable
Confirm? (y/[n]):yI0037 : <Blade 2> Setting was completed.
S0002 : Command succeeded.
S0000 : Command was finished.
\mathsf{S}
```
#### **Comment**

Checking the specified address

The static address and the IPv6 address specified for the default gateway are configured only if they are determined to be valid based on the format check. (For more information about the format check, see [How to Specify](#page-21-0) [and Display the IP Address on page 2-4.](#page-21-0))

For more information on specifying IPv6 addresses, see [How to Specify](#page-21-0) [and Display the IP Address on page 2-4.](#page-21-0)

# **set blade bmc account**

### **Command**

```
set blade bmc account <br/>blade no> -a <account no> [-u
<account_use>] [-n <user_name>] [-p <password>] [-F]
```
### **Description**

Sets a BMC user account for a server blade. A BMC user account number from 1 to 4 can be set.

This sets BMC user accounts for the specified server blade, even in an SMP configuration.

Set the following items:

- Enabled or disabled BMC User account
- User name
- Password

### **Role**

Server Blade

### **Parameters**

<blade\_no>

Slot number of the server blade in the server chassis

Range is from 0 to 7. You cannot specify multiple values.

-a <account no>

BMC User account number Range is from 1 to 4. You cannot specify multiple values.

#### -u <account use>

Enabled or disabled BMC user account

enable : Enabled.

disable : Disabled.

If this is omitted, the value of the setting for enabling or disabling the account does not change.

You cannot disable BMC user account number 1.

- -n <user name>
	- User name

You can enter a character string of 1 to 16 characters. The string can contain alphanumeric characters and the following characters: . \_ \$ -  $= + *$ % ? @ / \ ' ! ~ ; ^ ( ) [ ] { } | , `. You cannot use the symbols  $\langle$ ,  $>$ ,  $\&$ ,  $\#$ , ", or space characters.

The first character must be an alphanumeric character.

If this is omitted, the user name does not change.

If the user name is the same as the another BMC user account, the user name cannot be registered. If the user name is the same as the IPMI user account, the user name cannot be registered.

#### -p <password>

Password

You can enter a character string of 1 to 20 characters. The string can contain alphanumeric characters and the following characters: . \_ \$ - = + \* % ? : @ / \ ' ! ~ ; ^ ( ) [ ] { } | , `. You cannot use the symbols  $\lt$ ,  $>$ ,  $\&$ ,  $\#$ , ", or space characters.

If this is omitted, the password does not change.

 $-F$ 

Executes the command without inquiry.

### **Show items**

None

### **Message**

## **Example**

[Enables BMC user account number 1 for server blade number 0] \$ set blade bmc account 0 -a 1 -u enable -n bmcuser -p password Confirm?  $(y/[n]):y$ I0037 : <Blade 0> Setting was completed. S0002 : Command succeeded. S0000 : Command was finished.  $\mathcal{S}$ 

### **Comment**

Server blade models CB 520A A1, CB 540A A1/B1, CB 520H A1/B1/B2 are not supported.

You cannot disable BMC user account number 1 for any server blade.

# **show blade bmc account**

### **Command**

show blade bmc account [<br/>blade no>]

### **Description**

Displays the BMC user accounts for a server blade.

This displays the BMC user accounts for the specified server blade, even in an SMP configuration.

This displays the BMC user accounts numbered 1 to 4 for a single server blade.

The following items are displayed:

- BMC user account number of server blade.
- Enabled or disabled user account
- User name

Passwords are not displayed.

### **Role**

Server Blade

### **Parameters**

<blade\_no>

Slot number of the server blade in the server chassis. Range is from 0 to 7. Multiple selection is available.

If 'all' is specified for this parameter or this parameter is omitted, the command shows all server blades.

### **Show items**

```
-- BMC user account information --
```
Slot

Slot number of the server blade in the server chassis. Range is from 0 to 7.

```
-- BMC user account --
```
User account number

BMC User account number Range is from 1 to 4.

Use

Enabled or disabled BMC User account enable : Enabled. disable : Disabled.

User name

User name

#### **Message**

None

#### **Example**

```
[Displays the BMC user accounts of server blade number 0.]
  $ show blade bmc account 0
  -- BMC user account information --
  Slot : 0
  -- BMC user account --
  User account number : 1<br>Use : e
                     : enable
  User name : user
  -- BMC user account --
  User account number : 2
  Use : disable
  User name :
  -- BMC user account --
  User account number : 3<br>Use : d
                     : disable
  User name
  -- BMC user account --
  User account number : 4<br>Use : d
                     : disable
  User name :
  S0002 : Command succeeded.
```

```
S0000 : Command was finished.
\mathcal{S}
```
## **Comment**

Server blade models CB 520A A1, CB 540A A1/B1, CB 520H A1/B1/B2 are not supported.

# **set blade ipmi account**

### **Command**

```
set blade ipmi account <br/>blade no> -a <account no> [-u
<account use>] [-n <user name>] [-p <password>] [-l
<privilege_level>] [-F]
```
## **Description**

Sets an IPMI user account for a server blade. You can set an IPMI user account number from 2 to 9.

This sets an IPMI user account for the specified server blade, even in an SMP configuration.

Set the following items:

- Enabled or disabled IPMI user account
- User name
- Password
- Privilege

### **Role**

Server Blade

### **Parameters**

<blade\_no>

Slot number of the server blade in the server chassis. Range is from 0 to 7. You cannot specify multiple values.

-a <account no>

IPMI user account number

Range is from 2 to 9.

You cannot specify multiple values.

You cannot set IPMI user account number 1.

```
-u <account use>
```
Enabled or disabled IPMI user account

enable : Enabled.

disable : Disabled.

If this is omitted, the value of the setting for enabling or disabling the account does not change.

-n <user name>

### User name

You can enter a character string of 1 to 16 characters. The string can contain alphanumeric characters and the following characters: . \_ \$ -  $= + * % ? @ / \ \' \cdot \ \cdot \ \cdot \ \wedge ()$  [ ] { } | , `. You cannot use the symbols  $\langle$ ,  $>$ ,  $\&$ ,  $\#$ , ", or space characters.

The first character must be an alphanumeric character.

If this is omitted, the user name does not change.

If the user name is the same as the another IPMI user account, the user name cannot be registered. If the user name is the same as the BMC user account, the user name cannot be registered.

- -p <password>
	- Password

You can enter a character string of 1 to 20 characters. The string can contain alphanumeric characters and the following characters: . \_ \$ - = + \* % ? : @ / \ ' ! ~ ; ^ ( ) [ ] { } | , `. You cannot use the symbols  $\lt$ ,  $\gt$ ,  $\&$ ,  $\#$ , ", or space characters.

If this is omitted, the password does not change.

- -1 <privilege level>
	- Privilege

You can select from the following privilege levels: administrator : Administrator operator : Operator user : User callback : Callback noaccess : NO ACCESS If this is omitted, the privilege does not change. The initial value is NO ACCESS.

 $-F$ 

Executes the command without inquiry.

# **Show items**

None

# **Message**

## **Example**

```
[Enables IPMI user account number 3 for server blade number 0]
   $ set blade ipmi account 0 -a 3 -u enable -n ipmiuser -p 
  password -l operator
  Confirm? (y/[n]):yI0037 : <Blade 0> Setting was completed.
  S0002 : Command succeeded.
  S0000 : Command was finished.
   $
```
### **Comment**

Server blade models CB 520A A1, CB 540A A1/B1, CB 520H A1/B1/B2 are not supported.

# **show blade ipmi account**

### **Command**

show blade ipmi account [<br/>blade no>]

## **Description**

Displays the IPMI user accounts for a server blade.

This displays the IPMI user accounts for the specified server blade, even in an SMP configuration.

This displays IPMI user accounts 2 to 9 for a single server blade.

The following items are displayed:

- IPMI user account number of server blade
- Enabled or disabled IPMI user account
- User name
- Privilege

Passwords are not displayed.

### **Role**

Server Blade

### **Parameters**

<blade\_no>

Slot number of the server blade in the server chassis.

Range is from 0 to 7.

Multiple selection is available.

If 'all' is specified for this parameter or this parameter is omitted, the command shows all server blades.

#### **Show items**

-- IPMI user account information --

Slot

Slot number of the server blade in the server chassis. Range is from 0 to 7.

-- IPMI user account --

User account number

IPMI User account number Range is from 2 to 9.

Use

Enabled or disabled IPMI user account enable: Enabled. disable : Disabled.

User name

User name

Privilege

Privilege

The following privilege levels are displayed:

- Administrator
- Operator
- User
- Callback
- NO ACCESS

#### **Message**

None

### **Example**

[Displays the IPMI user accounts of server blade number 0]

```
$ show blade ipmi account 0
-- IPMI user account information --
Slot : 0
-- IPMI user account --
User account number : 2
Use : enable<br>User name : user
User name<br>Privilege
                : Administrator
-- IPMI user account --
User account number : 3
Use : disable
User name :
Privilege :
```
(Omission)

-- IPMI user account -- User account number : 9 Use : disable User name : Privilege : S0002 : Command succeeded. S0000 : Command was finished.  $\mathsf S$ 

### **Comment**

Server blade models CB 520A A1, CB 540A A1/B1, CB 520H A1/B1/B2 are not supported.

# **export blade efi setting**

### **Command**

export blade efi setting <br/>blade no>

## **Description**

Outputs the EFI setting values for a server blade to a file.

### **Role**

Server Blade

# **Parameters**

<blade\_no>

Slot number of server blade in the server chassis Range is from 0 to 7. Multiple selection is not available.

 $-F$ 

Specify this parameter to execute the command without displaying a confirmation dialog box. You can omit this parameter.

### **Show items**

None

### **Message**

## **Example**

[Outputs the EFI setting values for server blade number 1 to a file]

```
$ export blade efi setting 0
Confirm? (y/[n]):yI0108 : <Blade 0> Writing EFI settings to file was completed.
I0009 : File name is "eficonf-0-20150301-090000.txt".
S0002 : Command succeeded.
S0000 : Command was finished.
\mathsf{S}
```
### **Comment**

None

# **import blade efi setting**

### **Command**

```
import blade efi setting <br/>blade no> -f <file name> [-F]
```
### **Description**

Imports the EFI setting values for a server blade from an input file.

### **Role**

Server Blade

### **Parameters**

<blade\_no>

Slot number of server blade in the server chassis Range is from 0 to 7. Multiple selection is not available.

-f <file\_name>

Name of the file in which EFI setting values are specified.

 $-F$ 

Specify this parameter to execute the command without displaying a confirmation dialog box. You can omit this parameter.

### **Show items**

None

### **Message**
# **Example**

[Imports the EFI setting values for server blade number 0 from an input file]

```
$ import blade efi setting 0 -f xxx.txt -F
I0037 : <Blade 0> Setting was completed.
S0002 : Command succeeded.
S0000 : Command was finished.
\mathsf{S}
```
#### **Comment**

- Send the file in which EFI setting values are specified with FTP protocol before executing this command.
- Create a file in which EFI setting values are specified, based on the file output by using the command export blade efi setting.
- If the model of the server blade is different from the one when EFI setting values were exported, an attempt to import EFI setting values will fail.
- The following server blade models are not supported: CB 520A A1, CB 540A A1/B1, CB 520H A1/B1/B2.

# **Switch module**

# **set sw-module led**

#### **Command**

set sw-module led [<sw\_no>] -l <led type> -t <led on off> [-F]

## **Description**

Turns on or turn off the LID of switch module.

#### **Role**

Switch Module

#### **Parameters**

<sw\_no>

Slot number of switch module in the server chassis

Range is from 0 to 3.

Multiple selection is available.

If 'all' is specified for this parameter or this parameter is omitted, the command shows all switch modules.

-I <led type>

LED type. lid : Location ID.

```
-t <led_on_off>
```
LED type. on : turn-on off : turn-off

-F

Executes the command without inquiry.

## **Show items**

None

# **Message**

None

# **Example**

[Turns on the LID of switch module 0.]

```
$ set sw-module led 0 -l lid -t on
Confirm? (y/[n]):yI0050 : <Switch module 0> Turn on was completed.
S0002 : Command succeeded.
S0000 : Command was finished.
\varsigma
```
#### [Turns off the LID of switch module 0.]

```
$ set sw-module led 0 -l lid -t off
Confirm? (y/[n]):yI0051 : <Switch module 0> Turn off was completed.
S0002 : Command succeeded.
S0000 : Command was finished.
$
```
# **Comment**

None

# **show sw-module mgmt-lan**

# **Command**

```
show sw-module mgmt-lan [<sw_no>][-w]
```
# **Description**

Show management LAN of switch module.

# **Role**

Network

#### **Parameters**

<sw\_no>

Slot number of the switch module in the server chassis

Range is from 0 to 3.

Multiple selection is available.

If 'all' is specified for this parameter or this parameter is omitted, the command shows all switch modules.

 $\lt$  -w  $>$ 

Default gateway is applied to the internal LAN switch module. When this parameter is omitted, [-w] is not shown.

## **Show items**

-- Switch module management LAN setting --

Slot

Slot number of switch module in the server chassis. Range is from 0 to 3.

#### Connection type

Type of connection to management interface int: Connecting through the management module console mgmt: Connecting the management LAN port directly sw: Connecting to the switch module external port

#### Mgmt port

Management port of management module.

0 : MGMT-0 port.

1 : MGMT-1 port.

## IP address

IP address

## **Subnetmask**

Subnet mask.

#### Default gateway

Default gateway of module.

Setting default gateway to LAN switch

Setting for default gateway to be applied to the internal LAN switch module

enable: Applies the default gateway to the LAN switch module.

disable: Not applies the default gateway to the LAN switch module.

This setting is for keeping compatibility with management module firmware A0125 or earlier.

#### **Message**

None

## **Example**

[Shows the management LAN of switch module 0.]

```
$ show sw-module mgmt-lan 0
-- Switch module management LAN setting --
Slot : 0
Connection type : mgmt
Mgmt port : 0
IP address : 192.168.0.10
Subnetmask : 255.255.255.0
Default gateway : 192.168.0.1
S0002 : Command succeeded.
S0000 : Command was finished.
\mathsf{S}
```
## **Comment**

None

# **set sw-module mgmt-lan**

## **Command**

```
set sw-module mgmt-lan <sw no> -e <sw connect> [-i <ip addr>] [-s
<subnet_mask>] [-g <default_gateway>] [-w <dgw_to_lansw>] [-F]
```
# **Description**

Edits management LAN of switch module.

## **Role**

Network

## **Parameters**

 $<$ sw $no$ >

Slot number of the switch module in the server chassis Range is from 0 to 3. Only one module can be selected.

-e <sw\_connect>

Type of connection to management interface int: Connecting through the management module console mgmt: Connecting the management LAN port directly sw: Connecting to the switch module external port

- $-i$  <ip addr> IP address
- -s <subnet\_mask> Subnet mask
- -g <default\_gateway> Default gateway of module
- -w <dgw\_to\_lansw>

Setting default gateway to LAN switch module

enable: Applies the default gateway to the LAN switch module.

disable: Not applies the default gateway to the LAN switch module. This setting is for keeping compatibility with management module firmware A0125 or earlier.

-F

Executes the command without inquiry.

# **Show items**

None

# **Message**

None

# **Example**

[Switch module 0 is connected to the management LAN network.]

```
$ set sw-module mgmt-lan 0 -e mgmt -i 192.168.0.10 -s 
255.255.255.0 -g 192.168.0.1
Confirm? (y/[n]):yI0052 : <Switch module 0> Setting was completed.
S0002 : Command succeeded.
S0000 : Command was finished.
\mathcal{S}
```
[Switch module 0 is connected to the Internal LAN network.]

```
$ set sw-module mgmt-lan 0 -e int
Confirm? (y/[n]):yI0052 : <Switch module 0> Setting was completed.
S0002 : Command succeeded.
S0000 : Command was finished.
\mathcal{S}
```
# **Comment**

• When the following message is displayed while you set the IP address in the LAN switch module, set the authentication information by [set sw](#page-113-0)[module lansw authentication on page 2-96](#page-113-0) command.

E0213 : <Switch module 0> Failed to management LAN settings. Could not connect to the switch module because of the authentication failure.

- <span id="page-113-0"></span>• When the following message is displayed while you set the IP address in the LAN switch module, the address has been already used by the LAN switch module. Check the IP address and reset it. E0211 : <Switch module 0> Failed to setting IP address to LAN switch module. Network address has been used by the LAN switch module.
- When Network OS version 3.0.0 runs on a Brocade 10 Gb DCB switch module, the default gateway setting from the management module does not take effect on the DCB switch module. Log into the DCB switch module and configure it using the ip route command. For details, see the *Network OS Administrator's Guide*. If Network OS version 2.0.1 runs on a Brocade 10 Gb DCB switch module, you cannot configure the gateway.

# **set sw-module lansw authentication**

#### **Command**

```
set sw-module lansw authentication <sw no> -i <sw login id> [-p
<sw_login_passwd>] [-a <sw_admin_passwd>] [-F]
```
#### **Description**

Sets the authentication information for connecting to the LAN switch module to the management module. The authentication information that is set in this command is only used when setting the IP address of LAN switch module.

If deleting the default account (operator, no password) of LAN switch module, set the account of switch module using this command in the management module. To use this configured account after setting.

The target LAN switch modules are as follows:

- 1 Gb/sec LAN switch module (40-port)
- 1 Gb/sec LAN switch module (20-port)
- 1/10 Gb/sec LAN switch module

You can set the authentication information in the management module while installing other switch module or no installing a switch module, however, the configured information is not used.

#### **Role**

Switch module authority

#### **Parameters**

<sw\_no>

Slot number of the switch module in the server chassis Range is from 0 to 3.

Only one module can be selected.

-i <sw\_login\_id>

Login ID of the LAN switch module 16 characters maximum Cannot be omitted

-p <sw\_login\_passwd>

Login password of the LAN switch module

128 characters maximum

When login the LAN switch module while omitting, you can execute without login password

 $-a < sw$  admin passwd $>$ 

Administrator password of the LAN switch module

128 characters maximum

When login the LAN switch module while omitting, you can execute without administrator password

-F

Executes the command without inquiry.

## **Show items**

None

#### **Message**

None

# **Example**

[When logging in the switch module 0; the login ID is "user01", the login password is "pass01", and the administrator password is "adminpass"]

```
$ set sw-module lansw authentication 0 -i user01 -p pass01 -a 
adminpass -F
I0052 : <Switch module 0> Setting was completed.
S0002 : Command succeeded.
S0000 : Command was finished.
$
```
# **Comment**

When the login password or administrator password are not configured in the LAN switch module, omit parameter of the appropriate password.

# **delete sw-module lansw authentication**

## **Command**

delete sw-module lansw authentication <sw no> [-F]

## **Description**

Deletes the authentication information for connecting to the LAN switch module from the management module. To set the authentication information, use "set sw-module lansw authentication" command. The authentication information that is deleted in this command is only used when setting the IP address of LAN switch module.

If deleting the authentication information, use the default account (operator, no password).

The target LAN switch modules are as follows:

- 1 Gb/sec LAN switch module (40-port)
- 1 Gb/sec LAN switch module (20-port)
- 1/10 Gb/sec LAN switch module

You can delete the authentication information in the management module while installing other switch module or no installing a switch module.

## **Role**

Switch module authority

## **Parameters**

 $<$ sw\_no $>$ 

Slot number of the switch module in the server chassis Range is from 0 to 3. Only one module can be selected.

-F

Executes the command without inquiry.

## **Show items**

None

## **Message**

None

# **Example**

[Delete the authentication setting for logging in the switch module 0.]

\$ delete sw-module lansw authentication 0 -F I0052 : <Switch module 0> Setting was completed. S0002 : Command succeeded. S0000 : Command was finished.  $\hat{\mathbf{S}}$ 

#### **Comment**

None

# **test sw-module lansw authentication**

## **Command**

test sw-module lansw authentication <sw no> [-F]

## **Description**

Confirm that logging in the LAN switch module is enabled or not. Confirm that the authentication information that is set using "set sw-module lansw authentication" command.

The target LAN switch modules are as follows:

- 1 Gb/sec LAN switch module (40-port)
- 1 Gb/sec LAN switch module (20-port)
- 1/10 Gb/sec LAN switch module

## **Role**

Switch module authority

## **Parameters**

<sw\_no>

Slot number of the switch module in the server chassis Range is from 0 to 3.

Only one module can be selected.

-F

Executes the command without inquiry.

## **Show items**

None

## **Message**

None

## **Example**

[Confirm that logging in the LAN switch module 0 is enabled or not.]

```
$ test sw-module lansw authentication 0 -F
I0055 : <Switch module 0> Login was succeeded.
S0002 : Command succeeded.
S0000 : Command was finished.
\mathsf{S}
```
#### **Comment**

When authentication succeeds, the following message is displayed.

I0055 : <Switch module 0> Login was succeeded.

If this message is not displayed, check the configuration or environment.

# **show sw-module status**

## **Command**

show sw-module status [<sw no>]

## **Description**

Displays the following items that indicate the statuses of switch modules:

- Installation status
- Power supply status
- Operating status (booting, failure, or warning)
- LID lamp status

#### **Role**

Switch module privilege

## **Parameters**

<sw\_no>

Switch module number

Range is from 0 to 3.

Multiple selection is available.

If 'all' is specified for this parameter or this parameter is omitted, the command shows all server blades.

## **Show items**

```
-- Switch module status --
Slot
```
# Switch module number

Range is from 0 to 3.

#### Install

Whether the module is installed

Displays the installation status of the switch module. installed: The switch module is installed. not installed: The switch module is not installed.

Power

Power supply status

Displays the power supply status.

on: The switch module is powered on.

off: The switch module is powered off.

-----: The switch module is not installed.

#### Booting

#### Booting status

Displays whether the switch module is currently being initialized.

on: The switch module is currently being initialized.

off: The switch module is not being initialized.

-----: The switch module is not installed.

#### Fail

#### Failure status

Displays whether a failure occurred on the switch module.

normal: The status of the switch module is normal.

fail: A failure occurred on the switch module. Check the details of the failure in the system event log.

-----: The switch module is not installed.

#### Warning

#### Warning status

Displays whether a warning was issued for the switch module.

normal: The status of the switch module is normal.

warning: A warning was issued for the switch module. Check the details of the warning in the system event log.

-----: The switch module is not installed.

-- LED status –

LED type

LED indicator type

Location Led: LID lamp (identification LED indicator)

-----: The switch module is not installed.

Light

LED indicator status

on: The LED indicator is lit.

off: The LED indicator is unlit.

-----: The switch module is not installed.

## **Message**

None

# **Example**

[To display the status of switch module 0.]

```
$ show sw-module status 0
-- Switch module status --<br>Slot : 0
Slot
Install \qquad \qquad : \; \text{instead}Power : on
Booting : off
Fail : normal<br>Warning : normal
                   : normal
-- LED status --
LED type : Location Led
Light : off
S0002 : Command succeeded.
S0000 : Command was finished.
$
```
# **Comment**

None

# **show sw-module hardware**

# **Command**

show sw-module hardware [<sw\_no>] [-h] [-f] [-s]

# **Description**

Displays the following hardware information for switch modules:

- 1. Hardware information
- 2. FRU information
- 3. Sensor information

The displayed information is as follows.

1. Hardware information This is displayed when the -h parameter is specified.

- ¢ Product name
- ¢ Model name
- ¢ Serial number
- ¢ Rated power (W)
- 2. FRU information

This is displayed when the -f parameter is specified.

- ¢ Module Type Name
- ¢ Module Serial Number
- ¢ Module Type Name for maintenance
- ¢ Module type 1
- ¢ Module type 2
- ¢ Compatibility Information
- ¢ Power Consumption
- 3. Sensor information

This is displayed when the -s parameter is specified.

This displays sensors that can be obtained based on the switch type.

- ¢ Temperature sensor
- ¢ Voltage sensor
- ¢ Electric current sensor

You must specify at least one option (-h, -f, or -s). If you do not specify an option, information about switch modules will not be displayed. You can specify all options. For each switch module, the information displayed when the parameters are specified appears in the following order: hardware information, FRU information, and sensor information.

You can specify more than one switch module number. If you do not specify a switch module number, information about all switch modules is displayed.

# **Role**

Switch module privilege

## **Parameters**

<sw\_no>

Switch module number

Range is from 0 to 3.

Multiple selection is available.

If 'all' is specified for this parameter or this parameter is omitted, the command shows all server blades.

 $-h$ 

Hardware information for the specified switch modules.

 $-f$ 

FRU information for the specified switch modules.

 $-S$ 

Sensor information for the specified switch modules.

## **Show items**

```
-- Switch module hardware information --
```
Slot

Switch module number Range is from 0 to 3.

• If -h is specified, the information below is displayed. If no server blade is installed, "-----" is displayed.

-- Switch module –

Product name

Product name

Model name Model name

Serial number Serial number

```
Nameplate power [W]
   Rated power (W)
```
- If -f is specified, the information below is displayed. If no switch module is installed, nothing is displayed. -- Switch module FRU information – Switch module FRU items are displayed.
- If -s is specified, the information below is displayed. If no switch module is installed, nothing is displayed. -- Server blade sensor information --

-- Temp --

The name and value of the temperature sensor for the switch module are displayed.

Depending on the type of the switch module, this is displayed only if the temperature sensor exists.

-- Volt --

The name and the value of the voltage sensor for the switch module are displayed.

Depending on the type of the switch module, this is displayed only if the voltage sensor exists.

-- Ampere --

The name and the value of the electric current sensor for the switch module are displayed.

Depending on the type of the switch module, this is displayed only if the electric current sensor exists.

#### **Message**

None

## **Example**

[To display the firmware information for switch module 0.]

```
$ show sw-module hardware 0 -h
-- Switch module hardware information --
Slot : 0
-- Switch module --<br>Product name
                               : Hitachi 1/10Gb LAN switch
module
Model name : GV-BE2LSW2X1-Y<br>Serial number : 002222
Serial number
Nameplate power [W] : 26
S0002 : Command succeeded.
S0000 : Command was finished.
$
```
## **Comment**

None

# **show sw-module firmware**

## **Command**

show sw-module firmware [<sw\_no>]

# **Description**

Displays the firmware versions of switch modules.

The following items are displayed:

• Firmware version

#### **Role**

Switch module privilege

## **Parameters**

<sw\_no>

Switch module number Range is from 0 to 3. Multiple selection is available.

If 'all' is specified for this parameter or this parameter is omitted, the command shows all server blades.

#### **Show items**

```
-- Switch module firmware version --
```
Slot

Switch module number Range is from 0 to 3.

```
Firmware version
```
Firmware version

Displays the firmware version of the switch module.

The firmware version information is showed up to four digits. For firmware version with 5 or more digits, find it on the switch module console.

----- : Switch modules are not installed, or firmware version information is not retrieved.

## **Message**

None

## **Example**

[To display the firmware version of switch module 0.]

```
$ show sw-module firmware 0
-- Switch module firmware version --
Slot : 0<br>Firmware version : 10.7.H
Firmware version
S0002 : Command succeeded.
S0000 : Command was finished.
\mathsf{S}
```
#### **Comment**

None

# **Management module**

# **show mgmt-module status**

# **Command**

```
show mgmt-module status [<mgmt no>]
```
# **Description**

Shows the status of management module.

# **Role**

Chassis

#### **Parameters**

<mgmt\_no>

Slot number of the management module in the server chassis Range is from 0 to 1.

Multiple selection is available.

If 'all' is specified for this parameter or this parameter is omitted, the command shows all management modules.

## **Show items**

-- Management module status --

Slot

Slot number of management module in the server chassis. Range is from 0 to 1.

#### Install

Install status of the module installed : The module is installed. not installed : The module is not installed.

## Behavior

Behavior of the management module active : Active side of the management module. standby : Standby side of the management module.

## Power

Status of power. off : Power-off on : Power-on

## Fail

Status of Fail. normal : Not fail fail : Fail

#### Condition

Condition of management module

normal : Normally running as active or standby booting : Booting now shutting down : Shutting down now boot disable : Status is boot disable. FAIL : Failure occurred.

#### Mass (kg)

Mass of module (kg).

-- LED status --

LED type

LED type. Location Led : Location LED.

Light

Lighting status of LED. on : turn-on. off : turn-off.

#### **Message**

None

## **Example**

[Shows status of management module 0.]

```
$ show mgmt-module status 0
-- Management module status --
Slot : 0
Install : installed
Behavior : active
Power : on<br>Fail : nor
        . .<br>: normal
Condition : normal
Mass(kg) : 0.60
-- LED status --
LED type : Location Led<br>Light : off
Light
S0002 : Command succeeded.
S0000 : Command was finished.
\mathsf{S}
```
# **Comment**

None

# **restart mgmt-module**

## **Command**

```
restart mgmt-module [<mgmt_no>] [-a] [-s] [-F]
```
## **Description**

Restarts the management module.

## **Role**

Chassis

## **Parameters**

<mgmt\_no>

Slot number of management module in the server chassis.

Range is from 0 to 1.

Multiple selection is available.

If 'all' is specified for this parameter or this parameter is omitted, the command shows all management modules.

#### -a

Restarts the active management module.

#### -s

Restarts the standby management module.

-F

Executes the command without inquiry.

# **Show items**

None

## **Message**

None

# **Example**

[Restarts the management module 0.]

\$ restart mgmt-module 0 W0001 : If confirm, this connect is lost. Confirm?  $(y/[n]):y$ 

If the management module on the connection destination is restarted, the session is disconnected.

[Restarts the active management module.]

```
$ restart mgmt-module -a
W0001 : If confirm, this connect is lost.
Confirm? (y/[n]): y
```
If the management module on the connection destination is restarted, the session is disconnected.

[Restarts the standby management module.]

```
$ restart mgmt-module -s
W0001 : If confirm, this connect is lost.
Confirm? (y/[n]): y
S0002 : Command succeeded.
S0000 : Command was finished.
\mathcal{S}
```
If a management module that is not on the connection destination is restarted, the results are displayed and the prompt reappears.

## **Comment**

Console session connecting to the management module in the server chassis will be disconnected after execution of this command.

# **switch mgmt-module behavior**

## **Command**

switch mgmt-module behavior [-F]

## **Description**

Switch behavior of the management module.

# **Role**

Chassis

## **Parameters**

-F

Executes the command without inquiry.

## **Show items**

None

## **Message**

None

# **Example**

[Switch behavior of management module.]

\$ switch mgmt-module behavior W0001 : If confirm, this connect is lost. Confirm?  $(y/[n])$ : y The session is disconnected at this time.

#### **Comment**

Console session connecting to the management module in the server chassis will be disconnected after execution of this command.

# **clear mgmt-module boot-disable**

#### **Command**

clear mgmt-module boot-disable <mgmt no> [-F]

## **Description**

Clears the boot disable status of the management module.

#### **Role**

Chassis

## **Parameters**

<mgmt\_no>

Slot number of the management module in the server chassis Range is from 0 to 1. Only one module can be selected.

-F

Executes the command without inquiry.

#### **Show items**

None

#### **Message**

None

## **Example**

[Clears the boot disable status of management module 0.]

```
$ clear mgmt-module boot-disable 0
W0001 : If confirm, this connect is lost.
Confirm? (y/[n]):y
```
If the boot disable status for the management module on the connection destination is cleared, the session is disconnected.

Console session connecting to the management module in the server chassis will be disconnected after execution of this command.

# **set mgmt-module led**

## **Command**

```
set mgmt-module led [<mgmt no>] [-a] [-s] -l <led type> -t
<led_on_off> [-F]
```
## **Description**

Turns on or turn off the LID of management module.

#### **Role**

Chassis

## **Parameters**

<mgmt\_no>

Slot number of management module in the server chassis

Range is from 0 to 1.

Multiple selection is available.

If 'all' is specified for this parameter or this parameter is omitted, the command shows all management modules.

-a

Control the active management module.

-s

Control the standby management module.

-l <led\_type>

LED type. lid : Location ID.

-t <led\_on\_off>

Turn on or turn off of LED. on : turn on. off : turn off.

-F

Executes the command without inquiry.

#### **Show items**

None

#### **Message**

None

#### **Example**

[Turns on the LID of management module 0.]

\$ set mgmt-module led 0 -l lid -t on Confirm?  $(y/[n])$ : y I0060 : <Management module 0> Turn on was completed. S0002 : Command succeeded. S0000 : Command was finished.  $\mathsf S$ 

[Turns off the LID of management module 0.]

```
$ set mgmt-module led 0 -l lid -t off
Confirm? (y/[n]):yI0061 : <Management module 0> Turn off was completed.
S0002 : Command succeeded.
S0000 : Command was finished.
\mathsf S
```
# **Comment**

None

# **show mgmt-module firmware**

# **Command**

show mgmt-module firmware

# **Description**

Shows the firmware version of management module.

## **Role**

Chassis

## **Parameters**

None

## **Show items**

-- Management module firmware --

Slot

Slot number of the management module in the server chassis. Range is from 0 to 1.

#### Behavior

Behavior of management module active : Active side of the management module. standby : Standby side of the management module.

-- Solo bank firmware --

#### U-BOOT

Version of U-BOOT. Maximum of 5 characters

#### FPGA

Version of FPGA Maximum of 8 characters

-- Dual bank firmware --

#### Bank

Bank number of the management module Range is from 0 to 1.

#### **Status**

Bank status of the management module active : Active bank alternate : Alternate bank

#### Revision

Revision of the management module firmware Maximum of 32 characters

#### PIMAGE

Version of PIMAGE Maximum of 5 characters

#### MIB

Version of MIB Maximum of 5 characters

#### JAVA

Version of JAVA Maximum of 5 characters

-- Dictionary --

Revision

Revision of dictionary Maximum of 5 characters

-- Equipment parameter --

Revision

Revision of equipment parameter Maximum of 5 characters

#### **Message**

None

#### **Example**

[Shows the firmware version of management module.]

\$ show mgmt-module firmware -- Management module firmware -- Slot : 0 Behavior : active -- Solo bank firmware -- U-BOOT : 00-10 FPGA : 0C00B617 -- Dual bank firmware -- Bank : 0 Status : active Revision : A0231-C-9652 PIMAGE : 06-78<br>MIB : 00-06 MIB : 00-06 JAVA : 00-00 -- Dual bank firmware -- Bank : 1 Status : alternate Revision : A0231-C-9652 PIMAGE : 06-78 MIB : 00-06 JAVA : 00-00 -- Management module firmware -- Slot : 1 Behavior : standby -- Solo bank firmware -- U-BOOT : 00-10 FPGA : 0C00B617 -- Dual bank firmware -- Bank : 0 Status : alternate Revision : A0231-C-9652 PIMAGE : 06-78 MIB : 00-06 JAVA : 00-00 -- Dual bank firmware --<br>Bank : 1 Bank : Status : active Revision : A0231-C-9652

```
PIMAGE : 06-78
MIB : 00-06
JAVA : 00-00
-- Dictionary --
Revision : A0132
-- Equipment parameter --
Revision : 1018
S0002 : Command succeeded.
S0000 : Command was finished.
\mathcal{S}
```
None

# **show mgmt-module mgmt-lan**

#### **Command**

show mgmt-module mgmt-lan

# **Description**

Shows the management LAN of management module.

#### **Role**

Network

## **Parameters**

None

## **Show items**

-- Management module LAN interface setting --

IP address

IP address of the management module

Subnetmask

Subnet mask of the management module

Default gateway

Default gateway of the management module

-- Management module DNS setting --

DNS <number> The address of DNS server

#### **Message**

None

#### **Example**

[Show management LAN of management module.]

```
$ show mgmt-module mgmt-lan
-- Management module LAN interface setting --
IP address : 192.168.1.1
Subnetmask : 255.255.0.0
Default gateway : 0.0.0.0
-- Management module DNS setting --
DNS0 : 192.168.99.1
DNS1 : 192.168.99.2
DNS2 : 0.0.0.0
S0002 : Command succeeded.
S0000 : Command was finished.
\mathsf S
```
#### **Comment**

This command does not display IPv6 DNS servers. To display such a server, use the command show mgmt-module mgmt-v6.

# **set mgmt-module mgmt-lan**

#### **Command**

```
set mgmt-module mgmt-lan [-i <ip addr>][-s <subnet mask>] [-g
<default_gateway>][-d0 <dns>][-d1 <dns>][-d2 <dns>][-F]
```
## **Description**

Sets the management LAN of management module.

#### **Role**

Network

#### **Parameters**

- $-i$  <ip addr> IP address
- -s <subnet\_mask> Subnetmask
- -g <default\_gateway> Default gateway of the management module
- $-d0 <$ dns $>$ The address of DNS server (1st)

 $-d1$  <dns> The address of DNS server (2nd)

 $-d2$  <dns> The address of DNS server (3rd)

-F

Executes the command without inquiry.

## **Show items**

None

# **Message**

If all parameters are omitted, the setting fails.

# **Example**

[Sets management LAN of management module.]

```
$ set mgmt-module mgmt-lan -i 192.168.0.20 -s 255.255.255.0 -g 
192.168.0.70 -F
I0001 : Setting was completed.
S0002 : Command succeeded.
S0000 : Command was finished.
\varsigma
```
# **Comment**

Only the settings for IPv4 DNS servers are updated. Settings for IPv6 DNS servers and settings regarding whether to prioritize the DNS server for IPv4 addresses or the DNS server for IPv6 addresses are not updated.

To configure DNS settings, use the command set mgmt-module dns.

# **show mgmt-module mnt-lan**

# **Command**

show mgmt-module mnt-lan

# **Description**

Shows the maintenance LAN of management module.

# **Role**

Network

#### **Parameters**

None

#### **Show items**

-- Management module maintenance LAN setting --

IP address 0

IP address of the management module 0.

IP address 1

IP address of the management module 1.

Subnetmask Subnetmask

-- Static route --

Network address Network address.

**Subnetmask** Subnetmask

Router IP address IP address of router

#### **Message**

None

## **Example**

[Shows maintenance LAN of management module.]

```
$ show mgmt-module mnt-lan
-- Management module maintenance LAN setting --<br>IP address 0 : 192.168.254.1
IP address 0 : 192.168.254.1<br>IP address 1 : 192.168.254.2
                    : 192.168.254.2subnetmask : 255.255.255.0
-- Static route --
Network address : 0.0.0.0
Subnetmask : 0.0.0.0Router IP address : 0.0.0.0
S0002 : Command succeeded.
S0000 : Command was finished.
\varsigma
```
## **Comment**

None

# **show mgmt-module serial-port**

#### **Command**

show mgmt-module serial-port

#### **Description**

Shows the setting of serial console.

#### **Role**

Chassis

#### **Parameters**

None

#### **Show items**

-- Serial console setting --

Baud rate (bps)

Baud rate of serial console. 9600, 19200, 38400, 57600, 115200

Serial console

Destination of serial console.

mgmt : Management module.

sw0 : Switch module of slot 0.

sw1 : Switch module of slot 1.

sw2 : Switch module of slot 2.

sw3 : Switch module of slot 3.

#### **Message**

None

# **Example**

[Shows the setting of serial console.]

```
$ show mgmt-module serial-port
-- Serial console setting --
Baud rate(bps) : 9600
Serial console \qquad \qquad \vdots \qquad \qquadS0002 : Command succeeded.
S0000 : Command was finished.
\varsigma
```
None

# **set mgmt-module serial-port**

#### **Command**

```
set mgmt-module serial-port [-b <br/> <br/> <br/> <br/> <br/> <br/> <br/> <br/> <br/><br/><br/>[ -d < s = id \; ds][-F]
```
## **Description**

Edits the setting of serial console.

## **Role**

Chassis

## **Parameters**

-b <baud rate>

Baud rate of serial console. 9600, 19200, 38400, 57600, 115200

-d <serial dest>

Destination of serial console.

mgmt : Management module.

- sw0 : Switch module of slot 0.
- sw1 : Switch module of slot 1.
- sw2 : Switch module of slot 2.
- sw3 : Switch module of slot 3.
- -F

Executes the command without inquiry.

## **Show items**

None

#### **Message**

None

# **Example**

[Serial port of the management module is connected to the switch module 0 at 9600 bps.]

```
$ set mgmt-module serial-port -b 9600 -d sw0
Confirm? (y/[n]):yI0001 : Setting was completed.
S0002 : Command succeeded.
S0000 : Command was finished.
\mathsf{S}
```
None

# **update mgmt-module firmware**

#### **Command**

update mgmt-module firmware [-F]

#### **Description**

Updates the firmware of management module.

#### **Role**

Chassis

#### **Parameters**

-F

Executes the command without inquiry.

#### **Show items**

None

#### **Message**

None

#### **Example**

#### [Updates the firmware of management module.]

```
$ update mgmt-module firmware
W0002 : If confirm, in case of updating management module 
firmware, it will restart and this connect will be lost.
Confirm? (y/[n]):yI0016 : Update firmware was started. Please wait.
I0015 : Update firmware was completed.
S0002 : Command succeeded.
S0000 : Command was finished.
\mathsf{S}
```
You need to send the firmware update file with FTP protocol before executing this command.

The session is disconnected from the management module after executing this command.

Do not send the firmware update file during firmware update using this command.

- If you do, update may fail. If it fails, execute the update again.
- If you do with the management module firmware version A0145 or earlier in redundant configuration, not only does the update fail but also the standby management module may fail. If so, contact your reseller or maintenance personnel.

# **delete mgmt-module file**

## **Command**

delete mgmt-module file  $\{-a\} - f \leq f$ ile name>}  $[-F]$ 

# **Description**

Deletes files in the user directory of management module.

#### **Role**

Chassis

## **Parameters**

#### -a

Delete all files.

-f <file\_name>

File name in the user's directory of management module.

-F

Executes the command without inquiry.

#### **Show items**

None

#### **Message**

None

## **Example**

[Deletes all files in the user directory of management module.]

```
$ delete mgmt-module file -a
Confirm? (y/[n]):yI0014 : Deleting file was completed.
S0002 : Command succeeded.
S0000 : Command was finished.
\leq
```
[Deletes the readme.txt in the user directory of management module.]

```
$ delete mgmt-module file -f readme.txt
Confirm? (y/[n]): y
I0014 : Deleting file was completed.
S0002 : Command succeeded.
S0000 : Command was finished.
\leq
```
#### **Comment**

None

# **sync mgmt-module int-lan**

#### **Command**

sync mgmt-module int-lan [-F]

## **Description**

Synchronizes the internal LAN settings of the active management module with the internal LAN settings of the standby management module. This operation restarts the standby management module.

You need to execute this command to synchronize the internal network settings of the standby management module with the internal network settings of the active management module. Do not use this command in usual operation.

#### **Role**

Chassis

#### **Parameters**

 $-F$ 

Executes the command without inquiry.

#### **Show items**

None

#### **Message**

None

## **Example**

[To synchronize the internal LAN settings of the active management module with the internal LAN settings of the standby management module.]

```
$ sync mgmt-module int-lan
W0036 : If confirm, standby management module will be restarted.
Confirm? (y/[n]):y
I0112 : <Management module> Internal address synchronization 
succeeded.
S0002 : Command succeeded.
S0000 : Command was finished.
\mathsf{S}
```
#### **Comment**

Under the following conditions, you cannot execute this command:

- Only one management module is installed.
- The standby management module is not placed in the BootDisable status.
- The management module firmware and dictionary are currently being updated.

# **sync mgmt-module firmware**

## **Command**

sync mgmt-module firmware [-F]

## **Description**

Copies the management module firmware and dictionary of the active management module to the standby management module, and then updates the firmware of the standby management module. This operation restarts the standby management module.

You execute this command to match the firmware version of the standby management module to the firmware version of the active management module, after you replaced the management module in a maintenance operation. Do not use this command in usual operation.

#### **Role**

Chassis

## **Parameters**

 $-\,\mathrm{F}$ 

Executes the command without inquiry.

#### **Show items**

None

#### **Message**

None

## **Example**

[To synchronize the firmware of the active management module with the firmware of the standby management module.]

```
$ sync mgmt-module firmware
W0036 : If confirm, standby management module will be restarted.
Confirm? (y/[n]):yI0111 : <Management module> The management module has updated 
successfully.
S0002 : Command succeeded.
S0000 : Command was finished.
\varsigma
```
## **Comment**

Under the following conditions, you cannot execute this command:

- Only one management module is installed.
- The standby management module is not placed in the BootDisable status.
- The management module firmware and dictionary are currently being updated.

# **sync mgmt-module fru**

#### **Command**

```
sync mgmt-module fru [-F]
```
## **Description**

Copies the equipment information that is recorded in the FRU of the active management module to the standby management module.

You execute this command to synchronize the FRU information of the standby management module with the FRU information of the active management module. Do not use this command in usual operation.

#### **Role**

Chassis

## **Parameters**

 $-F$
Executes the command without inquiry.

### **Show items**

None

### **Message**

None

## **Example**

[To synchronize the FRU settings of the active management module with the FRU settings of the standby management module.]

```
$ sync mgmt-module fru
Confirm? (y/[n]):yI0113 : <Management module> Copy of the FRU information from 
active module to standby module succeeded.
S0002 : Command succeeded.
S0000 : Command was finished.
\mathcal{S}
```
## **Comment**

Under the following conditions, you cannot execute this command:

- Only one management module is installed.
- Communication with the standby management module is impossible.

## **show mgmt-module mgmt-v6 setting**

## **Command**

show mgmt-module mgmt-v6 setting

## **Description**

Displays the management LAN settings for management modules.

The following information is displayed:

- IPv6 address setting information for management modules
	- ¢ Static address (IPv6 address, prefix, and default gateway)
- DNS server address information
	- ¢ Information about whether to prioritize IPv4 DNS servers or IPv6 DNS servers
	- ¢ IPv4 DNS server addresses (a maximum of three addresses)
	- ¢ IPv6 DNS server addresses (a maximum of three addresses)

## **Role**

Network privilege

## **Parameters**

None

## **Show items**

-- Management module management LAN setting (IPv6) --

-- IPv6 address setting --

## Allocation

Address setting method Displays the address allocation method. Static address: Static address

## **Status**

### **Status**

Whether the address settings are enabled enable: Enabled. disable: Disabled.

## IP address

```
IP address (IPv6)
```
----- : When the address setting is disabled

## Prefix len

Prefix length

This is a value from 1 to 128.

----- : When the address setting is disabled

## Default gateway

Default gateway (IPv6)

----- : When the address setting or the default gateway is disabled

-- Management module DNS setting --

## Priority

Priority

Displays whether to access IPv4 DNS servers first or to access IPv6 DNS servers first.

IPv4: IPv4 DNS servers have higher priority.

IPv6: IPv6 DNS servers have higher priority.

-- Management module DNS setting (IPv4) --

DNS0

IP address (IPv4) of DNS server 0 for IPv4 addresses ----- : When no address is specified

### DNS1

IP address (IPv4) of DNS server 1 for IPv4 addresses ----- : When no address is specified

#### DNS2

IP address (IPv4) of DNS server 2 for IPv4 addresses ----- : When no address is specified

-- Management module DNS setting (IPv6) --

#### DNS0

IP address (IPv6) of DNS server 0 for IPv6 addresses ----- : When no address is specified

#### DNS1

IP address (IPv6) of DNS server 1 for IPv6 addresses ----- : When no address is specified

#### DNS2

IP address (IPv6) of DNS server 2 for IPv6 addresses ----- : When no address is specified

#### **Message**

None

#### **Example**

```
[Shows management LAN (IPv6) of management module.]
   $ show mgmt-module mgmt-v6 setting
   -- Management module LAN interface setting (IPv6) --
   -- IPv6 address setting --
   Allocation : Static address
   Status : enable
   IP address : fe80::200:87ff:feb2:c24
   Prefix len : 64
   Default gateway : fe80::200:87ff:feb2:c20
   -- Management module DNS setting --
   Priority : IPv4
   -- Management module DNS setting (IPv4) --
   DNS0 : 10.20.30.40
   DNS1 : -----
   DNS2 : -----
```

```
-- Management module DNS setting (IPv6) --
DNS0 : fe80::200:87ff:feb2:c20
DNS1 : fe80::200:87ff:feb2:c21
DNS2 : -----
S0002 : Command succeeded.
S0000 : Command was finished.
\mathsf{S}\zeta
```
### **Comment**

None

## **set mgmt-module mgmt-v6 address**

### **Command**

```
set mgmt-module mgmt-v6 address -st <setting> [-i <ip address>]
[-p <prefix len>] [-gs <dgw setting>] [-g <default gateway>] [-F]
```
### **Description**

Sets the management LAN (IPv6) for management modules.

You can set a static address. To set a static address, enter the following items:

- IP address (IPv6)
- Prefix length
- Whether to enable use of the default gateway
- Default gateway

### **Role**

Network privilege

#### **Parameters**

-st <*setting*>

Specify whether to enable use of a static address.

- ¢ enable: Enabled.
- ¢ disable: Disabled. You cannot omit this parameter.
- -i <*ip\_address*>

IP address (IPv6)

If you entered  $-st$  enable, this item is required. If you entered  $-st$ disable or omitted -st, omit this parameter.

-p <*prefix\_len*>

Prefix length

Specify a value from 1 to 128.

If you entered  $-st$  enable, this item is required. If you entered  $-st$ disable or omitted -st, omit this parameter.

### -gs <*dgw\_setting*>

Specify whether to enable use of the default gateway (IPv6).

- ¢ enable: Enabled.
- ¢ disable: Disabled.

If you entered  $-st$  enable, this item is required. If you entered  $-st$ disable or omitted -st, omit this parameter.

If you want to specify the default gateway  $(-g)$ , specify enable.

### -g <*default\_gateway*>

Default gateway (IPv6)

If you entered  $-st$  enable or  $-gs$  enable, this item is required.

If you entered  $-st$  disable or  $-gs$  disable, or if you omitted  $-st$  or  $$ gs, omit this parameter.

-F

Specify this parameter to execute the command without displaying a confirmation dialog box. You can omit this parameter.

## **Show items**

None

## **Message**

None

## **Example**

[To configure a static address for the management LAN settings (IPv6) for the management module and to enable use of the default gateway (In this case, the address is specified by using -gs enable or -g.)]

```
$ set mgmt-module mgmt-v6 address -st enable -i
fe80::200:87ff:feb2:c24 -p 64 -gs enable -g
fe80::200:87ff:feb2:c20
Confirm? (y/[n]):yI0001 : Setting was completed.
S0002 : Command succeeded.
S0000 : Command was finished.
\mathsf{\hat{S}}
```
[To configure a static address for the management LAN settings (IPv6) for the management module and to disable use of the default gateway (In this case, the address is specified by using -gs disable.)]

```
$ set mgmt-module mgmt-v6 address -st enable -i
fe80::200:87ff:feb2:c24 -p 64 -gs disable
Confirm? (y/[n]):yI0001 : Setting was completed.
S0002 : Command succeeded.
S0000 : Command was finished.
\mathsf{\dot{S}}
```
[To disable the static address for the management LAN setting (IPv6) for the management module]

```
$ set mgmt-module mgmt-v6 address -st disable
Confirm? (y/[n]):yI0001 : Setting was completed.
S0002 : Command succeeded.
S0000 : Command was finished.
\mathsf{S}
```
## **Comment**

Checking the specified address

The static address and the IPv6 address for the default gateway are configured only if they are determined to be valid based on the format check. (For more information about the format check, see [How to Specify](#page-21-0) [and Display the IP Address on page 2-4.](#page-21-0))

## **set mgmt-module dns**

## **Command**

```
set mgmt-module dns -p <priority> [-v4 <ipv4 addr>] [-v6
<ipv6_addr>] [-F]
```
## **Description**

Sets the DNS (IPv6) to be used in the management LAN for management modules.

You can set the following information:

- Information about whether to prioritize IPv4 DNS settings or IPv6 DNS settings
- IPv4 DNS settings (a maximum of three addresses)
- IPv6 DNS settings (a maximum of three addresses)

## **Role**

Network privilege

## **Parameters**

-p <priority>

Priority

Specify whether to prioritize DNS servers for IPv4 address or DNS servers for IPv6 addresses.

ipv4 : Prioritize IPv4 DNS servers

ipv6 : Prioritize IPv6 DNS servers

You cannot omit this parameter.

- -v4 <ipv4\_addr>
	- IP address (IPv4) of the DNS servers for IPv4 addresses

Specify a maximum of three IPv4 addresses separated by commas. Do not enter space characters between the addresses.

All existing IP addresses for the DNS servers for IPv4 addresses will be replaced by the specified addresses. Specify IP addresses for all DNS servers to be used.

-v6 <ipv6\_addr>

IP address (IPv6) of the DNS servers for IPv6 addresses

Specify a maximum of three IPv6 addresses separated by commas. Do not enter space characters between the addresses.

All existing IP addresses for the DNS servers for IPv6 addresses will be replaced by the specified addresses. Specify IP addresses for all DNS servers to be used.

-F

Specify this parameter to execute the command without displaying a confirmation dialog box. You can omit this parameter.

## **Show items**

None

### **Message**

None

## **Example**

[To configure one DNS server for IPv4 addresses and two DNS servers for IPv6 addresses, and to prioritize the DNS servers for IPv6 addresses]

```
$ set mgmt-module dns -p ipv6 -v4 192.168.20.101 -v6
fe80::200:87ff:feb2:c24,fe80::200:87ff:feb2:c20
Confirm? (y/[n]): y
```

```
I0001 : Setting was completed.
S0002 : Command succeeded.
S0000 : Command was finished.
\mathsf{\hat{S}}
```
[To configure and prioritize two DNS servers for IPv6 addresses and to disable the DNS servers for IPv4 addresses]

```
$ set mgmt-module mgmt-v6 dns -p ipv6 -v6
fe80::200:87ff:feb2:c24,fe80::200:87ff:feb2:c20
Confirm? (y/[n]):yI0001 : Setting was completed.
S0002 : Command succeeded.
S0000 : Command was finished.
\mathsf{\hat{S}}
```
### **Comment**

- To configure a DNS server for IPv4 addresses, use this command instead of the command set mgmt-module mgmt-lan.
- If you execute this command, all information regarding DNS servers for IPv4 addresses that was configured using the command set mgmt-module mgmt-lan will be overwritten.
- Use parameters to specify the addresses of the DNS servers (for both IPv4 and IPv6 addresses) to be used. If you omit the parameter -v4, all settings for DNS servers for IPv4 addresses will be deleted. If you omit the parameter -v6, all settings for DNS servers for IPv6 addresses will be deleted.
- Checking the specified address The IPv4 and IPv6 addresses specified for the DNS servers are configured only if they are determined to be valid based on the format check. (For more information about the format check, see [How to Specify and Display the IP Address on page 2-4.](#page-21-0))
- A maximum of three DNS servers are used in total from DNS servers for IPv4 addresses and for IPv6 addresses. Either DNS servers for IPv4 addresses or DNS servers for IPv6 addresses are preferentially used based on the priority setting. If three servers are used, an access attempt will not be made to DNS servers.

If four or more DNS servers are registered, DNS servers that have the fourth or lower priority are not used.

# **Fan module**

## **show fan-module status**

#### **Command**

show fan-module status [<fan no>]

## **Description**

Show status of the fan module.

## **Role**

Chassis

## **Parameters**

<fan\_no>

Slot number of cooling fan module in the server chassis

Range is from 0 to 5.

Multiple selection is available.

If 'all' is specified for this parameter or this parameter is omitted, the command shows all fan modules.

## **Show items**

-- Fan module status --

Slot

Slot number of cooling fan module in the server chassis Range is from 0 to 5.

Install

Install status of a module installed : Module is installed. not installed : Module is not installed.

## Power

Status of power off : Power-off on : Power-on

## Fail

Status of Fail. normal : Not fail fail : Fail

Tachometer (rpm) Revolution of cooling fan

## **Message**

None

## **Example**

[Shows the status of cooling fan module 0.]

```
$ show fan-module status 0
-- Fan module status --<br>Slot : 0
Slot : 0<br>Install : ir
                 : installed
Power : on<br>Fail : nor
              : normal
Tachometer(rpm) : 5172
Tachometer(rpm) : 5263
S0002 : Command succeeded.
S0000 : Command was finished.
\mathsf{S}
```
## **Comment**

None

# **Time**

# **show time local**

## **Command**

show time local

## **Description**

Shows the local time of management module.

## **Role**

Chassis

## **Parameters**

None

## **Show items**

```
-- Local time --
```
Date

```
Date uses 'YYYY-MM-DD' format.
   'YYYY' is from '1970' to '2037'. 'MM' is from '01' to '12'. 'DD' is from
   '01' to '31'.
```
## Time

Time uses 'hh:mm:ss' format.

'hh' is from '00' to '23'. 'mm' is from '00' to '59'. 'ss' is from '00' to '59'.

#### **Message**

None

### **Example**

[Shows the local time of management module. ]

```
$ show time local
-- Local time --
Date : 2014-09-18
Time : 14:42:06
S0002 : Command succeeded.
S0000 : Command was finished.
\mathsf{S}
```
## **Comment**

None

## **set time local**

## **Command**

set time local -d <date\_time> [-F]

## **Description**

Edits the local time of management module.

## **Role**

Chassis

### **Parameters**

-d <date\_time>

Date and time.

Format is "YYYY-MM-DD hh:mm:ss". Date and time is divided with a space. Input string must be enclosed in double quotes because including a space.

If this parameter is omitted, the current time is re-configured.

-F

Executes the command without inquiry.

### **Show items**

None

### **Message**

None

## **Example**

[Edits the local time of management module.]

```
$ set time local -d "2012-05-01 15:00:00"
Confirm? (y/[n]): y
I0001 : Setting was completed.
S0002 : Command succeeded.
S0000 : Command was finished.
\mathsf{S}
```
## **Comment**

Send the firmware update file with FTP protocol before executing this command. If you send the firmware update file during firmware update using this command, the update may fail. If it fails, execute the update again.

## **show time timezone**

## **Command**

show time timezone

## **Description**

Shows the time zone of management module.

## **Role**

Chassis

## **Parameters**

None

## **Show items**

-- Timezone --

Timezone Range is from '-24:59' to '+24:59'.

## **Message**

None

## **Example**

[Shows the time timezone of management module.]

```
$ show time timezone
-- Timezone --
Timezone : +09:00
S0002 : Command succeeded.
S0000 : Command was finished.
\mathcal{S}
```
#### **Comment**

None

## **set time timezone**

### **Command**

set time timezone -z <timezone> [-F]

## **Description**

Edits the time zone of management module.

## **Role**

Chassis

### **Parameters**

```
-z <timezone>
   Range is from '-24:59' to '+24:59'.
```
Enclose the value within double quotation marks to input a minus value.

-F

Executes the command without inquiry.

### **Show items**

None

### **Message**

None

## **Example**

[Edits the time zone of management module.]

```
$ set time timezone -z +09:00
Confirm? (y/[n]):yI0001 : Setting was completed.
```
S0002 : Command succeeded. S0000 : Command was finished.  $\mathsf{S}$ 

### **Comment**

None

## **show time dst**

## **Command**

show time dst

## **Description**

Shows the daylight saving time setting of a management module.

## **Role**

Chassis

## **Parameters**

None

## **Show items**

-- Daylight saving time --

DST

- To use or not to use daylight saving time. enable : use disable : Not use
- -- DST start time --

## Month

Start month of daylight saving time. Range is from Jan to Dec.

## Day

Start day of daylight saving time. Show by either of the following. Numerical value : Range is from 1 to 31. "lastDDD" : The last "DDD" day of the week in the month. "DDD" is "Sun", "Mon", "Tue", "Wed", "Thu", "Fri" or "Sat". "DDD>=Y" : The first "DDD" day after the "Y" date."DDD" is "Sun", "Mon", "Tue", "Wed", "Thu", "Fri" or "Sat". "Y" is from 1 to 31.

"DDD<=Y" : The first "DDD" day before the "Y" date.. "DDD" is "Sun", "Mon", "Tue", "Wed", "Thu", "Fri" or "Sat". "Y" is from 1 to 31.

Time

Start time of daylight saving time. Time uses 'hh:mm' format.

-- DST end time --

Month

End month of daylight saving time Range is from Jan to Dec.

Day

End day of daylight saving time Show by either of the followings. Numerical value : Range is from 1 to 31. "lastDDD" : The last "DDD" day of the week in the month. "DDD" is "Sun", "Mon", "Tue", "Wed", "Thu", "Fri" or "Sat". "DDD>=Y" : The first "DDD" day after the "Y" date. "DDD" is "Sun", "Mon", "Tue", "Wed", "Thu", "Fri" or "Sat". "Y" is from 1 to 31. "DDD<=Y" : The first "DDD" day before the "Y" date. "DDD" is "Sun", "Mon", "Tue", "Wed", "Thu", "Fri" or "Sat". "Y" is from 1 to 31.

Time

End time of daylight saving time. Time uses 'hh:mm' format.

## **Message**

None

## **Example**

[Shows daylight saving time setting of a management module.]

```
$ show time dst
-- Daylight saving time --
DST : enable
-- DST start time --
Month : May
Day : 10
Time : 12:00
-- DST end time --
Month : Aug
Day : 24
Time : 15:00
S0002 : Command succeeded.
S0000 : Command was finished.
\mathsf{S}
```
## **Comment**

None

## **set time dst**

## **Command**

```
set time dst -v <dst valid> [-sm <dst month>] [-sd <dst day>] [-
sh <hour>] [-sn <minute>] [-em <dst month>] [-ed <dst day>] [-eh
<hour>] [-en <minute>] [-F]
```
## **Description**

Edits the daylight saving time setting of management module.

## **Role**

Chassis

## **Parameters**

-v <dst\_valid>

To use or not to use daylight saving time. enable : use disable : Not use

-sm <dst\_month>

Start month of daylight saving time. Range is from 1 to 12.

```
-sd <dst_day>
```
Start day of daylight saving time.

Show by either of the following.

Numerical value : Range is from 1 to 31.

"lastDDD" : It is a DDD day of the week of the last of the month.

"DDD" is "Sun", "Mon", "Tue", "Wed", "Thu", "Fri" or "Sat".

"DDD>=Y" : It is DDD day of the beginning on and after the Yth. "DDD" is "Sun", "Mon", "Tue", "Wed", "Thu", "Fri" or "Sat". "Y" is from 1 to 31.

"DDD<=Y" : It is DDD day of the Yth previous last. "DDD" is "Sun", "Mon", "Tue", "Wed", "Thu", "Fri" or "Sat". "Y" is from 1 to 31.

-sh <hour>

Start hour of daylight saving time. Range is from 0 to 23.

-sn <minute>

Start minute of daylight saving time. Range is from 0 to 59.

-em <dst\_month>

End month of daylight saving time. Range is from 1 to 12.

```
-ed <dst_day>
```
End day of daylight saving time.

Show by either of the following. Numerical value : Range is from 1 to 31. "lastDDD" : It is a DDD day of the week of the last of the month. "DDD" is "Sun", "Mon", "Tue", "Wed", "Thu", "Fri" or "Sat". "DDD>=Y" : It is DDD day of the beginning on and after the Yth. "DDD" is "Sun", "Mon", "Tue", "Wed", "Thu", "Fri" or "Sat". "Y" is from 1 to 31. "DDD<=Y" : It is DDD day of the Yth previous last. "DDD" is "Sun", "Mon", "Tue", "Wed", "Thu", "Fri" or "Sat". "Y" is from 1 to 31.

```
-eh <hour>
```
End hour of daylight saving time. Range is from 0 to 23.

```
-en <minute>
```
End minute of daylight saving time. Range is from 0 to 59.

-F

Executes the command without inquiry.

## **Show items**

None

## **Message**

None

## **Example**

[From 12:00 on May 10 to 15:00 on August 24 is set as daylight saving time.]

```
$ set time dst -v enable -sm 5 -sd 10 -sh 12 -sn 0 -em 8 -ed 24 -
eh 15 -en 0
Confirm? (y/[n]):yI0001 : Setting was completed.
S0002 : Command succeeded.
S0000 : Command was finished.
\mathsf{S}
```
[Even 15:00 on Wednesday of the last in 12:00 to August on Sunday of the last in May is set as daylight saving time.]

```
$ set time <math>dst -v</math> enable <math>-sm 5 -sd</math> last <math>Sun -sh 12 -sn 0 -em 8 - s</math>ed lastWed -eh 15 -en 0
Confirm? (y/[n]):yI0001 : Setting was completed.
S0002 : Command succeeded.
S0000 : Command was finished.
\mathcal{S}
```
[12:00 to 8 on Monday of the beginning on and after the 10th in May Even 15:00 on Saturday of the 9th previous beginning of a month is set as daylight saving time. ]

```
$ set time dst -v enable -sm 5 -sd Mon>=10 -sh 12 -sn 0 -em 8 -
ed Sat<=9 -eh 15 -en 0
Confirm? (y/[n]):yI0001 : Setting was completed.
S0002 : Command succeeded.
S0000 : Command was finished.
\mathcal{S}
```
[Edit daylight saving time setting of management module is disabled.]

```
$ set time dst -v disable
Confirm? (y/[n]): y
I0001 : Setting was completed.
S0002 : Command succeeded.
S0000 : Command was finished.
$
```
## **Comment**

None

# **Language**

## **show language system**

## **Command**

show language system

## **Description**

Shows the language mode of management module.

## **Role**

Chassis

## **Parameters**

None

## <span id="page-162-0"></span>**Show items**

-- System language --

Language

Language mode english : English japanese : Japanese

### **Message**

None

## **Example**

[Shows the language mode of management module.]

```
$ show language system
-- System language --
Language : japanese
S0002 : Command succeeded.
S0000 : Command was finished.
\mathcal{S}
```
## **Comment**

None

## **set language system**

### **Command**

set language system -1 <language> [-F]

## **Description**

Edits the language mode of management module.

## **Role**

Chassis

## **Parameters**

-l <language>

Language mode english : English japanese : Japanese

#### -F

Executes the command without inquiry.

## **Show items**

None

### **Message**

None

## **Example**

[Sets the language mode of management module to Japanese. ]

```
$ set language system -l japanese
Confirm? (y/[n]):y
I0001 : Setting was completed.
S0002 : Command succeeded.
S0000 : Command was finished.
\mathsf{S}
```
### **Comment**

None

# **User**

## **show user ldap**

#### **Command**

show user ldap

## **Description**

Shows the setting of LDAP.

#### **Role**

Account

### **Parameters**

None

## **Show items**

-- Connection setting --

LDAP

LDAP enable/disable enable : LDAP enable disable : LDAP disable

Authentication

User authentication method

ldap : Authentication is performed by using the LDAP server only. local : Authentication is performed by using the local and LDAP servers.

### LDAP server

IP address of LDAP server

UP to 3 addresses can be registered.

This is an FQDN, IPv4 address, or IPv6 address (maximum of 127 characters).

Space cannot be used for head and the last.

The character type which can be used for FQDN are alphabetic character ( $[A-Z]$ ,  $[a-z]$ ), number ( $[0-9]$ ), hyphen  $(-)$ , and period  $(.)$ .

### Port number

Port number of LDAP server

Range is from 1 to 65535.

## Bind DN

Bind DN of LDAP server.

1 character or more, 256 characters or less ASCII character.

Space cannot be used for head and last.

If space characters are displayed, anonymous binding is enabled. If a character string is displayed, anonymous binding is disabled.

### Encryption

Encryption method

This method is used to encrypt communications with the LDAP server. ldaps : LDAPS is used for connection.

starttls : StartTLS is used for connection.

-- Directory search setting --

## Base DN

## Base DN

1 character or more, 256 characters or less ASCII character. Space cannot be used for head and last.

## Login attribute

Attribute of login ID.

1 character or more, 64 characters or less ASCII character.

Space cannot be used for head and last.

The character type which can be used for FQDN are alphabetic character ( $[A-Z]$   $[a-z]$ ), number ( $[0-9]$ ), hyphen  $(-)$ , and period  $(.)$ .

#### Role attribute

Attribute of role.

1 character or more, 64 characters or less ASCII character. Space cannot be used for head and last.

The character type which can be used for FQDN are alphabetic character ( $[A-Z]$   $[a-z]$ ), number ( $[0-9]$ ), hyphen  $(-)$ , and period  $(.)$ .

Timeout [sec]

Search timeout period (in seconds) Range is from 1 to 20. This function is not supported.

#### Referral

Number of referrals Range is from 0 to 10.

-- Group authentication setting --

Group authentication

Authentication method none : Group authentication is not performed. static : Static group dynamic : Dynamic group

#### Member attribute

Attribute of the member of group.

1 character or more, 64 characters or less ASCII character. Space cannot be used for head and last. The character types which can be used for FQDN are alphabetic character ( $[A-Z]$   $[a-z]$ ), number ( $[0-9]$ ), hyphen  $(-)$ , and period  $(.)$ .

#### Group DN

DN of the group which is permitted to login

Up to 5 group DNs can be registered.

1 character or more, 256 characters or less ASCII character.

Space cannot be used for head and last.

#### Group role

Role of the group DN

A maximum of 5 group DNs can be registered.

user-entry : The user entry role is used.

role name: A role whose name is registered in the management module is used.

Dynamic group DN

Search DN for the dynamic group

This item consists of 1 to 256 ASCII characters. You cannot use a space character for the first or last character.

```
Dynamic group filter
```
Search filter for the dynamic group

This item consists of 1 to 256 ASCII characters.

You cannot use a space character for the first or last character.

Dynamic group role

Role of the dynamic group

user-entry : The user entry role is used.

role name: A role whose name is registered in the management module is used.

#### **Message**

None

## **Example**

[Shows the setting LDAP.]

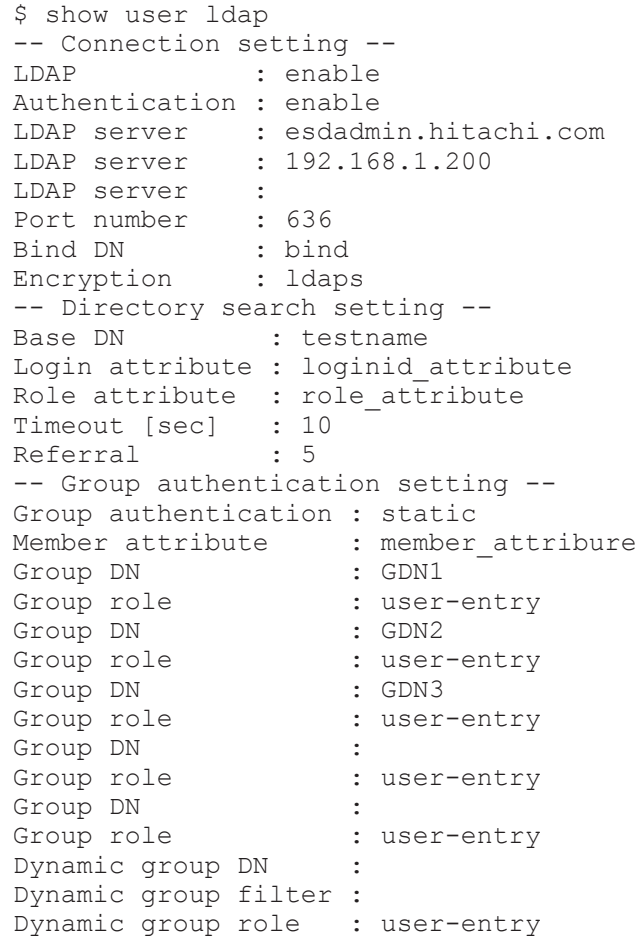

S0002 : Command succeeded. S0000 : Command was finished.  $\mathsf{S}$ 

### **Comment**

None

## **set user ldap server**

## **Command**

```
set user ldap server [-v <ldap valid>] [-u <user auth>] [-h0
<ldap_hostname>] [-h1 <ldap_hostname>] [-h2 <ldap_hostname>] [-p
<ldap_port>] [-b <ldap_bind_dn>] [-w <ldap_password>] [-e
<enctyption>] [-F]
```
## **Description**

Edits the connection information on LDAP server. The setting of the item which omits the parameter is not to be changed.

### **Role**

Account

## **Parameters**

-v <ldap\_valid>

LDAP enable/disable enable : enable disable : disable

```
-u <user auth>
```
User authentication method

ldap : Authentication is performed by using the LDAP server only. local : Authentication is performed by using the local and LDAP servers.

-h0 <ldap hostname>

IP address of LDAP server (1st piece)

This is an FQDN, IPv4 address, or IPv6 address (maximum of 127 characters).

Space cannot be used for head and last.

The character type which can be used for FQDN are alphabetic character ( $[A-Z]$   $[a-z]$ ), number ( $[0-9]$ ), hyphen  $(-)$ , and period  $(.)$ . The IP address of the server is deleted when specify only space.

-h1 <ldap\_hostname>

IP address of LDAP server (2nd piece)

This is an FQDN, IPv4 address, or IPv6 address (maximum of 127 characters).

Space cannot be used for head and last.

The character type which can be used for FQDN are alphabetic character ( $[A-Z]$   $[a-z]$ ), number ( $[0-9]$ ), hyphen  $(-)$ , and period  $(.)$ . The IP address of the server is deleted when specify only space.

-h2 <ldap hostname>

IP address of LDAP server (3rd piece)

This is an FQDN, IPv4 address, or IPv6 address (maximum of 127 characters).

Space cannot be used for head and last.

The character type which can be used for FQDN are alphabetic character ( $[A-Z]$   $[a-z]$ ), number ( $[0-9]$ ), hyphen  $(-)$ , and period  $(.)$ . The IP address of the server is deleted when specify only space.

-p <ldap\_port>

Port number of LDAP server

Range is from 1 to 65535.

-b <ldap bind dn>

Bind DN of LDAP server

1 character or more, 256 characters or less ASCII character.

Space cannot be used for head and last.

If you specify space characters only, they are treated as an empty string and anonymous binding is enabled. If you specify a character string, anonymous binding is disabled.

- -w <ldap\_password>
	- Bind password

1 character or more, 32 characters or less ASCII character.

Space can be used.

When the password following -w is omitted, the bind password does not change.

-e <encryption>

Encryption method

This method is used to encrypt communications with the LDAP server. ldaps : LDAPS is used for connection.

starttls : StartTLS is used for connection.

-F

Executes the command without inquiry.

### **Show items**

None

### **Message**

None

## **Example**

[Sets 0th one LDAP server.]

```
$ set user ldap server -v enable -h0 172.16.226.230 -p 389 -b 
cn=ldapproxy01, cn=Users, dc=mdomain, dc=com -w pass
Confirm? (y/[n]):yI0001 : Setting was completed.
S0002 : Command succeeded.
S0000 : Command was finished.
\mathcal{S}
```
[Deletes Only the 0th one LDAP server.]

```
$ set user ldap server -v enable -h0 " "
Confirm? (y/[n]):y
I0001 : Setting was completed.
S0002 : Command succeeded.
S0000 : Command was finished.
\mathcal{S}
```
#### [Sets not to use LDAP.]

```
$ set user ldap server -v disable
Confirm? (y/[n]): y
I0001 : Setting was completed.
S0002 : Command succeeded.
S0000 : Command was finished.
$
```
## **Comment**

None

## **set user ldap search**

## **Command**

```
set user ldap search [-b <ldap base dn>] [-l <ldap login attr>]
[-r <ldap role attr>] [-f <referral>] [-F]
```
## **Description**

Sets the function of LDAP directory search. The setting of the item which omits the parameter is not to be changed.

## **Role**

Account

### **Parameters**

-b <ldap\_base\_dn>

Base DN

1 character or more, 256 characters or less ASCII character. Space cannot be used for head and last.

-l <ldap\_login\_attr>

Attribute showing login ID

1 character or more, 64 characters or less ASCII character.

Space cannot be used for head and last.

1st character of character type which can be used is alphanumeric character ([0-9] [A-Z] [a-z]) alphabetic character ([A-Z] [a-z]) and after 2nd character.

-r <ldap\_role\_attr>

Attribute showing role

1 character or more, 64 characters or less ASCII character.

Space cannot be used for head and last.

1st character of character type which can be used is alphanumeric character ([0-9] [A-Z] [a-z]) alphabetic character ([A-Z] [a-z]) and after 2nd character.

-f <referral>

Number of referrals

Range is from 0 to 10.

-F

Executes the command without inquiry.

### **Show items**

None

### **Message**

None

## **Example**

[Sets the function of LDAP directory search.]

```
$ set user ldap search -b dc=my-domain,dc=com -l loginattr -r 
roleattr
Confirm? (y/[n]): y
I0001 : Setting was completed.
S0002 : Command succeeded.
S0000 : Command was finished.
\leq
```
### **Comment**

None

## **set user ldap group**

### **Command**

```
set user ldap group [-a <group auth>] [-m <ldap member attr>] [-
g0 <ldap_group_dn>] [-r0 <group_role>] [-g1 <ldap_group_dn>] [-r1
<group_role>] [-g2 <ldap_group_dn>] [-r2 <group_role>] [-g3
<ldap_group_dn>] [-r3 <group_role>] [-g4 <ldap_group_dn>] [-r4
<group_role>] [-dg <dynamic_dn>] [-df <dynamic_filter>] [-dr
<dynamic_role>] [-F]
```
## **Description**

Set the LDAP group authentication.

The setting of the item which omits the parameter is not to be changed.

## **Role**

Account

## **Parameters**

```
-a <group auth>
```
Authentication method

none : Group authentication is not performed. static : Static group dynamic : Dynamic group

-m <ldap\_member\_attr>

Attribute of the member of group

1 character or more, 64 characters or less ASCII character.

Space cannot be used for head and last.

1st character of character type which can be used is alphanumeric character ([0-9] [A-Z] [a-z]) alphabetic character ([A-Z] [a-z]) and after 2nd character.

-g0 <ldap\_group\_dn>

DN of group which permits login (1st piece)

1 character or more, 256 characters or less ASCII character.

Space cannot be used for head and last.

The DN of group concerned is deleted when specify only space.

-r0 <group role>

Role of the group DN (1st)

user-entry : The user entry role is used.

role name : A role whose name is registered in the management module is used.

-g1 <ldap\_group\_dn>

DN of group which permits login (2nd piece)

1 character or more, 256 characters or less ASCII character. Space cannot be used for head and last.

The DN of group concerned is deleted when specify only space.

## -r1 <group role>

Role of the group DN (2nd)

user-entry : The user entry role is used.

role name : A role whose name is registered in the management module is used.

-g2 <ldap\_group\_dn>

DN of group which permits login (3rd piece)

1 character or more, 256 characters or less ASCII character.

Space cannot be used for head and last.

The DN of group concerned is deleted when specify only space.

### -r2 <group role>

Role of the group DN (3rd)

user-entry : The user entry role is used.

role name : A role whose name is registered in the management module is used.

## -g3 <ldap\_group\_dn>

DN of group which permits login (4th piece)

1 character or more, 256 characters or less ASCII character.

Space cannot be used for head and last.

The DN of group concerned is deleted when specify only space.

## -r3 <group role>

Role of the group DN (4th)

user-entry : The user entry role is used.

role name : A role whose name is registered in the management module is used.

## -g4 <ldap group dn>

DN of group which permits login (5th piece)

1 character or more, 256 characters or less ASCII character.

Space cannot be used for head and last.

The DN of group concerned is deleted when specify only space.

```
-r4 <group role>
```
Role of the group DN (5th)

user-entry : The user entry role is used.

role name : A role whose name is registered in the management module is used.

```
-dg <dynamic dn>
```
Search DN for the dynamic group

This item consists of 1 to 256 ASCII characters.

You cannot use a space character for the first or last character. If you specify space characters only, an empty string is set for the

search DN for the dynamic group.

```
-df <dynamic filter>
```
Search filter for the dynamic group

This item consists of 1 to 256 ASCII characters.

You cannot use a space character for the first or last character.

If you specify space characters only, an empty string is set for the search filter for the dynamic group.

-dr <dynamic\_role>

Role of the dynamic group

user-entry : The user entry role is used.

role name: A role that is registered in the management module is used. (Specify one role name.)

-F

Executes the command without inquiry.

## **Show items**

None

## **Message**

None

## **Example**

[Sets the LDAP group authentication.]

```
$ set user ldap group -m member -g0 cn=ldapusers,cn=Users,dc=my-
domain,dc=com
Confirm? (y/[n]):yI0001 : Setting was completed.
S0002 : Command succeeded.
S0000 : Command was finished.
\leq
```
### **Comment**

None

## **clear user ldap**

### **Command**

clear user ldap [-F]

## **Description**

Initializes the LDAP setting.

Initializes the all the LDAP setting such as LDAP server, the function of LDAP directory search, and LDAP group authentication.

## **Role**

Account

## **Parameters**

-F

Executes the command without inquiry.

## **Show items**

None

## **Message**

None

## **Example**

#### [Initializes the LDAP setting.]

```
$ clear user ldap
Confirm? (y/[n]):yI0001 : Setting was completed.
S0002 : Command succeeded.
S0000 : Command was finished.
\mathsf{S}
```
## **Comment**

None

## **show user session**

### **Command**

show user session

### **Description**

Shows the information of user who logs in to the management module.

### **Role**

Account

### **Parameters**

None

### **Show items**

-- User session --

Session ID Session ID

Remote IP address

IP address of console connected to management module. Displays the IPv4 or IPv6 address

#### Console

Type of console web : Connected by Web console. cli : Connected by CLI console.

### Protocol

Connection protocol

serial : Connected by serial-port. telnet : Connected by telnet. ssh : Connected by SSH. http : Connected by http. https : Connected by https.

### Account

Login account

Role

Role

Login attribute Login time

#### **Message**

None

### **Example**

[Shows the information of user session.]

```
$ show user session
-- User session --<br>Session ID : 175944992
Session ID
Remote IP address : 192.168.116.1<br>Console : cli<br>Protocol : ssh
Console
Console<br>Protocol<br>Account
                     : administrator
Role : Administrators
Login attribute : 2014-10-01 04:31:06
S0002 : Command succeeded.
S0000 : Command was finished.
\mathsf{S}
```
### **Comment**

None

## **disconnect user session**

## **Command**

disconnect user session -i <user\_ses\_id> [-F]

## **Description**

Disconnects the session of user who logs in to the management module.

### **Role**

Account

### **Parameters**

-i <user\_ses\_id> Session ID

-F

Executes the command without inquiry.

### **Show items**

None2-171

### **Message**

None

## **Example**

[Disconnects the user session ID 107170000.]

```
$ disconnect user session -i 2041780907
Confirm? (y/[n]):yI0026 : Disconnect was completed.
S0002 : Command succeeded.
S0000 : Command was finished.
\mathsf{S}
```
### **Comment**

None

## **show user account**

### **Command**

```
show user account [-i <user_id>]
```
## **Description**

Shows setting information of a specified account. Without account name specified, settings for all accounts are shown.

### **Role**

#### Account

For a user without account privilege, settings for the user itself are shown.

## **Parameters**

-i <user\_ses\_id>: Account name

Without any account name specified, settings for all accounts are shown. For a user without account privilege, settings for the user itself are shown.

### **Show items**

-- User account --

User ID

Displays the account name.

This item consists of a maximum of 31 alphanumeric characters, hyphens (-), periods (.), and underscores (\_). Only an alphanumeric character can be specified for the first character.

#### **Status**

Shows the account is enabled or disabled. enable: the account user can log in. disable: the account user cannot log in.

#### Role

Shows a Role name assigned to the account using up to 31 alphabetical characters.

Language

Shows a language used when you log in with this account, which is selected from English, Japanese, and Follows the system settings. When English or Japanese is selected, the selected language is used regardless of the system language. When Follows the system settings is selected, a system language set in [set language system on page 2-145](#page-162-0) command is used.

CLI prompt

Shows a method of prompt on the CLI console, \$ (fixed) or chassis ID (slot number for a management module)\$.

\$: fixed

Chassis ID(slot number)\$

Shows chassis ID(slot number for a management module)\$ without a space at the end of chassis ID. The actual chassis ID and slot number at that time are shown.

CLI Inactive Time (min): session timeout in minutes

Shows time in minutes for automatically logout due to no operation on the CLI console. The session timeout ranges from 0 to 1440 minutes. When 0 is specified, the session cannot be disconnected automatically. Web console, however, is disconnected from a session after 30 minutes passed regardless of this setting value.

0: Automatic logout is not performed.

1 to 1440: Time until a session timeout automatically end the session in the inactive state.

-- Password information --

Password remaining days

Time until password expiration (number of days remaining)

Displays the number of days until the last day when the current password can be used to log in.

0 to 365 : Number of days until the password expires. (0 indicates that the password will expire at midnight.)

expired : The password has expired.

infinite : The password will not expire and can be used indefinitely.

----- : The account is disabled.

Change expired password

Changing the expired password

Indicates the event that occurs when a user attempts to login by using an expired password. You can enable this setting even if the password has already expired.

enable : The user can change the expired password and then log in.

disable : The user cannot log in. ----- : The account is disabled.

### **Message**

None

## **Example**

[Shows account name "abcd".]

```
$ show user account -i abcd
-- User account --
User ID : abcd
Status : enable<br>Role : rolenai
                     : rolename
Language : japanese
CLI prompt : $
CLI Inactive Time (min) : 10
-- Password information --
Password remaining days : 10
Change expired password : disable
S0002 : Command succeeded.
S0000 : Command was finished.
$
```
## **Comment**

None

## **add user account**

## **Command**

```
add user account -i <user_id> [-s <status>] -r <role_id> [-l
<language>] [-c <cli_prompt>] [-t <logout_time>] [-p <password>]
[-F]
```
### **Description**

Adds accounts.

Specify an account to register. The same name as the registered account cannot be specified. Create roles to use before adding the account. When not entering a password, you are prompted for the password in dialog. See Example below.

### **Role**

Account
### **Parameters**

-i <user\_id>

Specify an account name. You can use a maximum of 31 alphanumeric characters, hyphens (-), periods (.), and underscores (\_). You can specify only an alphanumeric character for the first character. You cannot omit this parameter.

-s <status>

Sets the account is enabled or disabled. enable: the account user can log in. disable: the account user cannot log in. When this item is omitted, enable is set.

-r <role\_id>

Sets a role name using up to 31 alphabetical characters. This item is not omitted.

-l <language>

Sets a language used when you log in with this account, which is selected from English, Japanese, and Follows the system settings. When English or Japanese is selected, the selected language is used regardless of the system language. When Follows the system settings is selected, a system language set in [set language system on page 2-145](#page-162-0) command is used.

japanese: Japanese english: English system: Follows the system settings

-c <cli\_prompt>

Sets a method of prompt on the CLI console, \$ (fixed) or chassis ID (slot number for a management module)\$. Displaying chassis ID at the prompt enables to specify a currently used system unit when you manage multiple system units using CLI.

\$: fixed

chassis: Chassis ID(slot number for management module)\$ When this item is omitted, Chassis ID(slot number for management module)\$ is set.

-t <logout\_time>: Session timeout in minutes

Sets time in minutes for automatically logout due to no operation on the CLI console. The session timeout ranges from 0 to 1440 minutes. When 0 is specified, the session cannot be disconnected automatically. Web console, however, is disconnected from a session after 30 minutes passed regardless of this setting value.

0: Automatic logout is not performed.

1 to 1440: Time until a session timeout automatically end the session in the inactive state. When this item is omitted, 5-minute session timeout is set.

-p <password>

Sets a password for login using up to 31 characters.

This item is not included in the account information. Store your password in a safe place. When not entering a password, you are prompted for the password in dialog.

-F

No confirmation dialog box appears before the command execution. When not entering a password, you are prompted for it in dialog even if specifying -F.

### **Show items**

None

### **Message**

None

### **Example**

[Specifies a password in command line to add "accountname" as User account.]

```
$ add user account -i accountname -s enable -r chassis -l
japanese -c $ -t 10 -p password
Confirm? (y/[n]): y
I0001 : Setting was completed.
S0002 : Command succeeded.
S0000 : Command was finished.
\mathsf S
```
[Specifies a password in dialog to add "accountname" as User account.]

```
$ add user account -i accountname -s enable -r chassis -l
japanese -c $ -t 10
Confirm? (y/[n]):yPassword: Type a password, which is not displayed.
Retype password: Re-type the password, which is not displayed.
I0001 : Setting was completed.
S0002 : Command succeeded.
S0000 : Command was finished.
\mathsf{\hat{S}}
```
### **Comment**

# **modify user account**

### **Command**

```
modify user account -i <user id> [-s <status>] [-r <role id>] [-l
<language>] [-c <cli_prompt>] [-t <logout_time>] [-p <password>]
[-e <expired_login>] [-F]
```
### **Description**

Changes the settings for an account.

Specify an account name that is already registered. Change the settings for the specified account. When you change settings, changes to the settings for language and CLI console prompt, are applied to the CLI console to which the user is currently logged in. When using the Web console, to apply the changed language settings, you need to log out. You can use the changed password and session timeout period the next time you log in. You cannot change the status or role of an account that is currently logged in. You cannot change the status or role name for your own account.

### **Role**

Account

A user without account privilege can only modify its own account.

### **Parameters**

-i <user\_id>

Specify the name of the account whose password is to be changed. You can use a maximum of 31 alphanumeric characters, hyphens (-), periods (., and underscores (\_). You can specify only an alphanumeric character for the first character. You cannot omit this parameter.

#### -s <status>

Modifies the account is enabled or disabled. You can make an account temporarily unusable without deleting it by disabling the account.

enable: the account user can log in.

disable: the account user cannot log in.

When this item is omitted, the status is not modified. You cannot modify the status for your own account.

-r <role\_id>

Modifies a role name using up to 31 alphabetical characters. When this item is omitted, the role name is not modified. You cannot modify the role for your own account.

-l <language>

Modifies a language used when you log in with this account, which is selected from English, Japanese, and Follows the system settings. When English or Japanese is selected, the selected language is used regardless

of the system language. When Follows the system settings is selected, a system language set in [set language system on page 2-145](#page-162-0) command is used.

japanese: Japanese english: English system: Follows the system settings When this item is omitted, the language is not modified.

-c <cli\_prompt>

Modifies a method of prompt on the CLI console, \$ (fixed) or chassis ID(slot number for a management module)\$. Displaying chassis ID at the prompt enables to specify a currently used system unit when you manage multiple system units using CLI.

\$: fixed

Chassis ID(slot number for management module)\$ When this item is omitted, CLI console prompt is not modified.

-t <logout\_time>: Session timeout in minutes

Modifies time in minutes for automatically logout due to no operation on the CLI console. The session timeout ranges from 0 to 1440 minutes. When 0 is specified, the session cannot be disconnected automatically. Web console, however, is disconnected from a session after 30 minutes passed regardless of this setting value.

0: Automatic logout is not performed.

1 to 1440: Time until a session timeout automatically end the session in the inactive state. When this item is omitted, the session timeout is not modified.

-p <password>

Sets a password for login using up to 31 characters.

This item is not included in the account information. Store your password in a safe place. When this item is omitted, the password is not modified.

-e <expired\_login>

Changing the expired password

Specifies the event that occurs when a user attempts to login by using an expired password. You can enable this setting even if the password has already expired.

enable : The user can change the expired password and then log in. disable : The user cannot log in.

-F

No confirmation dialog box appears before the command execution.

### **Show items**

#### **Message**

None

#### **Example**

```
[Disables a user account "accountname" temporarily.]
```

```
$ modify user account -i accountname -s disable
Confirm? (y/[n]):y
I0001 : Setting was completed.
S0002 : Command succeeded.
S0000 : Command was finished.
\mathsf{S}
```
[Changes CLI prompt to Chassis ID(slot number for management module)\$ to prevent session logout in the inactive state .]

```
$ modify user account -i accountname -c chassis -t 0
Confirm? (y/[n]):yI0001 : Setting was completed.
S0002 : Command succeeded.
S0000 : Command was finished.
\mathcal{S}
```
### **Comment**

None

# **delete user account**

### **Command**

delete user account -i <user id> [-F]

# **Description**

Deletes accounts created by a user. Accounts defined by the system cannot be deleted.

Specify a currently registered user name to delete.

#### **Role**

Account

#### **Parameters**

-i <user\_id>

Specify the name of the account to be deleted. You can use a maximum of 31 alphanumeric characters, hyphens (-), periods (., and underscores (\_). You can specify only an alphanumeric character for the first character. You cannot omit this parameter.

-F

No confirmation dialog box appears before the command execution.

### **Show items**

None

### **Message**

None

# **Example**

[Deletes a user account "accountname".]

```
$ delete user account -i accountname
Confirm? (y/[n]):yI0027 : Deleting was completed.
S0002 : Command succeeded.
S0000 : Command was finished.
$
```
# **Comment**

None

# **change-password user account**

### **Command**

change-password user account -i <user id> [-p <password>] [-F]

# **Description**

Changes a password for user account.

Specify a currently registered account to change its password. When the item of password is omitted, you are prompted for the password in dialog. See Example below.

### **Role**

Account

A user without account privilege can only modify its own account.

# **Parameters**

-i <user\_id>

Specify the name of the account whose password is to be changed. You can use a maximum of 31 alphanumeric characters, hyphens (-), periods (., and underscores (\_). You can specify only an alphanumeric character for the first character. You cannot omit this parameter.

-p <password>

Sets a password for login using up to 31 characters.

This item is not included in the account information. Store your password in a safe place. When this item is omitted, you are prompted for password in dialog.

-F

No confirmation dialog box appears before the command execution. When not entering a password, you are prompted for it in dialog even if specifying -F.

#### **Show items**

None

#### **Message**

None

### **Example**

[Specifies a password in command line to change the password for "accountname".]

```
$ change user account password -i accountname -p password
Confirm? (y/[n]): y
I0001 : Setting was completed.
S0002 : Command succeeded.
S0000 : Command was finished.
\mathsf{S}
```
[Specifies a password in dialog to change the password for "accountname".]

```
$ change user account password -i accountname
Confirm? (y/[n]):y
Old password: Type a password before the change, which is not 
displayed.
New Password: Type a new password, which is not displayed.
Retype password: Type the new password, which is not displayed.
I0001 : Setting was completed.
S0002 : Command succeeded.
S0000 : Command was finished.
\mathsf{S}
```
#### **Comment**

None

# **show user role**

#### **Command**

show user role -i <role id>

### **Description**

Shows setting information of a role. Without role name specified, settings for all roles are shown.

### **Role**

Account

### **Parameters**

 $-i$  <role  $id$ 

Specifies a role name consisting of up to 31 alphabetical characters to display. Cannot be omitted.

### **Show items**

#### Role ID

Shows a role name consisting of up to 31 alphabetical characters.

#### Server blade 0

Shows privilege to operate Server blade 0. enable: Privileged disable: Not privileged

#### Server blade 1

Shows privilege to operate Server blade 1. enable: Privileged disable: Not privileged

#### Server blade 2

Shows privilege to operate Server blade 2. enable: Privileged disable: Not privileged

#### Server blade 3

Shows privilege to operate Server blade 3. enable: Privileged disable: Not privileged

#### Server blade 4

Shows privilege to operate Server blade 4. enable: Privileged disable: Not privileged

#### Server blade 5

Shows privilege to operate Server blade 5. enable: Privileged disable: Not privileged

Server blade 6

Shows privilege to operate Server blade 6. enable: Privileged disable: Not privileged Server blade 7 Shows privilege to operate Server blade 7. enable: Privileged disable: Not privileged Switch module 0 Shows privilege to operate switch module 0. enable: Privileged disable: Not privileged Switch module 1 Shows privilege to operate switch module 1. enable: Privileged disable: Not privileged Switch module 2 Shows that switch module 2 is enabled or disabled. enable: Privileged disable: Not privileged Switch module 3 Shows privilege to operate switch module 3. enable: Privileged disable: Not privileged Network Shows privilege to operate Network. enable: Privileged disable: Not privileged Chassis Shows privilege to operate Chassis. enable: Privileged disable: Not privileged **Account** Shows privilege to operate Account. enable: Privileged disable: Not privileged Read/Write Shows privilege read only or refer/configure/operate. read only: Privilege to read only read write: Privilege to refer, configure, and operate

Remote disable

Whether permission to execute remote consoles and OS consoles is denied.

Displays whether permission to execute remote consoles and OS consoles is denied. If on is set, the role is not allowed to execute the remote consoles and OS consoles of the server blades even if the server blade privileges for the server blades are assigned to the role.

- ¢ on: Connection to remote consoles and OS consoles is not allowed.
- ¢ off: Connection to remote consoles and OS consoles is allowed.

#### **Message**

None

### **Example**

```
[Shows role name "bladeoperator".]
```

```
$ show user role -i bladeoperator
-- User role --
Role ID : bladeoperator
Server blade 0 : enable
Server blade 1 : enable
Server blade 2 : enable
Server blade 3 : enable
Server blade 4 : enable
Server blade 5 : enable
Server blade 6 : enable<br>Server blade 7 : enable
Server blade 7
Switch module 0 : disable
Switch module 1 : disable
Switch module 2 : disable
Switch module 3 : disable
Network : disable
Chassis : disable
Account : disable
Read/Write : read write
Remote disable : off
S0002 : Command succeeded.
S0000 : Command was finished.
\mathsf{S}
```
#### **Comment**

None

# **add user role**

#### **Command**

```
add user role -i <role id> [-b <br/> <br/> <br/> <br/> <br/> <br/> <<br/>s<br/> <<r/><switch no>] <br/> [-n]
[-c] [-a] [-r] [-k] [-F]
```
# **Description**

Adds roles.

Specify a role to register. The same name as the registered role cannot be specified. Specify all privileges to assign.

### **Role**

Account

# **Parameters**

-i <role\_id>

Specify a role name consisting of up to 31 alphabetical characters. Cannot be omitted.

-b <blade\_no>: Server blade privilege

Specify privilege of operating server blades to assign to the role. Specify a server blade number from 0 to 7 to which the privilege is assigned. You can specify multiple server blades.

When "all" is specified, the privilege to all server blades is assigned. Make sure to specify -b followed by a number or all. Without -b, the role has no privilege for all server blades.

### -s <switch\_no>: Switch module privilege

Specify privilege of operating switch modules to assign to the role. Specify a switch module number from 0 to 3 to which the privilege is assigned. You can specify multiple switch modules.

When "all" is specified, the privilege to all switch modules is assigned. Make sure to specify -s followed by a number or all. Without -s, the role has no privilege for all switch modules.

-n: Network privilege

Specify privilege of operating network to assignto the role. When -n is specified, the role has the network privilege. When omitted, the role has no network privilege.

-c: Server chassis privilege

Specify privilege of operating server chassis to assign to the role. When  $-c$  is specified, the role has the server chassis privilege. When omitted, the role has no server chassis privilege.

-a: Account privilege

Specify privilege of operating account to assign to the role. When -a is specified, the role has the account privilege. When omitted, the role has no account privilege.

-r: Read only privilege

Specify privilege to read only to assign to the role. When -r is specified, the role has the read only privilege. When omitted, the role has read/write privilege.

-k

Denies permission to execute remote consoles and OS consoles. Specify this parameter to deny permission to execute remote consoles and OS consoles. If you specify this parameter, the role is not allowed to execute the remote consoles and OS consoles of server blades even if the role has the server blade privileges for the server blades. If you omit this parameter, the role is allowed to execute the remote consoles and OS consoles of the server blades for which server blade privileges are assigned to the role.

-F

No confirmation dialog box appears before the command execution.

#### **Show items**

None

#### **Message**

None

### **Example**

[Create a role name "bladeandchassis" to refer, configure, and operate all server blades and server chassis.]

```
$ add user role -i bladeandchassis -b all -c
Confirm? (y/[n]):yI0001 : Setting was completed.
S0002 : Command succeeded.
S0000 : Command was finished.
\mathsf{S}
```
[Create a role name "bladereadonly" to read server blades 0 to 3.]

```
$ add user role -i bladereadonly -s 0-3 -r
Confirm? (y/[n]): y
I0001 : Setting was completed.
S0002 : Command succeeded.
S0000 : Command was finished.
$
```
#### **Comment**

None

# **modify user role**

#### **Command**

```
modify user role -i <role id> [-b <br/> <br/> <br/> <br/> <br/> <<br/>s</></> <<r/></>Ano>] [-
n] [-c] [-a] [-r] [-k] [-F]
```
# **Description**

Modifies roles.

Specify a currently registered role to modify. Specify all privileges to assign to the role. Roles used by account cannot be modified.

### **Role**

Account

### **Parameters**

-i <role\_id>

Specify a role ID consisting of up to 31 alphabetical characters. Cannot be omitted.

-b <blade\_no>: Server blade privilege

Specify privilege of operating server blade to assign to the role. Specify a server blade number from 0 to 7 whose privilege is assigned. You can specify multiple server blades.

When "all" is specified, the privilege of all server blades is assigned. Make sure to specify -b followed by a number or all. Without -b, the role has no privilege for all server blades.

### -s <switch\_no>: Switch module privilege

Specify switch module privileges to assign to the role. Specify a switch module number from 0 to 3 whose privilege is assigned. You can specify multiple switch modules.

When "all" is specified, the privilege of all switch modules is assigned. Make sure to specify -2 followed by a number or all. Without -2, the role has no privilege for all switch modules.

-n: Network privilege

Specify privilege of operating network to assign to the role. When -n is specified, the role has the network privilege. When omitted, the role has no network privilege.

-c: Server chassis privilege

Specify privilege of operating server chassis to assign to the role. When -c is specified, the role has the server chassis privilege. When omitted, the role has no server chassis privilege.

-a: Account privilege

Specify privilege of operating account to assign to the role. When -a is specified, the role has the account privilege. When omitted, the role has no account privilege.

-r: Read only privilege

Specify read only privilege to assign to the role. When -r is specified, the role has the read only privilege. When omitted, the role has read/write privilege.

-k

Denies permission to execute remote consoles and OS consoles. Specify this parameter to deny permission to execute remote consoles and OS consoles. If you specify this parameter, the role is not allowed to execute the remote consoles and OS consoles of server blades even if the role has the server blade privileges for the server blades. If you omit this parameter, the role is allowed to execute the remote consoles and OS consoles of the server blades for which server blade privileges are assigned to the role.

-F

No confirmation dialog box appears before the command execution.

#### **Show items**

None

#### **Message**

None

### **Example**

[Changes a privilege for the role name "bladeandchassis" to the one of read, write, and operate all server blades and server chassis.]

```
$ modify user role -i bladeandchassis -b all -c
Confirm? (y/[n]):yI0001 : Setting was completed.
S0002 : Command succeeded.
S0000 : Command was finished.
\mathcal{S}
```
### **Comment**

None

# **delete user role**

#### **Command**

delete user role -i <role id> [-F]

### **Description**

Deletes a role.

Specify a currently registered role name to delete. Roles used by account cannot be deleted.

### **Role**

Account

### **Parameters**

-i <role\_id>

Specifies a role name consisting of up to 31 alphabetical characters to delete. Cannot be omitted.

-F

No confirmation dialog box appears before the command execution.

### **Show items**

None

#### **Message**

None

### **Example**

[Deletes a role account "rolename".] \$ delete user role -i rolename Confirm? (y/[n]):y I0001 : Setting was completed. S0002 : Command succeeded. S0000 : Command was finished.  $\mathcal{S}$ 

# **Comment**

None

# **show user password policy**

# **Command**

show user password policy

# **Description**

Displays the password policy.

The following items are displayed:

- Handling of the password expiration date
- The period (number of days) while a password is available
- Event that occurs if the password is expired

One of the following events occurs if the password is expired:

1. The user cannot log in.

The user cannot log in. The console is disconnected. Note, however, a user that has the account privilege can change the password and then log in.

2. The user can change the expired password and then log in. When the user attempts to log in, a window appears and prompts the user to change the password. The user can change the password and then log in.

#### **Role**

Account

#### **Parameters**

None

### **Show items**

-- Password policy --

Management of password expiration

Handling of the password expiration date

Indicates whether the password used for login has an expiration date or whether it can be used indefinitely.

enable : Set an expiration date for the login password.

disable : Allow the password to be used indefinitely.

#### Password expiry period

The period (number of days) while a password is available

Range is from 1 to 365.

1 to 365 : Time remaining until the password expires (number of days).

----- : The password will not expire and can be used indefinitely.

Change expired password

Event that occurs if the password expires

enable : The user can change the expired password and then log in. disable : The user cannot log in.

----- : The password will not expire and can be used indefinitely.

#### **Message**

None

### **Example**

[Displays the password policy]

```
$ show user password policy
-- Password policy --
Management of password expiration : enable<br>Password expiry period : 30
Password expiry period : 30<br>Change expired password : enable
Change expired password
S0002 : Command succeeded.
S0000 : Command was finished.
\leq
```
### **Comment**

This command displays the settings for the handling of the password expiration date, the period (number of days) while a password is available, and the event that should occur if the password expires. You can use the show user account command, which displays account information, to check the number of days remaining until the password for each account expires.

# **set user password policy**

### **Command**

```
set user password policy [-m <management>] [-p <expiry period>]
[-e <expired_login>] [-F]
```
# **Description**

Sets the password policy.

Set the following items:

- Handling of the password expiration date
- The period (number of days) while a password is available
- Event that occurs when the password expires

One of the following events occurs when the password expires:

1. The user cannot log in.

The user cannot log in. The console is disconnected. Note, however, that users with the account privilege can change the password and then log in.

2. The user can change the expired password and then log in. When the user attempts to log in, a window appears and prompts the user to change the password. The user can change the password and then log in.

# **Role**

Account

#### **Parameters**

-m <management>

Handling of the password expiration date

Indicates whether the password used for login has an expiration date or whether it can be used indefinitely.

enable : Set an expiration date for the login password.

disable : Allow the password to be used indefinitely.

If this is omitted, the setting does not change.

#### -p <expiry\_period>

The period (number of days) while a password is available

The specifiable range is 1 to 365.

1 to 365 : Time remaining until the password expires (number of days).

This cannot be omitted if you change the value of "handling of the password expiration date" from "disable" to "enable".

The specified value does not apply if you set the value of "handling of the password expiration date" to "disable".

If this is omitted, the setting does not change if the value of "handling of the password expiration date" is "enable".

```
-e <expired_login>
```
Event that occurs if the password expires

enable : The user can change the expired password and then log in. disable : The user cannot log in.

This can be omitted regardless of whether the value of "handling of the password expiration date" is "enable" or "disable".

The specified value does not apply if the value of "handling of the password expiration date" is "disable".

If this is omitted, the setting does not change when the value of "handling of the password expiration date" is "enable".

#### **Show items**

None

#### **Message**

None

### **Example**

```
$ set user password policy -m enable -p 60 -e enable
Confirm? (y/[n]):yI0001 : Setting was completed.
S0002 : Command succeeded.
S0000 : Command was finished.
\mathcal{S}
```
### **Comment**

If the value of "handling of the password expiration date" is changed from "disable" to "enable", the time until an account expires is the number of days from when the account password was set to when it expires.

If the value of "the period (number of days) while a password is available" is changed, the time until an account expires is the number of days from when the account password was set to when it expires.

If the value of "event that occurs if the password expires" is "The user cannot log in", users with the account privilege can still change their passwords and then log in.

For users for whom the date of the last password update is not set, when the value of "handling of the password expiration date" is changed to "enable", the date on which this value was changed is set for the date of the last password update.

# **show user authentication encryption**

### **Command**

show user authentication encryption

### **Description**

Displays whether authentication encryption is enabled or disabled.

If authentication encryption is enabled, the management modules encrypt and retain authentication information.

If authentication encryption is disabled, the management modules retain authentication information without encrypting it.

#### **Role**

Chassis

#### **Parameters**

None

#### **Show items**

-- Authentication encryption --

Authentication encryption

Whether authentication encryption is enabled or disabled: enable : Enabled.

disable : Disabled.

#### **Message**

None

### **Example**

[Displays whether authentication encryption is enabled or disabled]

```
$ show user authentication encryption
-- Authentication encryption --
Authentication encryption : enable
S0002 : Command succeeded.
S0000 : Command was finished.
\mathsf{S}
```
### **Comment**

None

# **set user authentication encryption**

### **Command**

set user authentication encryption -e <encryption> [-F]

### **Description**

Sets whether to encrypt authentication information.

If authentication encryption is enabled, the management modules encrypt and retain authentication information.

If authentication encryption is disabled, the management modules retain authentication information without encrypting it.

The behavior of the command differs, as follows, based on whether authentication encryption is enabled or disabled:

When authentication encryption is enabled:

Authentication encryption is enabled.

Both the active and standby management modules restart.

After both of the above restart, authentication information that is already set in the management modules is encrypted.

If you add or change authentication information after this command finishes, the information is encrypted and retained (encryption method: AES256-CBC).

When authentication encryption is disabled:

Authentication encryption is disabled.

Both the active and standby management modules restart.

After both of the above restart, authentication information that is already set in the management modules is cleared. Because of this, you must

reconfigure authentication information. However, certificates and private keys are automatically re-created when management modules start. If you add or change authentication information after this command finishes, the information is retained without being encrypted.

When the status of authentication encryption is not changed:

If the status of the specified authentication encryption is same as the current status, a message indicating that authentication encryption is already enabled or disabled appears.

### **Role**

Chassis

### **Parameters**

```
-e <encryption>
```
Enables or disables authentication encryption. enable : Enabled. disable : Disabled.

 $-F$ 

Executes the command without inquiry.

# **Show items**

None

### **Message**

None

# **Example**

[Enables authentication encryption]

A response message notifying the user that settings have been changed appears before the management modules restart.

```
$ set user authentication encryption -e enable
W0006 : If confirm, management module restart and this connect 
is lost.
Confirm? (y/[n]):y
I0001 : Setting was completed. 
S0002 : Command succeeded.
S0000 : Command was finished.
\mathcal{S}
```
# **Comment**

• Make sure that you obtain backups before changing authentication encryption.

- Sessions with management modules are disclosed after this command is executed.
- Do not use a console to change authentication information settings while this command is running. In addition, do not perform operations for management modules while this command is running because this command restarts management modules.
- This command can run only when the following conditions are met:
	- ¢ All installed server blades are powered off.
	- ¢ The firmware of all installed server blades is not being updated.
	- ¢ The firmware of management modules is not being updated.
	- ¢ Management module settings are not being restored.
	- ¢ Management modules are running normally.
	- ¢ The processing to enable or disable authentication encryption is not being performed.

# **Network**

# **show network vlan**

#### **Command**

show network vlan -i <vlan id> [-u0] [-u1]

### **Description**

Shows the setting of VLAN in the management module.

### **Role**

Network

### **Parameters**

-i <vlan\_id>

VLAN ID.

Range is from 1 to 4000 Not omissible.

-u0

VLAN connected with MGMT0 port as untagged port.

-u1

VLAN connected with MGMT1 port as untagged port.

### **Show items**

-- VLAN setting -- VLAN ID VLAN ID. Range is from 1 to 40000

Ext port

Management LAN port. 0 : MGMT0 port. 1 : MGMT1 port.

-- Joining VLAN --

Management module Management module VLAN

Blade <slot number>

Server blade VLAN

All server blades are shown regardless of whether the server blade is in SMP configuration or not.

Switch module <slot number> Switch module VLAN

#### **Message**

None

# **Example**

[Shows the setting of VLAN ID 2400 of Management LAN port.]

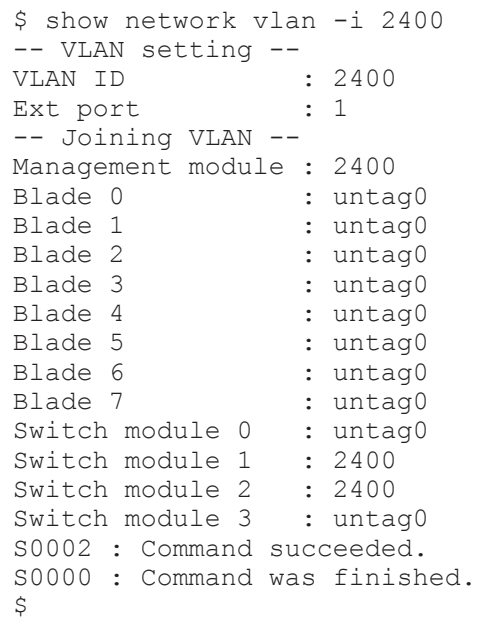

[Shows the setting of VLAN ID 2400 and Untag0 setting of Management LAN port.]

```
$ show network vlan -i 2400 -u0
-- VLAN setting --<br>VLAN ID
VLAN ID : untag0
Ext port : 0
-- VLAN setting --
VLAN ID : 2400
Ext port : 1
-- Joining VLAN --
Management module : 2400
Blade 0 : untag0<br>Blade 1 : untag0
               : untag0
Blade 2 : untag0<br>Blade 3 : untag0
Blade 3 : untag0
Blade 4 : untag0
Blade 5 : untag0
Blade 6 : untag0
Blade 7 : untag0
Switch module 0 : untag0
Switch module 1 : 2400
Switch module 2 : 2400
Switch module 3 : untag0
S0002 : Command succeeded.
S0000 : Command was finished.
\mathsf{S}
```
#### **Comment**

None

# **set network vlan**

### **Command**

```
set network vlan {-i <vlan id>|-u0|-u1} [-p <ext port no>] [-m]
[-b \; <br/>blade no>] [-s \; <sw no>] [-F]
```
### **Description**

Updates VLAN settings for Management LAN.

#### **Role**

Network

### **Parameters**

```
-i <vlan_id>
   VLAN ID
       Range is from 1 to 4000.
```
-u0

VLAN connected with MGMT0 port as untagged port.

-u1

VLAN connected with MGMT1 port as untagged port.

-p <ext\_port\_no>

Management LAN port

- 0 : MGMT0 port.
- 1 : MGMT1 port.

-m

Management Module

-b <blade\_no>

Slot number of the server blade in the server chassis

Range is from 0 to 7.

Multiple selection is available.

If 'all' is specified for this parameter or this

parameter is

When "all" is specified or a number following -b is omitted, this parameter is executed on all server blades.

You can specify all server blades regardless of whether the server blade is in SMP configuration or not.

#### -s <sw\_no>

Slot number of the switch module in the server chassis.

Range is from 0 to 3.

Multiple selection is available.

If 'all' is specified for this parameter or this parameter is omitted, the command shows all switch modules.

#### -F

Executes the command without inquiry.

#### **Show items**

None

#### **Message**

None

### **Example**

[The setting VLAN ID = 2400 is added to the management LAN port 1, and the management module and the switch module of the number 1 and the number 2 are made to belong to it.]

```
$ set network vlan -i 2400 -p 1 -m -s 1,2
Confirm? (y/[n]): y
I0001 : Setting was completed.
S0002 : Command succeeded.
S0000 : Command was finished.
\mathsf{S}
```
#### **Comment**

None

### **delete network vlan**

#### **Command**

delete network vlan -i <vlan id> [-F]

#### **Description**

Deletes the setting of VLAN in the management module.

#### **Role**

Network

#### **Parameters**

-i <vlan\_id>

VLAN ID. Range is from 1 to 4000.

#### -F

Executes the command without inquiry.

#### **Show items**

None

#### **Message**

None

### **Example**

```
[Deletes VLAN ID = 2400 of Management LAN port.]
```

```
$ delete network vlan -i 2400
Confirm? (y/[n]):yI0001 : Setting was completed.
S0002 : Command succeeded.
S0000 : Command was finished.
\mathsf{S}
```
### **Comment**

None

# **Power supply**

# **show power setting**

#### **Command**

show power setting

### **Description**

Shows the following power capacity expansion settings and power capping setting for a server blade.

- Power capacity expansion setting
- DCMI mode
- Emergency power control (EPC)
- Accurate power control (APC)
- Order of blade to power off

In SMP configuration, when you specify the primary server blade, power capping settings for all server blades are shown. When you specify a nonprimary server blade, the setting value is shown in parentheses and will not affect the non-primary server blade operation.

#### **Role**

Chassis

#### **Parameters**

None

#### **Show items**

-- Power setting --

Power capacity expansion setting.

enable : power capacity expansion feature is enable. disable : power capacity expansion feature is disable.

DCMI mode

DCMI mode enable : Enabled. (DCMI mode) disable : Disabled. (APC mode)

```
-- Blade power setting --
```
#### Slot

Slot number of server blade in the server chassis. Range is from 0 to 7.

### EPC mask

Power capping mask (EPC)

enable : Not limit the power consumption by EPC.

disable : Limit the power consumption by EPC.

When you specify a non-primary server blade, the setting value is shown in parentheses and will not affect the non-primary server blade operation.

### APC mask

Power capping mask (APC)

enable : Not limit the power consumption by APC.

disable : Limit the power consumption by APC.

When you specify a non-primary server blade, the setting value is shown in parentheses which will not affect the non-primary server blade operation.

This item is not displayed in DCMI mode.

-- Order of blade to power off --

Slot

Slot number of server blade in the server chassis. Range is from 0 to 7.

### Order

Order of server blades to power off when power consumption exceeded power capacity.

Range is from 1 to 8.

When you specify a non-primary server blade, the setting value is shown in parentheses which will not affect the non-primary server blade operation.

### **Message**

None

# **Example**

[Shows the setting of power capacity expansion feature and power capping feature of server blade.]

```
$ show power setting
-- Power setting --
Power capacity expansion : enable<br>DCMI mode : disable
```
-- Blade power setting -- Slot : 0 Emergency power control (EPC) : enable Accurate power control (APC) : enable -- Blade power setting --<br>Slot Slot : 1 Emergency power control (EPC) : enable Accurate power control (APC) : enable -- Blade power setting -- Slot : 2 Emergency power control (EPC) : enable Accurate power control (APC) : enable -- Blade power setting -- Slot : 3 Emergency power control (EPC) : enable Accurate power control (APC) : enable -- Blade power setting --<br>Slot Slot : 4 Emergency power control (EPC) : enable Accurate power control (APC) : enable -- Blade power setting -- Slot : 5 Emergency power control (EPC) : enable Accurate power control (APC) : enable -- Blade power setting -- Slot : 6 Emergency power control (EPC) : enable Accurate power control (APC) : enable -- Blade power setting --<br>Slot Slot : 7 Emergency power control (EPC) : enable Accurate power control (APC) : enable -- Order of blade to power off -- Slot : 0<br>Order : 8 Order -- Order of blade to power off -- Slot : 1 Order : 7 -- Order of blade to power off -- Slot : 2<br>Order : 6 Order -- Order of blade to power off -- Slot : 3 Order : 5 -- Order of blade to power off -- Slot : 4<br>Order : 4 Order -- Order of blade to power off -- Slot : 5 Order : 3 -- Order of blade to power off -- Slot : 6<br>Order : 2 Order : 2 -- Order of blade to power off -- Slot : 7<br>Order : 1 Order S0002 : Command succeeded. S0000 : Command was finished.  $\mathsf{S}$ 

### **Comment**

None

### **set power power-expansion**

#### **Command**

set power power-expansion -e <expansion> [-F]

### **Description**

Edits the setting of power capacity expansion.

### **Role**

Chassis

### **Parameters**

-e <blade\_no>

Power capacity expansion setting. enable : power capacity expansion is enable. disable : power capacity expansion is disable.

-F

Executes the command without inquiry.

### **Show items**

None

### **Message**

None

### **Example**

[Edits the setting of power capacity expansion.]

```
$ set power power-expansion -e enable
Confirm? (y/[n]): yI0001 : Setting was completed.
S0002 : Command succeeded.
S0000 : Command was finished.
\mathsf{S}
```
# **Comment**

# **set power capping**

### **Command**

```
set power capping -b <br/> <br/>kblade_power_epc_mask>] [-a
<blade_power_apc_mask>] [-F]
```
#### **Description**

Edits the following power capping settings for a server blade.

- Emergency power control (EPC)
- Accurate power control (APC)

When you specify the primary server blade, power capping settings for all server blades are edited. When you specify a non-primary server blade, the setting value is edited but will not affect the non-primary server blade operation.

### **Role**

Chassis restriction

### **Parameters**

-b <blade\_no>

Slot number of server blade in the server chassis.

Range is from 0 to 7.

Multiple selection is available.

If 'all' is specified for this parameter or this parameter is omitted, the command shows all server blades.

-e <blade\_power\_epc\_mask>

Power capping mask (EPC)

enable : Not limit the power consumption by EPC disable : Limit the power consumption by EPC

-a <blade\_power\_apc\_mask>

Power capping mask (APC)

enable : Not limit the power consumption by APC disable : Limit the power consumption by APC This parameter cannot be specified in DCMI mode.

-F

Executes the command without inquiry.

#### **Show items**

#### **Message**

None

### **Example**

[Not limit the power consumption of server blade no.0 by EPC.]

```
$ set power capping -b 0 -e enable
Confirm? (y/[n]):yI0037 : <Blade 0> Setting was completed.
S0002 : Command succeeded.
S0000 : Command was finished.
\mathcal{S}
```
[Not limit the power consumption of server blade no.0 by APC.]

```
$ set power capping -b 0 -a enable
Confirm? (y/[n]):y
I0037 : <Blade 0> Setting was completed.
S0002 : Command succeeded.
S0000 : Command was finished.
\zeta
```
### **Comment**

Do not disable EPC (Emergency power control value).

When you specify a non-primary server blade in SMP configuration, the setting will not affect the non-primary server blade operation. The following message appears to warn you.

W0031 : <Blade X> Set data is not used. Specified blade is not the primary blade of SMP. (X: a specified server blade number)

You cannot make APC settings in DCMI mode.

# **show power ps-module**

### **Command**

show power ps-module

# **Description**

Shows the setting of power supply.

### **Role**

Chassis

### **Parameters**

### **Show items**

-- Power supply setting --

Redundancy

Redundancy type of power supply.

```
n+n : N+N
n+1 : N+1
n+0 : N+0
```
### **Optimization**

Power supply module optimization enable : Enable Power supply module optimization disable : Disable Power supply module optimization

-- Power supply AC recovery setting --

Slot

Slot number of power supply module in the server chassis. Range is from 0 to 3.

AC recovery

The setting of power supply cooperation enable : Cooperate with power supply disable : Not cooperate with power supply

### **Message**

None

# **Example**

```
[Shows the setting of power supply.]
   $ show power ps-module
   -- Power supply setting --
  Redundancy : n+n
  Optimization : disable
   -- Power supply AC recovery setting --<br>Slot : 0
  Slot : 0
   AC recovery : disable
   -- Power supply AC recovery setting --
   Slot : 1
   AC recovery : enable
   -- Power supply AC recovery setting --
   Slot : 2
  AC recovery : enable
   -- Power supply AC recovery setting --
   Slot : 3
   AC recovery : enable
   S0002 : Command succeeded.
   S0000 : Command was finished.
   \mathcal{S}
```
### **Comment**

None

# **set power ps-module**

### **Command**

```
set power ps-module [-r <redundancy>] [-o <optimization>] [-a0
<power ac recovery>] [-a1 <power ac recovery>] [-a2
<power ac recovery>] [-a3 <power ac recovery>] [-F]
```
### **Description**

Edits the setting of power supply.

### **Role**

Chassis

### **Parameters**

-r <redundancy>

Redundancy type of power supply

n+n : N+N  $n+1 : N+1$  $n+0$ :  $N+0$ 

```
-o <optimization>
```
Power supply module optimization enable : Enable Power supply module optimization disable : Disable Power supply module optimization

-a0 <power\_ac\_recovery>

The setting of power supply cooperation enable : Cooperate with power supply disable : Not cooperate with power supply

```
-a1 <power_ac_recovery>
```
The setting of power supply cooperation enable : Cooperate with power supply disable : Not cooperate with power supply

-a2 <power ac recovery>

The setting of power supply cooperation enable : Cooperate with power supply disable : Not cooperate with power supply -a3 <power ac recovery>

The setting of power supply cooperation enable : Cooperate with power supply disable : Not cooperate with power supply

-F

Executes the command without inquiry.

#### **Show items**

None

#### **Message**

None

#### **Example**

[Sets the redundancy type of power supply module to N+N.]

```
$ set power ps-module -r n+n
Confirm? (y/[n]):yI0001 : Setting was completed.
S0002 : Command succeeded.
S0000 : Command was finished.
$
```
[Disable Power supply module optimization.]

\$ set power ps-module -o disable Confirm? (y/[n]):y I0001 : Setting was completed. S0002 : Command succeeded. S0000 : Command was finished.  $\mathcal{S}$ 

[Disable the setting of power supply cooperation of power module 0.]

\$ set power ps-module -a0 disable Confirm?  $(y/[n]):y$ I0001 : Setting was completed. S0002 : Command succeeded. S0000 : Command was finished.  $\mathsf{S}$ 

### **Comment**

Power supply module optimization can not be enabled when the chassis is in silent mode.

# **set power blade poweroff order**

#### **Command**

set power blade poweroff order -o <br/> <br/> <br/>oblade off order>  $[-F]$ 

### **Description**

Sets the order of server blades to power off when the power consumption exceeds the power capacity. When setting the order with this command, specify all server blade slot numbers 0 to 7.

In SMP configuration, server blades turn off in the order specified on the primary server blade. Although the order specified on a non-primary server blade will not affect the operation, specify all server blade slot numbers using -o parameter.

#### **Role**

Chassis

### **Parameters**

-o <blade\_off\_order>

Order of server blades to power off when the power consumption exceeded the power capacity

Specify slot numbers of server blade in priority order and separate by comma. Range is from 1 to 8 avoiding duplicates.

-F

Executes the command without inquiry.

### **Show items**

None

### **Message**

None

# **Example**

```
[Sets the order for server blade 7,6,5,4,3,2,1,0]
    $ set power blade poweroff order -o 7, 6, 5, 4, 3, 2, 1, 0 -F
   I0001 : Setting was completed.
   S0002 : Command succeeded.
   S0000 : Command was finished.
   \ddot{\mathcal{S}}
```
### **Comment**
## **set power dcmi-mode**

### **Command**

set power dcmi-mode -m <dcmi mode> [-F]

### **Description**

Sets DCMI mode for the entire chassis.

This setting applies to all server blades in the chassis.

If DCMI mode is enabled, a DCMI command can be used to set the upper limit for power consumption of server blades. If a server blade does not support DCMI commands, the server blade consumes rated power.

#### **Role**

Chassis

### **Parameters**

```
-m <dcmi_mode>
```
Enabled or disabled DCMI mode enable : Enabled. (DCMI mode) disable : Disabled. (APC mode)

### **-F**

Executes the command without inquiry.

## **Show items**

None

## **Message**

None

## **Example**

#### [Sets enabled the DCMI mode.]

```
$ set power dcmi-mode -m enable -F
I0001 : Setting was completed.
S0002 : Command succeeded.
S0000 : Command was finished.
\mathsf{S}
```
## **Comment**

None

# **LP**

# **show hvm firmware**

#### **Command**

show hvm firmware

#### **Description**

Displays the bank number and version of LP firmware installed in the Management Module.

#### **Role**

Chassis

#### **Parameters**

None

### **Show items**

-- HVM firmware --

Bank

LP firmware bank number Range is from 0 to 3.

#### Version

LP firmware version

Displays the version of LP firmware installed in the corresponding bank.

**Subnetmask** 

Subnet mask.

#### **Message**

None

## **Example**

[Displays LP firmware bank number and version.]

```
$ show hvm firmware
-- HVM firmware --
Bank : 0
Version : 02-00(00-08)
Bank : 1
Version : 01-80(00-00)
```
Bank : 2 Version : --------------- Bank : 3 Version : --------------- S0002 : Command succeeded. S0000 : Command was finished.  $\mathcal{S}$ 

#### **Comment**

None

## **update hvm firmware**

#### **Command**

update hvm firmware  $-f$  <fw file name> -b <hvm bank no>  $[-F]$ 

## **Description**

Updates the firmware of LP.

#### **Role**

Chassis

## **Parameters**

-f <fw\_file\_name> File name of firmware.

-b <hvm\_bank\_no>

Bank number of LP firmware. Range is from 0 to 3.

-F

Executes the command without inquiry.

#### **Show items**

None

#### **Message**

None

## **Example**

[Updates the LP firmware of bank no.0 with file name "fw.update".]

```
$ update hvm firmware -f fw.update -b 0
Confirm? (y/[n]):y
```
I0015 : Update firmware was completed. S0002 : Command succeeded. S0000 : Command was finished.  $\mathcal{S}$ 

### **Comment**

Send the firmware update file with FTP protocol before executing this command. If you send the firmware update file during firmware update using this command, the update may fail. If it fails, execute the update again.

# **Remote access**

## **show remote-access protocol ftp**

#### **Command**

show remote-access protocol ftp

## **Description**

Shows the setting of connection allowance of FTP.

This command is used to display the following items:

(1) Connection permissions for IPv4 addresses

- ¢ Whether FTP connections are permitted
- ¢ Range of IP addresses whose connection is permitted (network address and subnet mask)

(2) Connection permission settings for IPv6 addresses

- ¢ Whether FTP connections are permitted
- ¢ Range of IP addresses whose connection is permitted (network address and prefix length)

#### **Role**

Chassis

#### **Parameters**

None

## **Show items**

-- FTP setting --

Allow

IPv4 connection permission

allow: IPv4 connections are permitted.

deny: IPv4 connections are prohibited.

#### Network address

If there is a limit on the IPv4 addresses from which FTP connections are permitted, the network address indicating the range of permitted IPv4 addresses is displayed.

If there is no limit on the addresses from which connections are permitted, "0.0.0.0" is displayed.

#### **Subnetmask**

If there is a limit on the IPv4 addresses from which FTP connections are permitted, the subnet mask indicating the range of permitted IPv4 addresses is displayed.

If there is no limit on the addresses from which connections are permitted, "0.0.0.0" is displayed.

-- FTP setting (IPv6) --

#### Allow

IPv6 connection permission

allow: IPv6 connections are permitted.

deny: IPv6 connections are prohibited.

#### Network address

If there is a limit on the IPv6 addresses from which FTP connections are permitted, the network address indicating the range of permitted IPv6 addresses is displayed.

If there is no limit on the addresses from which connections are permitted, "::" is displayed.

#### Prefix len

If there is a limit on the IPv6 addresses from which FTP connections are permitted, the prefix length indicating the range of permitted IPv6 addresses is displayed.

If there is no limit on the addresses from which connections are permitted, "0" is displayed.

#### **Message**

None

## **Example**

[To display the FTP connection permission settings for IPv4 and IPv6 addresses]

```
$ show remote-access protocol ftp
-- FTP setting --<br>Allow
                     Allow : allow
```

```
Network address : 192.168.0.0
Subnet mask : 255.255.255.0
-- FTP setting (IPv6) --
Allow : allow
Network address : fe80::200:87ff:feb2:c24
Prefix len : 64
S0002 : Command succeeded.
S0000 : Command was finished.
\mathcal{S}
```
#### **Comment**

None

## **set remote-access protocol ftp**

#### **Command**

```
set remote-access protocol ftp [-a <allow>] [-n <network addr>]
[-s <subnet mask>] [-a6 <allow>] [-n6 <network addr>] [-p6
<prefix_len>] [-F]
```
### **Description**

You can change the following items:

- (1) Connection permission settings for IPv4 addresses
	- ¢ Whether FTP connections are permitted Range of IP addresses whose connection is permitted (network address and subnet mask)
- (2) Connection permission settings for IPv6 addresses
	- ¢ Whether FTP connections are permitted
	- ¢ Range of IP addresses whose connection is permitted (network address and prefix length)

If you omit a parameter, the corresponding settings will not be changed. If you omit all parameters, the command will end normally without making any changes.

#### **Role**

Chassis

#### **Parameters**

-a <allow>

IPv4 connection permission allow: Permits IPv4 connections. deny: Prohibits IPv4 connections. -n <network\_addr>

To limit the IPv4 addresses from which FTP connections are permitted, specify the network address that indicates the range of IPv4 addresses to be permitted.

If you do not want to limit the addresses from which connections are permitted, specify "0.0.0.0".

-s <subnet\_mask>

Subnet mask.

To limit the IPv4 addresses from which FTP connections are permitted, specify the subnet mask that indicates the range of IPv4 addresses to be permitted.

If you do not want to limit the addresses from which connections are permitted, specify "0.0.0.0".

-a6 <*allow*>

IPv6 connection permission

allow: Permits IPv6 connections.

deny: Prohibits IPv6 connections.

-n6 <*network\_addr*>

#### Network address

To limit the IPv6 addresses from which FTP connections are permitted, specify the network address that indicates the range of IPv6 addresses to be permitted.

If you do not want to limit the addresses from which connections are permitted, specify "::".

-p6 <*prefix\_len*>

Prefix length

To limit the IPv6 addresses from which FTP connections are permitted, specify the prefix length that indicates the range of IPv6 addresses to be permitted.

If you do not want to limit the addresses from which connections are permitted, specify "0".

-F

Executes the command without inquiry.

## **Show items**

None

## **Message**

None

## **Example**

[To permit FTP connections from IPv4 addresses between 192.168.0.0 and 192.168.0.255, and to leave FTP connection permission settings for IPv6 addresses unchanged]

```
$ set remote-access protocol ftp -a allow -n 192.168.0.0 -s
255.255.255.0
Confirm? (y/[n]):y
I0001 : Setting was completed.
S0002 : Command succeeded.
S0000 : Command was finished.
\mathsf{S}
```
[To permit FTP connections from IPv6 addresses between fe80:: and fe80::ffff:ffff:ffff:ffff, and to leave FTP connection permission settings for IPv4 addresses unchanged]

```
$ set remote-access protocol ftp -a6 allow -n6 fe80:: -p6 64 -
F
I0001 : Setting was completed.
S0002 : Command succeeded.
S0000 : Command was finished.
\mathsf{S}
```
[To prohibit FTP connections from all IPv4 addresses, and to leave FTP connection permission settings for IPv6 addresses unchanged]

```
$ set remote-access protocol ftp -a deny
Confirm? (y/[n]) : yI0001 : Setting was completed.
S0002 : Command succeeded.
S0000 : Command was finished.
\mathsf{S}
```
[To prohibit FTP connections from all IPv4 and IPv6 addresses]

```
$ set remote-access protocol ftp -a deny -a6 deny
Confirm? (y/[n]):yI0001 : Setting was completed.
S0002 : Command succeeded.
S0000 : Command was finished.
\mathsf{S}
```
## **Comment**

None

## **show remote-access protocol http**

## **Command**

show remote-access protocol http

## **Description**

Shows the setting of connection allowance of http.

This command is used to display the following items:

- (1) Port number for HTTP connections
- (2) Connection permission settings for IPv4 addresses
	- ¢ Whether HTTP connections are permitted
	- ¢ Range of IP addresses to be permitted (network address and subnet mask)

(3) Connection permission settings for IPv6 addresses

- ¢ Whether HTTP connections are permitted
- ¢ Range of IP addresses to be permitted (network address and prefix length)

## **Role**

Chassis

## **Parameters**

None

## **Show items**

- -- HTTP setting --
- Port number

Port number of protocol Range is from 1 to 65535.

#### Allow

IPv4 connection permission allow: IPv4 connections are permitted. deny: IPv4 connections are prohibited.

Network address

Network address

If there is a limit on the IPv4 addresses from which HTTP connections are permitted, the network address indicating the range of permitted IPv4 addresses is displayed.

If there is no limit on the addresses from which connections are permitted, "0.0.0.0" is displayed.

#### **Subnetmask**

Subnet mask

If there is a limit on the IPv4 addresses from which HTTP connections are permitted, the subnet mask indicating the range of permitted IPv4 addresses is displayed.

If there is no limit on the addresses from which connections are permitted, "0.0.0.0" is displayed.

```
HTTP setting (IPv6)
```
Allow

IPv6 connection permission

allow: IPv6 connections are permitted.

deny: IPv6 connections are prohibited.

Network address

Network address

If there is a limit on the IPv6 addresses from which HTTP connections are permitted, the network address indicating the range of permitted IPv6 addresses is displayed.

If there is no limit on the addresses from which connections are permitted, "::" is displayed.

#### Prefix len

Prefix length

To limit the IPv6 addresses from which HTTP connections are permitted, specify the prefix length that indicates the range of IPv6 addresses to be permitted.

If you do not want to limit the addresses from which connections are permitted, specify "0".

#### **Message**

None

## **Example**

[To display the port number for HTTP connections and the connection permission settings for IPv4 and IPv6 addresses]

```
$ show remote-access protocol http
-- HTTP setting --
Port number : 81
```

```
Allow : allow
Network address : 192.168.0.0
Subnet mask : 255.255.255.0
-- HTTP setting (IPv6) --
Allow : allow
Network address : fe80::200:87ff:feb2:c24
Prefix len : 64
S0002 : Command succeeded.
S0000 : Command was finished.
\mathcal{S}
```
### **Comment**

None

## **set remote-access protocol http**

### **Command**

```
set remote-access protocol http [-a <allow>] [-p <protocol port>]
[-n <network addr>] [-s <subnet mask>] [-a6 <allow>] [-n6
<network_addr>] [-p6 <prefix_len>] [-F]
```
## **Description**

Edits the setting of connection allowance of http.

You can change the following items:

- (1) Port number for HTTP connections
- (2) Connection permission settings for IPv4 addresses
	- ¢ Whether HTTP connections are permitted
	- ¢ Range of IP addresses to be permitted (network address and subnet mask)
- (3) Connection permission settings for IPv6 addresses
	- ¢ Whether HTTP connections are permitted
	- ¢ Range of IP addresses to be permitted (network address and prefix length)

If you omit a parameter, the corresponding settings will not be changed. If you omit all parameters, the command will end normally without making any changes.

## **Role**

Chassis

## **Parameters**

-a <allow>

IPv4 connection permission

allow: Permits IPv4 connections.

deny: Prohibits IPv4 connections.

-p <protocol\_port>

Port number of protocol. Range is from 1 to 65535.

-n <network\_addr>

Network address

To limit the IPv4 addresses from which HTTP connections are permitted, specify the network address that indicates the range of IPv4 addresses to be permitted.

If you do not want to limit the addresses from which connections are permitted, specify "0.0.0.0".

-s <subnet\_mask>

Subnet mask

To limit the IPv4 addresses from which HTTP connections are permitted, specify the subnet mask that indicates the range of IPv4 addresses to be permitted.

If you do not want to limit the addresses from which connections are permitted, specify "0.0.0.0".

-a6 <*allow*>

IPv6 connection permission

allow: Permits IPv6 connections.

deny: Prohibits IPv6 connections.

- -n6 <*network\_addr*>
	- Network address

To limit the IPv6 addresses from which HTTP connections are permitted, specify the network address that indicates the range of IPv6 addresses to be permitted.

If you do not want to limit the addresses from which connections are permitted, specify "::".

-p6 <*prefix\_len*>

Prefix length

To limit the IPv6 addresses from which HTTP connections are permitted, specify the prefix length that indicates the range of IPv6 addresses to be permitted.

If you do not want to limit the addresses from which connections are permitted, specify "0".

-F

Executes the command without inquiry.

#### **Show items**

None

#### **Message**

None

#### **Example**

[To set the HTTP port number to 80, permit HTTP connections from IPv4 addresses between 192.168.0.0 and 192.168.0.255, and to leave HTTP connection permission settings for IPv6 addresses unchanged]

```
$ set remote-access protocol http -p 80 -a allow -n
192.168.0.0 - s255.255.255.0
Confirm? (y/[n]):yI0001 : Setting was completed.
S0002 : Command succeeded.
S0000 : Command was finished.
$
```
[To permit HTTP connections from IPv6 addresses between fe80:: and fe80::ffff:ffff:ffff:ffff, and to leave HTTP connection permission settings for IPv4 addresses unchanged]

```
$ set remote-access protocol http -a6 allow -n6 fe80:: -p6 64
-\,\mathrm{F}I0001 : Setting was completed.
S0002 : Command succeeded.
S0000 : Command was finished.
\mathsf{\hat{S}}
```
[To prohibit all HTTP connections from IPv4 addresses, and to leave HTTP connection permission settings for IPv6 addresses unchanged]

```
$ set remote-access protocol http -a deny
Confirm? (y/[n]): y
I0001 : Setting was completed.
S0002 : Command succeeded.
S0000 : Command was finished.
$
```
[To prohibit all HTTP connections from all IPv4 and IPv6 addresses]

```
$ set remote-access protocol http -a deny -a6 deny
Confirm? (y/[n]): y
I0001 : Setting was completed.
S0002 : Command succeeded.
S0000 : Command was finished.
\mathsf{S}
```
## **Comment**

None

## **show remote-access protocol https**

## **Command**

show remote-access protocol https

## **Description**

Shows the setting of connection allowance of https.

This function is used to display the following items:

(1) Port number for HTTPS connections

- (2) Connection permission settings for IPv4 addresses
	- ¢ Whether HTTPS connections are permitted
	- ¢ Range of IP addresses to be permitted (network address and subnet mask)
- (3) Connection permission settings for IPv6 addresses
	- ¢ Whether HTTPS connections are permitted
	- ¢ Range of IP addresses to be permitted (network address and prefix length)

## **Role**

Chassis

## **Parameters**

None

## **Show items**

-- HTTPS setting --

Port number

Port number of protocol. Range is from 1 to 65535.

Allow

IPv4 connection permission allow: IPv4 connections are permitted. deny: IPv4 connections are prohibited.

Network address

Network address

If there is a limit on the IPv4 addresses from which HTTP connections are permitted, the network address indicating the range of permitted IPv4 addresses is displayed.

If there is no limit on the addresses from which connections are permitted, "0.0.0.0" is displayed.

#### Subnetmask

Subnet mask

If there is a limit on the IPv4 addresses from which HTTP connections are permitted, the subnet mask indicating the range of permitted IPv4 addresses is displayed.

If there is no limit on the addresses from which connections are permitted, "0.0.0.0" is displayed.

-- HTTP setting (IPv6) --

Allow

IPv6 connection permission

allow: IPv6 connections are permitted.

deny: IPv6 connections are prohibited.

#### Network address

Network address

If there is a limit on the IPv6 addresses from which HTTP connections are permitted, the network address indicating the range of permitted IPv6 addresses is displayed.

If there is no limit on the addresses from which connections are permitted, "::" is displayed.

Prefix len

Prefix length

To limit the IPv6 addresses from which HTTP connections are permitted, specify the prefix length that indicates the range of IPv6 addresses to be permitted.

If you do not want to limit the addresses from which connections are permitted, specify "0".

#### **Message**

None

## **Example**

[To display the port number for HTTPS connections and the connection permission settings for IPv4 and IPv6 addresses]

```
$ show remote-access protocol https
-- HTTPS setting --
```

```
Port number : 443
Allow : allow
Network address : 192.168.0.0
Subnet mask : 255.255.255.0
-- HTTPS setting (IPv6) --
Allow : allow
Network address : fe80::200:87ff:feb2:c24
Prefix len : 64
S0002 : Command succeeded.
S0000 : Command was finished.
$
```
## **Comment**

None

## **set remote-access protocol https**

### **Command**

```
set remote-access protocol https [-a <allow>] [-p
<protocol port>] [-n <network addr>] [-s <subnet mask>] [-a6
<allow>] [-n6 <network addr>] [-p6 <prefix len>] [-F]
```
## **Description**

Edits the setting of connection allowance of https.

You can change the following items:

- (1) Port number for HTTPS connections
- (2) Connection permission settings for IPv4 addresses
	- ¢ Whether HTTPS connections are permitted
	- ¢ Range of IP addresses to be permitted (network address and subnet mask)
- (3) Connection permission settings for IPv6 addresses
	- ¢ Whether HTTPS connections are permitted
	- ¢ Range of IP addresses to be permitted (network address and prefix length)

If you omit a parameter, the corresponding settings will not be changed. If you omit all parameters, the command will end normally without making any changes.

#### **Role**

Chassis

## **Parameters**

-a <allow>

IPv4 connection permission allow: Permits IPv4 connections. deny: Prohibits IPv4 connections.

-p <protocol\_port>

Port number of protocol. Range is from 1 to 65535.

-n <network\_addr>

Network address

To limit the IPv4 addresses from which HTTP connections are permitted, specify the network address that indicates the range of IPv4 addresses to be permitted.

If you do not want to limit the addresses from which connections are permitted, specify "0.0.0.0".

-s <subnet\_mask>

Subnet mask

To limit the IPv4 addresses from which HTTP connections are permitted, specify the subnet mask that indicates the range of IPv4 addresses to be permitted.

If you do not want to limit the addresses from which connections are permitted, specify "0.0.0.0".

#### -a6 <*allow*>

IPv6 connection permission

allow: Permits IPv6 connections.

deny: Prohibits IPv6 connections.

#### -n6 <*network\_addr*>

#### Network address

To limit the IPv6 addresses from which HTTP connections are permitted, specify the network address that indicates the range of IPv6 addresses to be permitted.

If you do not want to limit the addresses from which connections are permitted, specify "::".

-p6 <*prefix\_len*>

Prefix length

To limit the IPv6 addresses from which HTTP connections are permitted, specify the prefix length that indicates the range of IPv6 addresses to be permitted.

If you do not want to limit the addresses from which connections are permitted, specify "0".

-F

Executes the command without inquiry.

## **Show items**

None

## **Message**

None

## **Example**

[To set the HTTPS port number to 443, to permit HTTPS connections from IPv4 addresses between 192.168.0.0 and 192.168.0.255, and to leave the HTTPS connection permission settings for IPv6 addresses unchanged]

```
$ set remote-access protocol https -p 443 -a allow -n
192.168.0.0 -s 255.255.255.0 -F
I0001 : Setting was completed.
S0002 : Command succeeded.
S0000 : Command was finished.
\mathsf{S}
```
[To permit HTTPS connections from IPv6 addresses between fe80:: and fe80::ffff:ffff:ffff:ffff, and to leave the HTTPS connection permission settings for IPv4 addresses unchanged]

```
$ set remote-access protocol https -a6 allow -n6 fe80:: -p6 64
-FI0001 : Setting was completed.
S0002 : Command succeeded.
S0000 : Command was finished.
\mathsf{\hat{S}}
```
[To prohibit all HTTPS connections from IPv4 addresses, and to leave the HTTPS connection permission settings for IPv6 addresses unchanged]

```
$ set remote-access protocol https -a deny
I0001 : Setting was completed.
S0002 : Command succeeded.
S0000 : Command was finished.
\mathsf{S}
```
[To prohibit all HTTPS connections from all IPv4 and IPv6 addresses]

```
$ set remote-access protocol https -a deny -a6 deny
I0001 : Setting was completed.
S0002 : Command succeeded.
S0000 : Command was finished.
\mathsf{S}
```
## **Comment**

None

## **show remote-access protocol ssh**

### **Command**

show remote-access protocol ssh

## **Description**

Shows the setting of connection allowance of SSH.

This command is used to display the following items:

(1) Connection permission settings for IPv4 addresses

- ¢ Whether SSH connections are permitted
- ¢ Range of IP addresses to be permitted (network address and subnet mask)

(2) Connection permission settings for IPv6 addresses

- ¢ Whether SSH connections are permitted
- ¢ Range of IP addresses to be permitted (network address and prefix length)

## **Role**

Chassis

## **Parameters**

None

## **Show items**

-- SSH setting --

#### Allow

IPv4 connection permission

allow: IPv4 connections are permitted. deny: IPv4 connections are prohibited.

#### Network address

Network address

If there is a limit on the IPv4 addresses from which SSH connections are permitted, the network address indicating the range of permitted IPv4 addresses is displayed.

If there is no limit on the addresses from which connections are permitted, "0.0.0.0" is displayed.

#### Subnetmask

Subnet mask

If there is a limit on the IPv4 addresses from which SSH connections are permitted, the subnet mask indicating the range of permitted IPv4 addresses is displayed.

If there is no limit on the addresses from which connections are permitted, "0.0.0.0" is displayed.

-- SSH setting (IPv6) --

#### Allow

IPv6 connection permission

allow: IPv6 connections are permitted. deny: IPv6 connections are prohibited.

#### Network address

Network address

If there is a limit on the IPv6 addresses from which SSH connections are permitted, the network address indicating the range of permitted IPv6 addresses is displayed.

If there is no limit on the addresses from which connections are permitted, "::" is displayed.

#### Prefix len

Prefix length

To limit the IPv6 addresses from which SSH connections are permitted, specify the prefix length that indicates the range of IPv6 addresses to be permitted.

If you do not want to limit the addresses from which connections are permitted, specify "0".

## **Message**

None

## **Example**

[To display SSH connection permission settings for IPv4 and IPv6 addresses]

```
$ show remote-access protocol ssh
-- SSH setting --
Allow : allow
Network address : 192.168.0.0
Subnet mask : 255.255.255.0
-- SSH setting (IPv6) --
Allow : allow
Network address : fe80::200:87ff:feb2:c24
```

```
Prefix len : 64
S0002 : Command succeeded.
S0000 : Command was finished.
\mathcal{S}
```
#### **Comment**

None

### **set remote-access protocol ssh**

#### **Command**

```
set remote-access protocol ssh [-a <allow>] [-n <network addr>]
[-s <subnet mask>] [-a6 <allow>] [-n6 <network addr>] [-p6
<prefix_len>] [-F]
```
### **Description**

Edit the setting of connection allowance of SSH.

You can change the following items:

(1) Connection permission settings for IPv4 addresses

- ¢ Whether SSH connections are permitted
- ¢ Range of IP addresses to be permitted (network address and subnet mask)

(2) Connection permission settings for IPv6 addresses

- ¢ Whether SSH connections are permitted
- ¢ Range of IP addresses to be permitted (network address and prefix length)

If you omit a parameter, the corresponding settings will not be changed. If you omit all parameters, the command will end normally without making any changes.

#### **Role**

Chassis

#### **Parameters**

-a <allow>

IPv4 connection permission allow: Permits IPv4 connections.

deny: Prohibits IPv4 connections.

-n <network\_addr>

Network address

To limit the IPv4 addresses from which SSH connections are permitted, specify the network address that indicates the range of IPv4 addresses to be permitted.

If you do not want to limit the addresses from which connections are permitted, specify "0.0.0.0".

-s <subnet\_mask>

Subnet mask

To limit the IPv4 addresses from which SSH connections are permitted, specify the subnet mask that indicates the range of IPv4 addresses to be permitted.

If you do not want to limit the addresses from which connections are permitted, specify "0.0.0.0".

-a6 <*allow*>

IPv6 connection permission

allow: Permits IPv6 connections.

deny: Prohibits IPv6 connections.

-n6 <*network\_addr*>

Network address

To limit the IPv6 addresses from which SSH connections are permitted, specify the network address that indicates the range of IPv6 addresses to be permitted.

If you do not want to limit the addresses from which connections are permitted, specify "::".

#### -p6 <*prefix\_len*>

Prefix length

To limit the IPv6 addresses from which SSH connections are permitted, specify the prefix length that indicates the range of IPv6 addresses to be permitted.

If you do not want to limit the addresses from which connections are permitted, specify "0".

-F

Executes the command without inquiry.

#### **Show items**

None

#### **Message**

None

## **Example**

[To permit SSH connections from IPv4 addresses between 192.168.0.0 and 192.168.0.255, and to leave the SSH connection permission settings for IPv6 addresses unchanged]

```
$ set remote-access protocol ssh -a allow -n 192.168.0.0 -s
255.255.255.0
Confirm? (y/[n]):yI0001 : Setting was completed.
S0002 : Command succeeded.
S0000 : Command was finished.
\mathsf{S}
```
[To permit SSH connections from IPv6 addresses between fe80:: and fe80::ffff:ffff:ffff:ffff, and to leave the SSH connection permission settings for IPv4 addresses unchanged]

```
$ set remote-access protocol ssh -a6 allow -n6 fe80:: -p6 64 -
F
I0001 : Setting was completed.
S0002 : Command succeeded.
S0000 : Command was finished.
\hat{S}
```
[To prohibit all SSH connections from IPv4 addresses, and to leave the SSH connection permission settings for IPv6 addresses unchanged]

```
$ set remote-access protocol ssh -a deny
Confirm? (y/[n]):y
I0001 : Setting was completed.
S0002 : Command succeeded.
S0000 : Command was finished.
\mathsf{\dot{S}}
```
[To prohibit all SSH connections from all IPv4 and IPv6 addresses]

```
$ set remote-access protocol ssh -a deny -a6 deny
Confirm? (y/[n]):yI0001 : Setting was completed.
S0002 : Command succeeded.
S0000 : Command was finished.
\mathsf{\hat{S}}
```
#### **Comment**

None

## **show remote-access protocol telnet**

## **Command**

show remote-access protocol telnet

## **Description**

Shows the setting of connection allowance of TELNET.

This command is used to display the following items:

(1) Connection permission settings for IPv4 addresses

- ¢ Whether TELNET connections are permitted
- ¢ Range of IP addresses to be permitted (network address and subnet mask)

(2) Connection permission settings for IPv6 addresses

- ¢ Whether TELNET connections are permitted
- ¢ Range of IP addresses to be permitted (network address and prefix length)

## **Role**

Chassis

### **Parameters**

None

## **Show items**

-- TELNET setting --

#### Allow

IPv4 connection permission allow: IPv4 connections are permitted. deny: IPv4 connections are prohibited.

#### Network address

Network address

If there is a limit on the IPv4 addresses from which Telnet connections are permitted, the network address indicating the range of permitted IPv4 addresses is displayed.

If there is no limit on the addresses from which connections are permitted, "0.0.0.0" is displayed.

#### **Subnetmask**

Subnet mask

If there is a limit on the IPv4 addresses from which Telnet connections are permitted, the subnet mask indicating the range of permitted IPv4 addresses is displayed.

If there is no limit on the addresses from which connections are permitted, "0.0.0.0" is displayed.

-- TELNET setting (IPv6) --

Allow

IPv6 connection permission

allow: IPv6 connections are permitted.

deny: IPv6 connections are prohibited.

#### Network address

Network address

If there is a limit on the IPv6 addresses from which Telnet connections are permitted, the network address indicating the range of permitted IPv6 addresses is displayed.

If there is no limit on the addresses from which connections are permitted, "::" is displayed.

#### Subnetmask

Subnet mask

If there is a limit on the IPv4 addresses from which Telnet connections are permitted, the subnet mask indicating the range of permitted IPv4 addresses is displayed.

If there is no limit on the addresses from which connections are permitted, "0.0.0.0" is displayed.

## **Message**

None

## **Example**

[To display TELNET connection permission settings for IPv4 and IPv6 addresses]

```
$ show remote-access protocol telnet
-- TELNET setting --<br>Allow : a
                 : allow
Network address : 192.168.0.0
Subnet mask : 255.255.255.0
-- TELNET setting (IPv6) --
Allow : allow
Network address : fe80::200:87ff:feb2:c24<br>Prefix len : 64
Prefix len
S0002 : Command succeeded.
S0000 : Command was finished.
\varsigma
```
### **Comment**

None

## **set remote-access protocol telnet**

#### **Command**

```
set remote-access protocol telnet [-a <allow>] [-n
<network addr>] [-s <subnet mask>] [-a6 <allow>] [-n6
<network_addr>] [-p6 <prefix_len>] [-F]
```
### **Description**

Edits the setting of connection allowance of TELNET.

You can change the following items:

- (1) Connection permission settings for IPv4 addresses
	- ¢ Whether TELNET connections are permitted
	- ¢ Range of IP addresses to be permitted (network address and subnet mask)

(2) Connection permission settings for IPv6 addresses

- ¢ Whether TELNET connections are permitted
- ¢ Range of IP addresses to be permitted (network address and prefix length)

If you omit a parameter, the corresponding settings will not be changed. If you omit all parameters, the command will end normally without making any changes.

#### **Role**

Chassis

## **Parameters**

-a <allow>

IPv4 connection permission

allow: Permits IPv4 connections. deny: Prohibits IPv4 connections.

- -n <network\_addr>
	- Network address

To limit the IPv4 addresses from which Telnet connections are permitted, specify the network address that indicates the range of IPv4 addresses to be permitted.

If you do not want to limit the addresses from which connections are permitted, specify "0.0.0.0".

-s <subnet\_mask>

Subnet mask

To limit the IPv4 addresses from which Telnet connections are permitted, specify the subnet mask that indicates the range of IPv4 addresses to be permitted.

If you do not want to limit the addresses from which connections are permitted, specify "0.0.0.0".

-a6 <*allow*>

IPv6 connection permission

allow: Permits IPv6 connections.

deny: Prohibits IPv6 connections.

-n6 <*network\_addr*>

Network address

To limit the IPv6 addresses from which Telnet connections are permitted, specify the network address that indicates the range of IPv6 addresses to be permitted.

If you do not want to limit the addresses from which connections are permitted, specify "::".

-p6 <*prefix\_len*>

#### Prefix length

To limit the IPv6 addresses from which Telnet connections are permitted, specify the prefix length that indicates the range of IPv6 addresses to be permitted.

If you do not want to limit the addresses from which connections are permitted, specify "0".

-F

Executes the command without inquiry.

## **Show items**

None

#### **Message**

None

## **Example**

[To permit TELNET connections from IPv4 addresses between 192.168.0.0 and 192.168.0.255, and to leave the TELNET connection permission settings for IPv6 addresses unchanged]

```
$ set remote-access protocol telnet -a allow -n 192.168.0.0 -s
255.255.255.0
Confirm? (y/[n]): y
I0001 : Setting was completed.
S0002 : Command succeeded.
S0000 : Command was finished.
\mathsf S
```
[To permit TELNET connections from IPv6 addresses between fe80:: and fe80::ffff:ffff:ffff:ffff, and to leave the TELNET connection permission settings for IPv4 addresses unchanged]

```
$ set remote-access protocol telnet -a6 allow -n6 fe80:: -p6
64 - FI0001 : Setting was completed.
S0002 : Command succeeded.
S0000 : Command was finished.
\zeta
```
[To prohibit all TELNET connections from IPv4 addresses, and to leave the TELNET connection permission settings for IPv6 addresses unchanged]

```
$ set remote-access protocol telnet -a deny
Confirm? (y/[n]) : yI0001 : Setting was completed.
S0002 : Command succeeded.
S0000 : Command was finished.
\mathsf{S}
```
[To prohibit all TELNET connections from all IPv4 and IPv6 addresses]

```
$ set remote-access protocol telnet -a deny -a6 deny
Confirm? (y/[n]):yI0001 : Setting was completed.
S0002 : Command succeeded.
S0000 : Command was finished.
\mathsf S
```
#### **Comment**

None

## **show bsm setting**

#### **Command**

Show bsm setting

## **Description**

Displays the setting of ServerConductor/Blade Server Manager.

## **Role**

Chassis

#### **Parameters**

None

### **Show items**

-- BSM command port setting --

#### Port number

The command port number

The port number of command to connect from ServerConductor/Blade Server Manager server Range is from 1 to 65535.

-- BSM server setting --

#### Server name

The name of ServerConductor/Blade Server Manager server 15 characters at the maximum can be used for the name.

#### IP address

The IP address of ServerConductor/Blade Server Manager server

#### Alert port

The port number to notify an alert to ServerConductor/Blade Server Manager server

Range is from 1 to 65535.

#### Alert level

Alert level notified to ServerConductor/Blade Server Manager all : Notify all level of alerts, which includes Failure, Warning and Information.

disable : Notify no alert.

alert : Notify alert of Failure or Warning.

information : Notify alert of Information..

## Alert retry interval (sec)

The retry interval (sec) when failing to notify an alert. Range is from 5 to 50.(sec)

## Alert retry duration (min)

The retry duration (min) when failing to notify an alert. Range is from 4 to 20.(min)

#### **Message**

None

## **Example**

[Displays the setting of ServerConductor/Blade Server Manager.]

```
$ show bsm setting
-- BSM command port setting --
Port number : 21001
-- BSM server setting --
Server name : SERV1<br>IP address : 192.1
IP address : 192.168.0.30<br>Alert port : 20011
Alert port : 20011
Alert level : all
Alert retry interval (sec) : 30
Alert retry duration (min) : 20
-- BSM server setting --
Server name : BSM001<br>IP address : 192.16
                    : 192.168.1.19Alert port : 20011
Alert level : alert
Alert retry interval (sec) : 20
Alert retry duration (min) : 10
S0002 : Command succeeded.
S0000 : Command was finished.
\mathsf{S}
```
## **Comment**

None

## **set bsm command port**

#### **Command**

set bsm command port -p <br/> <br/> <br/>port>] [-F]

## **Description**

Entering a number from 1 to 65535 as a command port number sets the command port number to connect from ServerConductor/Blade Server Manager server.

## **Role**

Chassis

## **Parameters**

-p <bsm\_port>

Command port number to connect from ServerConductor/Blade Server Manager server

Range is from 1 to 65535. Factory default is 21001.

-F

Executes the command without inquiry.

#### **Show items**

None

#### **Message**

None

## **Example**

[Sets command port number to 22001 to access from SC/BSM server.]

```
$ set bsm command port -p 22001 -F
I0001 : Setting was completed.
S0002 : Command succeeded.
S0000 : Command was finished.
\mathsf{\hat{S}}
```
## **Comment**

When closing the command port for connection from ServerConductor/Blade Server Manager server, execute the delete bsm server command to delete all server information of ServerConductor/Blade Server Manager server.

## **set bsm server**

## **Command**

```
[Add bsm server]
```
set bsm server -n <br/> <br/> <br/> <br/>name> -i <br/> <br/> <br/>should in  $\mathcal{L}$ <bsm\_alert\_port>] [-al <bsm\_alert\_level>] [-ai <bsm\_alert\_interval>] [-at <bsm\_alert\_duration>] [-F]

[Change the setting of bsm server which is already registered]

```
set bsm server -n <br/> <br/> <br/> <br/>name> [-i <br/> <br/> <br/>should and [-ap
<bsm_alert_port>] [-al <bsm_alert_level>] [-ai
<bsm_alert_interval>] [-at <bsm_alert_duration>] [-F]
```
## **Description**

Sets the information on ServerConductor/Blade Server Manager server. Update the information when the server name is already registered, and adds the server when its server name server is not registered. Up to 4 servers can be registered.

## **Role**

Chassis

## **Parameters**

-n <br name>

Server name

The name of ServerConductor/Blade Server Manager server 15 characters at the maximum can be used for the name.

## -i <bsm\_ip\_addr>

## IP address

The IP address of ServerConductor/Blade Server Manager server. (required when adding server)

-ap <bsm\_alert\_port>

## Alert port

The port number to notify an alert to ServerConductor/Blade Server Manager server. Range is from 1 to 65535.

If omitted when adding a server, 20079 is set. If omitted when updating, the value doesn't change.

## -al <br />bsm\_alert\_level>

Alert level

Alert level notified to ServerConductor/Blade Server Manager all : Notify all level of alerts, which includes Failure, Warning and Information.

disable : Notify no alert

alert : Notify alert of Failure or Warning

information : Notify alert of Information.

If omitted when adding a server, "all" is set for this parameter. If omitted when updating, the value doesn't change.

-ai <bsm\_alert\_ interval>

Alert retry interval

The retry interval (sec) when failing to notify an alert.

Range is from 5 to 50.(sec)

If omitted when adding a server, 5(sec) is set. If omitted when updating, the value doesn't change.

-at <bsm\_alert\_ duration>

Alert retry duration

The retry duration (min) when failing to notify an alert.

Range is from 4 to 20(min).

If omitted when adding a server, 10(min) is set. If omitted when updating, the value doesn't change.

-F

Executes the command without inquiry.

### **Show items**

None

### **Message**

None

## **Example**

[Sets the following information on ServerConductor/Blade Server Manager server.]

The name of server: SERV1 IP address: 192.168.0.30 Alert port: 20011 Alert level: all Alert retry interval: 30(sec) Alert retry duration: 20(min) \$ set bsm server -n SERV1 -i 192.168.0.30 -ap 20011 -al all -ai 30 -at 20 -F I0001 : Setting was completed. S0002 : Command succeeded. S0000 : Command was finished.  $\mathcal{S}$ 

## **Comment**

None

## **delete bsm server**

## **Command**

```
delete bsm server -n <br/> <br/>bsm name> [-F]
```
## **Description**

Deletes the information on ServerConductor/Blade Server Manager server.

## **Role**

Chassis

## **Parameters**

 $-n$  <br/>bsm\_name >

The name of ServerConductor/Blade Server Manager server 15 characters at the maximum can be used for the name.

-F

Executes the command without inquiry.

#### **Show items**

None

#### **Message**

None

#### **Example**

[Deletes the information on the ServerConductor/Blade Server Manager server named BSM001.]

```
$ delete bsm server -n BSM001 -F
I0027 : Deleting was completed.
S0002 : Command succeeded.
S0000 : Command was finished.
\mathsf{S}
```
### **Comment**

Deleting information of ServerConductor/Blade Server Manager server will close the command port for connection from ServerConductor/Blade Server Manager server.

## **send bsm alert**

#### **Command**

send bsm alert -b <br/> <br/>blade no> -t <alert type> [-F]

#### **Description**

Sends an alert for fail-over test of active server blade configured to N+M cold standby. This command only requests sending the alert.

#### **Role**

Chassis

#### **Parameters**

 $-b$  <br/> **no**  $>$ 

Slot number of the server blade in the server chassis

Range is from 0 to 7. Multiple selection is not available.

```
-t <alert_type >
```
Specifies the type of alert. immediate : Immediate fail over delayed : Delayed fail over

-F

Executes the command without inquiry.

### **Show items**

None

#### **Message**

None

## **Example**

[Sends an alert of immediate fail over]

```
$ send bsm alert -b 0 -t immediate -F
I0028 : Sending alert was completed.
S0002 : Command succeeded.
S0000 : Command was finished.
$
```
## **Comment**

None

## **show hcsm setting**

## **Command**

show hcsm setting

## **Description**

Shows the setting of HCSM

## **Role**

Chassis

## **Parameters**

None

## **Show items**

-- HCSM agent setting --

Server cooperation

HCSM enable/disable. enable : enable disable : disable

### Access control

The setting of access control

enable : Only registered managers are permitted to access. disable : Every managers are permitted to access.

-- HCSM management server setting --

#### IP address

IP address of HCSM management server. This is an IPv4 address or IPv6 address.

### Alert port

port number in which HCSM management server receives alert. Range is from 1 to 65535.

## Alert level

Alert report level.

all : Notify all events. warning : Notify alert and warning events. alert : Notify alert events. disable : Notify only control events.

## Alert retry interval (min).

Retry interval at time of alert transmitting failure (min). Range is from 1 to 4.

## Alert retry duration (min).

Retry continuation time at time of alert transmitting failure (min). Range is from 4 to 15.

-- HCSM session --

Connection status

Connection status connect : connected disconnect : not connected

Session ID

Session ID
shows decimal number.

### **Message**

None

## **Example**

[Shows the setting of HCSM.]

```
$ show hcsm setting
-- HCSM agent setting --
Server cooperation : enable
Access control (a) : enable
-- HCSM management server setting --
IP address : 192.168.0.20
Alert port \begin{array}{ccc} . & . & . & . \\ . & . & . & . \\ . & . & . & . \\ . & . & . & . \end{array}Alert level
Alert retry interval (min) : 2
Alert retry duration (min) : 10
-- HCSM session --
Connection status : disconnect
Session ID : 0
S0002 : Command succeeded.
S0000 : Command was finished.
\mathcal{S}
```
## **Comment**

None

## **set hcsm agent**

## **Command**

set hcsm agent -c <hcsm permit con> -o <hcsm permit other> [-F]

## **Description**

Sets the HCSM agent

## **Role**

Chassis

## **Parameters**

-c <hcsm\_permit\_con>

HCSM enable/disable. enable : enable disable : disable

```
-o <hcsm_permit_other>
```
The setting of access control

enable : Only registered managers are permitted to access. disable : Every managers are permitted to access.

-F

Executes the command without inquiry.

## **Show items**

None

## **Message**

None

## **Example**

[Sets the HCSM and enable the access control.]

```
$ set hcsm agent -c enable -o enable
Confirm? (y/[n]): y
I0001 : Setting was completed.
S0002 : Command succeeded.
S0000 : Command was finished.
\varsigma
```
## **Comment**

None

## **set hcsm manager**

## **Command**

```
set hcsm manager -i <hcsm ip addr> [-ap <alert port>] [-al
<alert_policy>] [-ai <alert_retry_interval>] [-at
<alert retry time>] [-F]
```
## **Description**

Sets the HCSM management server.

Adds servers when IP address is not registered and updates the setting of management server while IP address is registered. The item which omits parameters is not changed.

## **Role**

Chassis

## **Parameters**

-i <hcsm\_ip\_addr>

IP address of HCSM management server This is an IPv4 address or IPv6 address.

-ap <alert\_port>

Alert port number.

Port number of HCSM management server which receives alert Range is from 1 to 65535.

-al <alert\_policy>

Alert report level.

all : Notify all events. warning : Notify failure and warning events. alert : Notify failure events. disable : Notify only control events.

-ai <alert\_retry\_interval>

Alert retry interval (min)

Retry interval at time of alert transmitting failure (min). Range is from 1 to 4.

-at <alert\_retry\_time>

Alert retry duration (min).

Retry continuation time at time of alert transmitting failure (min). Range is from 4 to 15.

-F

Executes the command without inquiry.

#### **Show items**

None

#### **Message**

None

#### **Example**

[Sets the HCSM management server by specifying the alert port.]

```
$ set hcsm manager -i 192.168.0.20 -ap 20000
Confirm? (y/[n]): y
I0001 : Setting was completed.
S0002 : Command succeeded.
S0000 : Command was finished.
\mathsf S
```
## **Comment**

None

## **delete hcsm manager**

## **Command**

delete hcsm manager -i <hcsm ip addr> [-F]

## **Description**

Deletes HCSM management server.

### **Role**

Chassis

## **Parameters**

-i <hcsm\_ip\_addr>

IP address of HCSM management server. This is an IPv4 address or IPv6 address.

-F

Executes the command without inquiry.

## **Show items**

None

#### **Message**

None

## **Example**

[Deletes the HCSM management server.]

```
$ delete hcsm manager -i 192.168.0.20
Confirm? (y/[n]): y
I0001 : Setting was completed.
S0002 : Command succeeded.
S0000 : Command was finished.
\mathsf{S}
```
## **Comment**

None

## **send hcsm alert**

### **Command**

```
send hcsm alert -b <br/> <br/>blade no> -t <alert type> [-F]
```
## **Description**

Sends alert to HCSM management server for active blade server for fail over testing in the N+M cold standby configuration. This command only requests sending alert.

### **Role**

Chassis

## **Parameters**

-b <blade\_no >

Slot number of the server blade in the server chassis Range is from 0 to 7. Only one server blade can not be selected.

-t <alert\_type >

Specifies the type of alert immediate : Immediate fail over delayed : Delayed fail over

-F

Executes the command without inquiry.

#### **Show items**

None

#### **Message**

None

## **Example**

[Sends alert of immediate fail over to immediate fail over]

```
$ send hcsm alert -b 0 -t immediate -F
I0001 : Setting was completed.
S0002 : Command succeeded.
S0000 : Command was finished.
$
```
## **Comment**

None

## **disconnect hcsm session**

## **Command**

disconnect hcsm session  $-i$  <hcsm ses  $id$ > [-F]

## **Description**

Disconnects the Session of HCSM.

## **Role**

Chassis

## **Parameters**

-i <hcsm\_ses\_id>

Session ID Shows decimal number.

-F

Executes the command without inquiry.

## **Show items**

None

## **Message**

None

## **Example**

[Disconnects the session of HCSM.]

```
$ disconnect hcsm session -i 1420427160
Confirm? (y/[n]): y
E0026 : Disconnect was completed.
S0002 : Command succeeded.
S0000 : Command was finished.
\mathsf{S}
```
## **Comment**

None

## **show hwm-agent**

## **Command**

show hwm-agent [-b <blade no>]

## **Description**

Shows the following settings for hardware maintenance agent.

- Enable or disable hardware maintenance agent
- Port number used by hardware maintenance agent
- OS operating mode
- Number of LP
- IP address
- Time when hardware maintenance agent is registered
- Computer name
- Version of hardware maintenance agent

In SMP configuration, specify the primary server blade to show hardware maintenance agent settings on the primary server blade.

## **Role**

Chassis

## **Parameters**

-b <blade\_no>

Slot number of server blade in the server chassis.

Range is from 0 to 7.

Multiple selection is available.

If 'all' is specified for this parameter or this parameter is omitted, the command shows all server blades.

## **Show items**

-- Hardware maintenance agent setting --

Allow

Allowance or denial enable : Allowance disable : Denial.

#### Port number

Port number of hardware maintenance agent.

-- Hardware maintenance agent OS setting --

Slot

Slot number of server blade in the server chassis. Range is from 0 to 7.

#### OS mode

Logical Partitioning basic : Logical Partitioning is disabled. hvm : Logical Partitioning is enabled.

#### LPAR

Number of LP

#### IP address

IP address.

#### Registered time

Registered time of hardware maintenance agent. Time uses "YYYY-MM-DD hh:mm:ss" format.

#### Computer name

Computer name of hardware maintenance agent. Maximum of 64 characters

#### Version

Version of hardware maintenance agent.

## **Message**

None

## **Example**

[Shows the settings for the hardware maintenance agent for server blade 0.]

```
$ show hwm-agent -b 0
-- Hardware maintenance agent setting --
Allow : allow
Port number : 12345
-- Hardware maintenance agent OS setting --
Slot : 0<br>
OS mode : basic
OS mode : basic<br>
LPAR : basic
LPAR : basic
IP address : 172.17.63.20
Registered time : 2011-12-27 19:08:14
Computer name : RHEL62x86
Version : 09-00
S0002 : Command succeeded.
S0000 : Command was finished.
\mathsf{S}
```
## **Comment**

When you specify a non-primary server blade in SMP configuration, the following message appears without showing hardware maintenance agent settings.

E0640 : <Blade %1\$d> Command was canceled. Specified blade is not the primary blade of SMP.

## **set hwm-agent port**

#### **Command**

set hwm-agent port [-a <allow>] [-p <hwm port>] [-F]

#### **Description**

Edits the setting of hardware maintenance agent.

#### **Role**

Chassis

#### **Parameters**

-a <allow>

Allowance or denial enable : Allowance disable : Denial

```
-p <hwm_port>
```
Port number of hardware maintenance agent.

-F

Executes the command without inquiry.

## **Show items**

None

#### **Message**

None

#### **Example**

[Enable the hardware maintenance agent.]

```
$ set hwm-agent port -a enable
Confirm? (y/[n]):yI0001 : Setting was completed.
S0002 : Command succeeded.
```
S0000 : Command was finished.  $\mathcal{S}$ 

[Sets the port number of hardware maintenance agent to 23141.]

```
$ set hwm-agent port -p 23141
Confirm? (y/[n]):yI0001 : Setting was completed.
S0002 : Command succeeded.
S0000 : Command was finished.
\zeta
```
## **Comment**

None

## **delete hwm-agent os-info**

## **Command**

```
delete hwm-agent os-info [-b <br/> <br/>blade no>] -l <hvm no> [-F]
```
## **Description**

Initializes OS information retrieved from the hardware maintenance agent.

Initializes OS information on a specified server blade regardless of whether the server blade is in SMP configuration or not.

## **Role**

Chassis

## **Parameters**

-b <blade\_no>

Slot number of server blade in the server chassis.

Range is from 0 to 7.

Multiple selection is available.

If 'all' is specified for this parameter or this parameter is omitted, the command shows all server blades.

 $-l$  <hvm  $no$ >

Number of LP of a server blade.

Range is case of BASIC 0 , case of hvm from 1 to 30. Multiple selection is not available. Not omissible.

-F

Executes the command without inquiry.

#### **Show items**

None

#### **Message**

None

## **Example**

[Initializes OS information retrieved from the hardware maintenance agent.]

```
$ delete hwm-agent os-info -b 0 -l 1
Confirm? (y/[n]):y
I0037 : <Blade 0> Setting was completed.
S0002 : Command succeeded.
S0000 : Command was finished.
\mathsf{S}
```
### **Comment**

None

## **retrieve hwm-agent os-info**

## **Command**

retrieve hwm-agent os-info [-F]

## **Description**

Retrieves OS information from hardware maintenance agent.

## **Role**

Chassis

#### **Parameters**

-F

Executes the command without inquiry.

### **Show items**

None

#### **Message**

None

## **Example**

[Retrieves OS information from hardware maintenance agent.]

```
$ retrieve hwm-agent os-info
W0004 : If confirm, assist update os information.
Confirm? (y/[n]):y
I0019 : OS information update was started.
I0046 : <Blade 0> OS information update was completed.
I0046 : <Blade 1> OS information update was completed.
I0046 : <Blade 2> OS information update was completed.
I0046 : <Blade 3> OS information update was completed.
I0046 : <Blade 4> OS information update was completed.
I0046 : <Blade 5> OS information update was completed.
I0046 : <Blade 6> OS information update was completed.
I0046 : <Blade 7> OS information update was completed.
S0002 : Command succeeded.
S0000 : Command was finished.
\mathsf{S}
```
#### **Comment**

None

## **show e-mail mgmt-lan**

### **Command**

show e-mail mgmt-lan

## **Description**

Shows the setting of e-mail notification on management LAN.

## **Role**

Chassis

## **Parameters**

None

## **Show items**

-- E-mail notification setting --

#### Notification

Enable or disable of E-mail notification. enable : E-mail notification enable disable : E-mail notification disable

#### Address

E-mail address of administrator.

#### Maximum of 64 characters

Host (FQDN)

Hostname of management module Specify in the format of Full Qualified Domain Name. Maximum of 64 characters

#### Comment

Information to identify customer. Maximum of 32 characters

#### SMTP server

IP address or hostname of SMTP server

This is an IPv4 address, an IPv6 address, or the host name of the SMTP server.

Maximum of 64 characters

#### Port number

Port number of SMTP server Range is from 1 to 65535.

-- E-mail authentication setting --

### Authentication

Enable or disable of SMTP authentication. enable : SMTP authentication enable disable : SMTP authentication disable

#### Name

User name which is registered in SMTP server. Only 'A' to 'Z', 'a' to 'z', '0' to '9', '-', '\_', '.' can be used. Maximum of 64 characters

#### Method

Method of SMTP authentication.

plain : Method of user authentication by plain text. Send user name and password to server at one time.

login : Method of user authentication by plain text. Send user name and password to server separately.

cram-md5 : Method of challenge-response authentication. Use MD5 to create message digest.

-- E-mail encryption setting --

#### Encryption

Enable or disable of e-mail encryption. enable : e-mail encryption enable

disable : e-mail encryption disable

Protocol

Protocol used when encryption is enabled. ssl : SSL (Secure Socket Layer) tls : TLS (Transport Layer Security)

-- E-mail address --

#### Number

Number of the address to send e-mail to. Range is from 0 to 3.

### Nickname

Nickname of the address to send e-mail to. Maximum of 15 characters

#### Address

E-mail address to send e-mail to. Maximum of 64 characters

#### Attach

Attach Log or not. yes : Attach log. no : Not attach log.

## **Message**

None

## **Example**

[Shows the setting of e-mail notification on management LAN.]

```
$ show e-mail mgmt-lan
-- E-mail notification setting --
Notification : enable
Address : esdadmin@hitachi.com
Host (FQDN) : tokyo.hitachi.com
Comment : comment
SMTP server : smtp.hitach.com
Port number : 25
-- E-mail authentication setting --
Authentication : enable<br>Name : user n
       : user name
Method : plain
-- E-mail encryption setting --
Encryption : enable
Protocol : tls
-- E-mail address --
Number : 0
```
Nickname : nickname Address : addr@mail.mnt.co.jp Attach : yes -- E-mail address -- Number : 1 Nickname : Address : Attach : no -- E-mail address -- Number : 2 Nickname : Address : Attach : no -- E-mail address -- Number : 3 Nickname : Address : Attach : no S0002 : Command succeeded. S0000 : Command was finished.  $\mathsf{S}$ 

### **Comment**

None

## **set e-mail mgmt-lan notification**

## **Command**

```
set e-mail mgmt-lan notification [-nn <email notify>] [-na
<email_addr>] [-nh <email_host>] [-nc <email_comment>] [-ss
<email smtp>] [-sp <email port>] [-aa <email auth>] [-au
<email_user>] [-ap <email_pass>] [-am <email_method>] [-ee
<email_encrypt>] [-ep <email_protocol>] [-F]
```
## **Description**

Edits the setting of authentication of e-mail notification on management LAN.

#### **Role**

Chassis

#### **Parameters**

-nn <email\_notify>

Enable or disable of E-mail notification. enable : E-mail notification enable disable : E-mail notification disable

```
-na <email_addr>
```
E-mail address of administrator Maximum of 64 characters

-nh <email host>

Hostname of management module Maximum of 64 characters

-nc <email\_comment>

Information to identify customer. Maximum of 32 characters

-ss <email\_smtp>

IP address or hostname of SMTP server.

This is an IPv4 address, an IPv6 address, or the host name of the SMTP server. Maximum of 64 characters

-sp <email\_port>

Port number of SMTP server Range is from 1 to 65535.

-aa <email\_auth>

Enable or disable of SMTP authentication enable: SMTP authentication enable disable: SMTP authentication disable

-au <email\_user>

User name which is registered in SMTP server. Maximum of 64 characters.

-ap <email\_pass>

Password for user name which is registered in SMTP server. Maximum of 64 characters.

-am <email\_method>

Method of SMTP authentication.

plain : Method of user authentication by plain text. Send user name and password to server at one time.

login : Method of user authentication by plain text. Send user name and password to server separately.

cram-md5 : Method of challenge-response authentication. Using MD5 to create message digest.

-ee <email\_encrypt>

Enable or disable of e-mail encryption. enable : e-mail encryption enable

disable : e-mail encryption disable

-ep <email\_protocol>

Protocol used when encryption is enabled.

ssl : SSL (Secure Socket Layer)

tls : TLS (Transport Layer Security)

-F

Executes the command without inquiry.

#### **Show items**

None

#### **Message**

None

### **Example**

[Edits the setting of authentication of e-mail notification on management LAN.]

```
$ set e-mail mgmt-lan notification -nn enable -na 
esdadmin@hitachi.com -nh tokyo.hitachi.com -nc comment -ss 
smtp.hitach.com -sp 25 -aa enable -au user_name -ap password -am
plain -ee enable -ep tls
Confirm? (y/[n]):y
I0001 : Setting was completed.
S0002 : Command succeeded.
S0000 : Command was finished.
\mathsf{S}
```
#### **Comment**

None

## **set e-mail mgmt-lan address**

## **Command**

```
set e-mail mgmt-lan address -ae <email address> [-an
<email_nickname>] [-aa <email_attach>] [-F]
```
#### **Description**

Edits the setting of the destination of e-mail notification on management LAN.

#### **Role**

Chassis

#### **Parameters**

-ae <email\_address>

E-mail address of destination. Up to 4 destinations can be set. Maximum of 64 characters.

-an <email\_nickname>

Nickname of destination. Maximum of 15 characters.

-aa <email\_attach>

Attach Log or not. yes : Attach log. no : Not attach log.

-F

Executes the command without inquiry.

### **Show items**

None

#### **Message**

None

## **Example**

#### [Edits the setting of the destination e-mail notification.]

```
$ set e-mail mgmt-lan address -ae addr@mail.mnt.co.jp -an 
nickname -aa yes
Confirm? (y/[n]):y
I0001 : Setting was completed.
S0002 : Command succeeded.
S0000 : Command was finished.
\mathsf{S}
```
## **Comment**

None

## **delete e-mail mgmt-lan address**

## **Command**

```
delete e-mail mgmt-lan address -ae <email address> [-F]
```
## **Description**

Deletes the setting of the destination of e-mail notification on management LAN.

#### **Role**

Chassis

### **Parameters**

-ae <email\_address>

E-mail address of destination. Maximum of 64 characters.

-F

Executes the command without inquiry.

## **Show items**

None

### **Message**

None

## **Example**

[Deletes the setting of the destination of e-mail notification on management LAN]

```
$ delete e-mail mgmt-lan address -ae addr@mail.mnt.co.jp
Confirm? (y/[n]):yI0001 : Setting was completed.
S0002 : Command succeeded.
S0000 : Command was finished.
\mathcal{S}
```
## **Comment**

None

## **send e-mail latest mgmt-lan**

## **Command**

send e-mail latest mgmt-lan [-a <email addr no>] [-F]

## **Description**

Sends e-mail that contains latest log data.

Chassis

## **Parameters**

-a <email\_addr\_no>

Number of address to send e-mail. Range is from 0 to 3. Multiple selection is available. If 'all' is specified or this parameter is omitted, command is executed to all e-mail address.

-F

Executes the command without inquiry.

## **Show items**

None

## **Message**

None

## **Example**

```
[Sends e-mail that contains latest log data.]
```

```
$ send e-mail latest mgmt-lan -a 0
Confirm? (y/[n]): y
I0024 : <Address 0> Sending e-mail notification was completed.
S0002 : Command succeeded.
S0000 : Command was finished.
\mathcal{S}
```
## **Comment**

None

# **send e-mail select mgmt-lan**

## **Command**

```
send e-mail select mgmt-lan -n <email history num> [-a
<email_addr_no>] [-F]
```
## **Description**

Sends e-mail that is selected from the history of e-mail notification.

Specify the Log ID indicated by the [show log error on page 2-290](#page-307-0) command for -n <email\_history\_num>.

Chassis

## **Parameters**

- -n <email\_history\_num> Number of the history of e-mail notification.
- -a <email addr no>

Number of address to send e-mail.

Range is from 0 to 3.

Multiple selection is available.

If 'all' is specified or this parameter is omitted, command is executed to all e-mail address.

-F

Executes the command without inquiry.

## **Show items**

None

## **Message**

None

## **Example**

[Sends e-mail that is selected from the history of e-mail notification.]

```
$ send e-mail select mgmt-lan -n 5 -a 0
Confirm? (y/[n]):yI0024 : <Address 0> Sending e-mail notification was completed.
S0002 : Command succeeded.
S0000 : Command was finished.
\mathcal{S}
```
## **Comment**

None

# **show hitrack setting**

## **Command**

show hitrack setting

## **Description**

Shows the setting of Hi-Track setting.

Chassis

### **Parameters**

None

## **Show items**

-- Hi-Track agent setting --

Server cooperation

Hi-Track Enable or Disable enable : Hi-Track enable disable : Hi-Track disable

-- Hi-Track management server setting --

IP address

IP address of Hi-Track management server.

## **Message**

None

## **Example**

[Shows the setting of Hi-Track]

```
$ show hitrack setting
-- Hi-Track agent setting --
Server cooperation : enable
-- Hi-Track management server setting --
IP address : 192.168.0.160
-- Hi-Track management server setting --
IP address : 192.168.0.215
S0002 : Command succeeded.
S0000 : Command was finished.
\mathsf S
```
## **Comment**

None

## **set hitrack agent**

## **Command**

set hitrack agent -c <hitrack permit con> [-F]

## **Description**

Sets the Hi-Track agent.

## **Role**

Chassis

## **Parameters**

-c <hitrack\_permit\_con>

Hi-Track Enable or Disable enable : Hi-Track enable disable : Hi-Track disable

-F

Executes the command without inquiry.

## **Show items**

None

## **Message**

None

## **Example**

#### [Sets the Hi-Track agent.]

```
$ set hitrack agent -c enable -F
I0001 : Setting was completed.
S0002 : Command succeeded.
S0000 : Command was finished.
\mathsf{S}
```
## **Comment**

None

## **set hitrack manager**

## **Command**

set hitrack manager -i <hitrack ip addr> [-F]

## **Description**

Sets the Hi-Track management server.

Adds server when IP address is not registered and updates the setting when registered.

Chassis

## **Parameters**

-i <hitrack\_ip\_addr>

An IPv4 address or an IPv6 address of Hi-Track management server

-F

Executes the command without inquiry.

## **Show items**

None

## **Message**

None

## **Example**

[ Sets the Hi-Track management server.] set hitrack manager -i 192.168.0.20

## **Comment**

None

# **delete hitrack manager**

## **Command**

delete hitrack manager -i <hitrack ip addr> [-F]

## **Description**

Deletes the Hi-Track management server.

## **Role**

Chassis

## **Parameters**

-i <hitrack\_ip\_addr> An IPv4 address or an IPv6 address of Hi-Track management server.

-F

Executes the command without inquiry.

#### **Show items**

None

#### **Message**

None

## **Example**

[Deletes the Hi-Track management server.] delete hitrack manager -i 192.168.0.20

## **Comment**

None

# **SNMP**

## **show snmp agent**

### **Command**

show snmp agent

## **Description**

Shows the setting of SNMP agent.

## **Role**

Chassis

## **Parameters**

None

## **Show items**

-- SNMP agent setting --

Agent

Enabled or disabled of SNMP agent. Enable : Enabled Disable : Disabled

Contact name

Contact name of SNMP agent.

#### Maximum of 60 characters.

#### Location

Location of SNMP agent. Maximum of 60 characters.

#### Port number

Port number of SNMP agent which should be different from the one SNMP agent uses

Range is from 1 to 65535.

#### Trap level

Trap level of SNMP agent.

Disable : Not send any reports. Alert : Send only level "non-recoverable" and "serious". Information : Send only level "information" . ALL : Send all levels.

#### SNMP version

Version of SNMP agent.

Engine ID string

Engine ID string of SNMP manager. Available when SNMP version is v3. From 1 to 27 characters.

#### Engine ID

Engine ID of SNMP manager. Available when SNMP version is v3. From 12 to 64 characters.

#### **Message**

None

## **Example**

[Shows the setting of SNMP agent.]

```
$ show snmp agent
-- SNMP agent setting --
Agent : Enable
Contact name : contact_name
Location : location
Port number : 161
Trap level : Infomation
SNMP version : v1/v2c
Engine ID string : ---
Engine ID : ---
S0002 : Command succeeded.
```

```
S0000 : Command was finished.
\mathcal{S}
```
## **Comment**

None

## **set snmp agent**

## **Command**

```
set snmp agent [-v <snmp_valid>] [-c <snmp_contact>] [-1
<snmp_loc>] [-p <snmp_port>] [-t <snmp_trap>] [-s <snmp_version>]
[-e <snmp_engine_str>] [-F]
```
## **Description**

Edits the setting of SNMP agent.

## **Role**

Chassis

## **Parameters**

-v <snmp\_valid>

Enabled or disabled of SNMP agent. enable : Enabled disable : Disabled

#### -c <snmp\_contact>

Contact name of SNMP agent. Maximum of 60 characters.

-l <snmp\_loc>

Location of SNMP agent. Maximum of 60 characters.

#### -p <snmp\_port>

Port number of SNMP agent. Range is from 1 to 65535.

#### -t <snmp\_trap>

Trap level of SNMP agent.

disable : Not send any reports.

alert : Send level "non-recoverable" and "serious".

information : Send only level "information".

- all : Send all levels.
- -s <snmp\_version> Version of SNMP agent.
- -e <snmp\_engine\_str>

Engine ID string of SNMP manager. Available when SNMP version is v3. From 1 to 27 characters.

-F

Executes the command without inquiry.

### **Show items**

None

### **Message**

None

## **Example**

[Edit SNMP agent setting.]

```
$ set snmp agent -v enable -c contact name -l location -p 161 -t
information -s v1/v2c
Confirm? (y/[n]):y
I0001 : Setting was completed.
S0002 : Command succeeded.
S0000 : Command was finished.
\mathcal{S}
```
## **Comment**

None

## **show snmp manager**

## **Command**

show snmp manager [-n <snmp mgr num>]

## **Description**

Shows the setting of SNMP manager.

## **Role**

Chassis

## **Parameters**

-n <snmp\_mgr\_num>

Number of SNMP manager. Up to 8 SNMP managers can be set. Range is from 0 to 7.

#### **Show items**

-- SNMP Manager setting --

SNMP version

Version of SNMP agent.

Host name

Domain name (FQDN) or IPv4/IPv6 address of SNMP manager Maximum of 255 characters.

#### Port number

Port number of SNMP manager.

Port number must be different from SNMP agent. Range is from 1 to 65535.

#### Community name

Community name of SNMP manager. Maximum of 60 characters. Available when SNMP version is v1/v2c.

#### User name

User name of SNMP manager. From 1 to 32 characters. Available when SNMP version is v3.

#### Access type

Access type of SNMP manager.

noauth-nopriv : without authentication, without encryption. auth-nopriv : with authentication, without encryption. auth-priv : with authentication, with encryption. Available when SNMP version is v3.

#### Authentication type

Type of authentication.

md5 : MD5.

sha : SHA.

Available only when the version of SNMP is v3 and the access type is auth-nopriv or auth-priv.

#### Encrypt type

Type of encryption. des : DES. aes : AES. Available only when the version of SNMP is v3 and the access type is auth-priv.

#### **Message**

None

#### **Example**

```
[Shows the setting of SNMP manager.(v1/v2c)]
```

```
$ show snmp manager -n 0
-- SNMP Manageer setting --
<Manager0>
SNMP version : v1/v2c
Host name : 192.168.10.20
Port number : 162
Community name : community name
S0002 : Command succeeded.
S0000 : Command was finished.
\mathcal{S}
```
#### [Shows the setting of SNMP manager.(v3)]

```
$ show snmp manager -n 0
-- SNMP Manageer setting --
<Manager0>
SNMP version : v3
Host name : 192.168.10.22
Port number : 162<br>User name : user name
User name : user name
Access type : auth-priv
Authentication type : md5
Encrypt type : des
S0002 : Command succeeded.
S0000 : Command was finished.
\leq
```
#### **Comment**

None

### **set snmp manager**

#### **Command**

```
set snmp manager -n <snmp mgr_num> [-s <snmp_version>] [-h
<snmp_mgr_host_name>] [-p <snmp_mgr_port>] [-c
<snmp_mgr_community_name>] [-u <snmp_mgr_user_name>] [-a
<snmp_mgr_access_type>] [-at <snmp_mgr_auth_type>] [-ap
```

```
<snmp_mgr_auth_password>] [-et <snmp_mgr_encrypt_type>] [-ep
<snmp_mgr_encrypt_password>] [-F]
```
## **Description**

Edits the setting of SNMP manager.

## **Role**

Chassis

## **Parameters**

-n <snmp\_mgr\_num>

Number of SNMP manager. Up to 8 SNMP managers can be set.

Range is from 0 to 7.

- -s <snmp\_version> Version of SNMP agent.
- -h <snmp\_mgr\_host\_name>

Domain name (FQDN) or IPv4/IPv6 address of SNMP manager Maximum of 255 characters.

- -p <snmp\_mgr\_port> Port number of SNMP manager. Range is from 1 to 65535.
- -c <snmp\_mgr\_community\_name>

Community name of SNMP manager. Maximum of 60 characters. Available when SNMP version is v1/v2c.

-u <snmp\_mgr\_user\_name>

User name of SNMP manager.

From 1 to 32 characters.

Available when SNMP version is v3.

```
-a <snmp_mgr_access_type>
```
Access type of SNMP manager.

noauth-nopriv : without authentication, without encryption. auth-nopriv : with authentication, without encryption. auth-priv : with authentication, with encryption. Available when SNMP version is v3.

-at <snmp\_mgr\_auth\_type>

Type of authentication. vmd5 : MD5.

sha : SHA.

Available only when the version of SNMP is v3 and the access type is auth-nopriv or auth-priv.

-ap <snmp\_mgr\_auth\_password>

Password for authentication.

Available only when the version of SNMP is v3 and the access type is auth-nopriv or auth-priv.

-et <snmp\_mgr\_encrypt\_type>

Type of encryption. des : DES. aes : AES. Available only when the version of SNMP is v3 and the access type is auth-priv.

-ep <snmp\_mgr\_encrypt\_password>

Password for encryption.

Available only when the version of SNMP is v3 and the access type is auth-priv.

-F

Executes the command without inquiry.

#### **Show items**

None

#### **Message**

None

#### **Example**

```
[Edits the setting of SNMP manager.(v1/v2c)]
```

```
$ set snmp manager -n 0 -s v1/v2c -h 192.168.10.20 -p 162 -c 
community_name
Confirm? (y/[n]):yI0001 : Setting was completed.
S0002 : Command succeeded.
S0000 : Command was finished.
\mathsf{S}
```
[Edits the setting of SNMP manager. (v3)]

```
$ set snmp manager -n 0 -s v3 -h 192.168.10.22 -p 162 -u 
user name -a auth-priv -at md5 -ap password -et des -ep password
Confirm? (y/[n]):yI0001 : Setting was completed.
S0002 : Command succeeded.
S0000 : Command was finished.
\mathsf{S}
```
#### **Comment**

None

## **show snmp mib**

#### **Command**

show snmp mib

## **Description**

Shows the SNMP MIB file version.

### **Role**

Chassis

#### **Parameters**

None

## **Show items**

-- MIB information --

Version Version of MIB.

## **Message**

None

## **Example**

[Shows the SNMP MIB file version.] \$ show snmp mib -- MIB information -- Version : 00-00-00-00 S0002 : Command succeeded. S0000 : Command was finished.  $\mathsf{S}$ 

## **Comment**

None

## **export snmp mib**

### **Command**

export snmp mib [-F]

## **Description**

Exports the SNMP MIB file.

#### **Role**

Chassis

### **Parameters**

-F

Executes the command without inquiry.

#### **Show items**

None

### **Message**

None

## **Example**

[Exports the SNMP MIB file.]

```
$ export snmp mib
Confirm? (y/[n]):yI0020 : Export was completed.
S0002 : Command succeeded.
S0000 : Command was finished.
\mathcal{S}
```
## **Comment**

None

## **test snmp trap**

#### **Command**

test snmp trap [-F]

## **Description**

Sends the SNMP test trap.

Chassis

#### **Parameters**

-F

Executes the command without inquiry.

## **Show items**

None

## **Message**

None

## **Example**

```
[Send the SNMP test trap.]
```

```
$ test snmp trap
Confirm? (y/[n]):yS0002 : Command succeeded.
S0000 : Command was finished.
\varsigma
```
## **Comment**

None

# **Log**

# **show log svp-log**

## **Command**

show log svp-log

## **Description**

Shows the SVP log.

## **Role**

Chassis

## **Parameters**

None

## **Show items**

Timestamp Timestamp

ID

Alert ID

Level

Alert level Info : Information WARNING : Warning FAIL : Failure Event : Event Status : Status report

#### Message

Alert message

#### **Message**

None

## **Example**

[Shows the SVP log.]

```
$ show log svp-log
-- SVP log --
                   ID Level Message
------------------- ---- ------- 
--------------------------------------------------
2014-05-12 12:02:00 14E4 Event Module information update alert 
is sent.
2014-05-12 12:02:01 14E4 Event Module information update alert 
is sent.
2014-05-12 12:02:01 14E4 Event Module information update alert 
is sent.
2014-05-12 12:02:01 14E4 Event Module information update alert 
is sent.
(Omission)
```

```
S0002 : Command succeeded.
S0000 : Command was finished.
\mathsf{S}
```
## **Comment**

None
# **show log hcsm-log**

#### **Command**

show log hcsm-log

#### **Description**

Shows the HCSM log.

#### **Role**

Chassis

#### **Parameters**

None

#### **Show items**

Timestamp Timestamp

#### ID

Alert ID

#### Level

Alert level Info : Information WARNING : Warning FAIL : Failure Event : Event Status : Status report

Message Alert message

#### **Message**

None

### **Example**

[Shows the HCSM log.]

```
$ show log hcsm-log
-- HCSM log --
              ID Level Message
------------------- ---- ------- 
--------------------------------------------------
2014-05-12 12:02:00 FDA8 Info Power supply is powered on.
(Location:Power Supply Module 0)
```

```
2014-05-12 12:02:01 FDA8 Info Power supply is powered on.
(Location:Power Supply Module 3)
2014-05-12 12:02:03 FD90 Info Server is powered on.
(Location:Server Blade 0)
                               Power supply is powered off.
(Location:Power Supply Module 1)
(Omission)
S0002 : Command succeeded.
```

```
S0000 : Command was finished.
\mathcal{S}
```
### **Comment**

None

# **show log sel**

# **Command**

```
show log sel [-f <filter>] [-l <level>]
```
# **Description**

Shows the following system event log (SEL) items.

- Sequence number
- Timestamp
- SEL level
- Module
- XID
- Code
- Message

In SMP configuration, each server blade number on which SEL has occurred is shown in the item: Module.

# **Role**

Chassis

# **Parameters**

-f <filter>

Filter to select rows to show.

M, M0 to M1, B, B0 to B7, SW, SW0 to SW3, FAN, FAN0 to FAN5, PS, PS0 to PS3

-l <level>

Level of system event log.

- 0 : all level
- 1 : caution, warning, fail level only
- 2 : warning, fail level only
- 3 : fail level only

### **Show items**

-- System event log --

Seq

Sequence number of system event log.

Timestamp

Timestamp of system event log.

#### Level

Level of system event log. Info : information level. Caution : caution level. WARNING : warning level. FAIL : fail level.

### Module

Symbol name and slot number of module which generates the system event log.

Bn : Server blade, 'n' is 0 to 7. Mn : management module, 'n' is 0 to 1. SWn : switch module, 'n' is 0 to 3. FANn : fan module, 'n' is 0 to 5. PSn : power supply module, 'n' is 0 to 3. FP : front panel. C : chassis.

### XID

XID of system event log.

# System event log Code of system event log.

#### Message

Message of system event log. Maximum of 255 characters.

# **Message**

None

#### **Example**

[Shows the system event log (SEL).]

\$ show log sel -- System event log -- Seq Timestamp Level Module<br>XID System event log System event log Message -------- ------------------- ------- ------------------- -------------------- -------------------------------------- 00074ece 2014-05-12 12:37:26 Info B6<br>0201000200000000 0100 02 86C07053 2 0100 02 86C07053 2000 04 10FE 6F02FFFF Log Area Reset/Cleared 00074ecf 2014-05-12 12:37:26 Info B4<br>02010002000000000 0200 02 86C07053 2 0201000200000000 0200 02 86C07053 2200 04 10FE 6F02FFFF Log Area Reset/Cleared 00074ed0 2014-05-12 12:37:45 Info B2 0101000200000000 0100 02 99C07053 2000 04 10FE 6F02FFFF Log Area Reset/Cleared 00074ed1 2014-05-12 12:37:46 Info B0 0101000200000000 0100 02 9AC07053 2000 04 10FE 6F02FFFF Log Area Reset/Cleared 00074ed4 2014-05-12 12:38:04 Info B0 0101000200000000 0200 02 ACC07053 2000 04 286F 07A84002 P.On request. 00074ed5 2014-05-12 12:38:04 Info B0 0101000200000000 0300 02 ACC07053 2000 04 286F 07A840F4 BMC Event information was asserted. 00074ed2 2014-05-12 12:38:05 Info PS1<br>FF01000200000000 0000 02 ADC07053 61 0000 02 ADC07053 6100 04 F2F8 07A82001 Power Supply module: Power On 00074ed3 2014-05-12 12:38:05 Info PS2 FF01000200000000 0001 02 ADC07053 6100 04 F2F8 07A82002 Power Supply module: Power On (Omission) S0002 : Command succeeded. S0000 : Command was finished. \$ [Shows the system event log (SEL) of server blade 0.] \$ show log sel -f b0 -- System event log -- Seq Timestamp Level Module XID System event log Message -------- ------------------- ------- ------------------- -------------------- -------------------------------------- 00074ed1 2014-05-12 12:37:46 Info B0 0101000200000000 0100 02 9AC07053 2000 04 10FE 6F02FFFF Log Area Reset/Cleared 00074ed4 2014-05-12 12:38:04 Info B0 0101000200000000 0200 02 ACC07053 2000 04 286F 07A84002 P.On request. 00074ed5 2014-05-12 12:38:04 Info B0 0101000200000000 0300 02 ACC07053 2000 04 286F 07A840F4 BMC Event information was asserted.

```
S0002 : Command succeeded.
   S0000 : Command was finished.
   \mathcal{S}[Shows the system event log (SEL) of all server blade.]
   $ show log sel -f B
   -- System event log --
  Seq Timestamp Level Module<br>XID System event log
                        System event log
  Message
   -------- ------------------- ------- ------------------- 
   -------------------- -------------------------------------- 
   00074ece 2014-05-12 12:37:26 Info B6
   0201000200000000 0100 02 86C07053 2000 04 10FE 6F02FFFF Log 
   Area Reset/Cleared
   00074ecf 2014-05-12 12:37:26 Info B4 
   0201000200000000 0200 02 86C07053 2200 04 10FE 6F02FFFF Log 
   Area Reset/Cleared
   00074ed0 2014-05-12 12:37:45 Info B2 
   0101000200000000 0100 02 99C07053 2000 04 10FE 6F02FFFF Log 
  Area Reset/Cleared
   00074ed1 2014-05-12 12:37:46 Info B0
   0101000200000000 0100 02 9AC07053 2000 04 10FE 6F02FFFF Log 
   Area Reset/Cleared
   00074ed4 2014-05-12 12:38:04 Info B0
   0101000200000000 0200 02 ACC07053 2000 04 286F 07A84002 P.On 
   request.
   00074ed5 2014-05-12 12:38:04 Info B0 
   0101000200000000 0300 02 ACC07053 2000 04 286F 07A840F4 BMC 
   Event information was asserted.
   (Omission)
   S0002 : Command succeeded.
   S0000 : Command was finished.
   \mathsf{S}[Shows the system event log (SEL) of fail level.]
   $ show log sel -l 3
   -- System event log --
   Seq Timestamp Level Module 
   XID System event log 
   Message
   -------- ------------------- ------- ------------------- 
   -------------------- --------------------------------------
   00000040 2014-10-02 23:45:05 FAIL SW2 
   FF00000000000000 0040 02 81E32D54 6100 04 F2F8 07A33712 
   Switch module: The Equipment Parameter for a proper switch 
   module does not exist.
   00000044 2014-10-02 23:45:05 FAIL SW2 
   FF00000000000000 0044 02 81E32D54 6100 04 F2F8 07A33712 
   Switch module: The Equipment Parameter for a proper switch 
  module does not exist.
   00000045 2014-10-02 23:45:05 FAIL SW3 
   FF00000000000000 0045 02 81E32D54 6100 04 F2F8 07A33713 
   Switch module: The Equipment Parameter for a proper switch 
  module does not exist.
   00000046 2014-10-02 23:45:05 FAIL SW2
```

```
FF00000000000000 0046 02 81E32D54 6100 04 F2F8 07A33712 
Switch module: The Equipment Parameter for a proper switch 
module does not exist.
(Omission)
```

```
S0002 : Command succeeded.
S0000 : Command was finished.
\leq
```
#### **Comment**

None

# **show log power**

### **Command**

```
show log power -m <log power module> -b <br/> <br/> <br/> <br/> <br/> <br/> <br/> <br/> <br/> <br/>
show log power -m <<br/><br/>
<br/>
<br/>
<br/>
<br/>
<br/>
<br/>
<br/>
<br/>
<br/>
<br/>
<br/>
<br/>
<br/>
<br/>
<br/>
<b
<log_power_trend>] [-F]
```
## **Description**

Shows the following power monitoring logs for the server chassis and server blade.

For server chassis

- Date and time of chassis power status logs

- Moving average value for electric power consumption (AC) for the past three minutes

- Highest value for electric power consumption (AC) within the past three minutes

- Lowest value for electric power consumption (AC) within the past three minutes

- Integrated value for electric power consumption (AC) for the past three minutes

- Moving average value for electric power consumption (DC) for the past three minutes

- Upper limit of electric power consumption set by the APC

- Highest value for the upper limit of electric power consumption set by the APC within the past three minutes

- Lowest value for the upper limit of electric power consumption set by the APC within the past three minutes

- Airflow

- Intake air temperature

For server blades

- Moving average value for electric power consumption (DC) for the past three minute

- Upper limit of electric power consumption set by the APC

- Highest value for the upper limit of electric power consumption set by the APC within the past three minutes

- Lowest value for the upper limit of electric power consumption set by the APC within the past three minutes

- CPU frequency (average)
- CPU frequency (maximum)

- Highest value for electric power consumption (DC) within the past three minutes

- Lowest value for electric power consumption (DC) within the past three minutes

In SMP configuration, when you specify the primary server blade, power values show total amount of power consumed by all server blades in SMP configuration. CPU frequency value shows that on the primary server blade. When you specify a non-primary server blade, power values show "-----" and CPU frequency value shows that on the non-primary server blade.

### **Role**

Chassis

### **Parameters**

-m <log\_power\_module>

Select module to show power monitoring log.

chassis : Show chassis log.

blade : Show server blade log.

#### -b <blade\_no>

Slot number of server blade in the server chassis.

Multiple selection is available.

If 'all' is specified for this parameter or this parameter is omitted, the command shows all server blades.

-t <log\_power\_trend>

Select range of power monitoring logs to show.

last : Show logs of the last 24 hours.

yesterday : Show logs of 24 hours of the previous day.

Show histories from 0:00, at midnight of the previous day, to the present when this parameter is omitted.

-F

Executes the command without inquiry.

# **Show items**

-- Chassis power monitoring log --

Date

Monitoring date and time of power status of the server chassis.

ac\_ave

Moving average value for electric power consumption (AC) for the past three minutes.

ac\_max

Highest value for electric power consumption (AC) within the past three minutes.

ac\_min

Lowest value for electric power consumption (AC) within the past three minutes.

ac\_sum

Integrated value for electric power consumption (AC) for the past three minutes.

#### dc\_ave

Moving average value for electric power consumption (DC) for the past three minutes.

#### apc\_up

Upper limit of electric power consumption set by the APC.

apc\_max

Highest value for the upper limit of electric power consumption set by the APC within the past three minutes.

apc\_min

Lowest value for the upper limit of electric power consumption set by the APC within the past three minutes.

#### airflow

Amount of winds.

#### in\_temp

Intake temperature.

-- Blade <slot> power monitoring log --

#### Date

Monitoring date and time of power status of server blade.

#### dc\_ave

Moving average value for electric power consumption (DC) for the past three minutes.

#### apc\_up

Upper limit of electric power consumption set by the APC.

apc\_max

Highest value for the upper limit of electric power consumption set by the APC within the past three minutes.

apc\_min

Lowest value for the upper limit of electric power consumption set by the APC within the past three minutes.

ave\_frq

CPU frequency (average).

max\_frq

CPU frequency (maximum).

dc\_max

Highest value for electric power consumption (DC) within the past three minutes.

dc\_min

Lowest value for electric power consumption (DC) within the past three minutes.

#### **Message**

None

### **Example**

[Shows the power monitoring log of server chassis.]

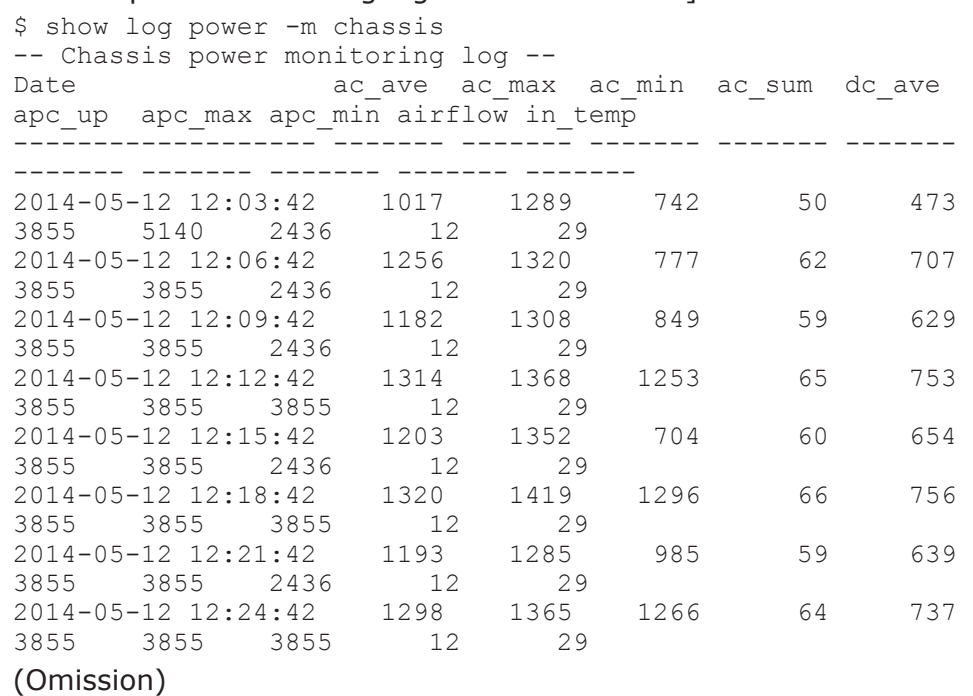

S0002 : Command succeeded. S0000 : Command was finished.  $\mathsf{S}$ 

[Shows the power monitoring log of server blade 0.]

```
$ show log power -m blade -b 0
-- Blade 0 power monitoring log --
Date dc_ave apc_up apc_max apc_min ave_frq
max_frq dc_max dc_min
------------------- ------- ------- ------- ------- ------- 
------- ------- -------<br>2014-05-12 12:03:42
2014-05-12 12:03:42 63 500 500 0 2700 
2700 153 0 
2014-05-12 12:06:42 155 500 500 500 2700 
2700 158 152 
2014-05-12 12:09:42 91 500 500 0 2700 
2700 162 0 
2014-05-12 12:12:42 148 500 500 500 2700 
2700 268 112 
2014-05-12 12:15:42 90 500 500 0 2700 
2700 162 0 
2014-05-12 12:18:42 150 500 500 500 2700 
2700 270 113
(Omission)
```
S0002 : Command succeeded. S0000 : Command was finished.  $\mathcal{S}$ 

#### **Comment**

None

# **show log environment**

### **Command**

show log environment -m <log env module> [-s <log env slot no>]

### **Description**

Shows the following environment logs of the intake and exhaust air temperature for server blades, management module, or power supply module. Seven days' data of the following daily information are shown.

- Intake air temperature
	- Average value, maximum value, and minimum value per day
	- Average value every hour a day (24 hours)
- Exhaust air temperature
	- Average value, maximum value, and minimum value per day
	- Average value every hour a day (24 hours)

Intake and exhaust temperatures of each specified server blade are shown regardless of whether the server blade is in SMP configuration or not.

#### **Role**

Chassis

#### **Parameters**

-m <log\_env\_module>

Select module to show environment log. blade : Server blade. mgmt : Management module. ps : Power supply module.

-s <log\_env\_slot\_no>

Select slot to show environment log. If omitted, all slots are shown. Server blade : Range is from 0 to 7. Management module : Range is from 0 to 1. Power supply module : Range is from 0 to 3.

#### **Show items**

-- <Module name> <slot number> environment monitoring log --

Date

Date of environment log collection.

```
intake temperature[C]
```
Intake temperature.

Show day by day average value, maximum value and minimum value of one day, and average value of each hour of one day.

```
exhaust temperature[C]
```
Exhaust gas temperature.

Show day by day average value, maximum value and minimum value of one day, and average value of each hour of one day.

#### **Message**

None

#### **Example**

[Shows the environment log of server blade 0.]

```
$ show log environment -m blade -s 0
-- Server blade module 0 environment monitoring log --
-----------------------------------------------------------------
------------|
 Date | intake
temperature[C] |
|----------------------------------------------------------------
--|
        | avg | min | max | 00 01 02 03 04 05 06 07 
08 09 10 11|
```
 | | | | 12 13 14 15 16 17 18 19 20 21 22 23| ----------+-----+-----+----- +------------------------------------------------| 2014-09-03| 25 | 25 | 25 | 25 25 25 25 25 25 25 -- -- -- -- --| | | | | -- -- -- -- -- -- -- -- -- -- -- --| 2014-09-02| 25 | 25 | 25 | 25 25 25 25 25 25 25 25 25 25 25 25| | | | | 25 25 25 25 25 25 25 25 25 25 25 25| 2014-09-01| 25 | 25 | 25 | -- -- -- -- -- -- -- -- ---- -- -- --| | | | | -- -- -- -- -- -- -- -- -- -- -- 25| ----------------------------------------------------------------- ------------| Date | exhaust temperature[C] | |----------------------------------------------------------------  $--$ | | avg | min | max | 00 01 02 03 04 05 06 07 08 09 10 11| | | | | 12 13 14 15 16 17 18 19 20 21 22 23| ----------+-----+-----+----- +------------------------------------------------|  $2014-09-03$  -- | -- | -- | -- -- -- -- -- -- -- ---- -- -- --| | | | | -- -- -- -- -- -- -- -- -- -- -- --|  $2014-09-02$ | -- | -- | -- | ---- -- -- --| | | | | -- -- -- -- -- -- -- -- -- -- -- --|  $2014-09-01$  -- | -- | -- | -- -- -- -- -- -- -- ---- -- -- --| | | | | -- -- -- -- -- -- -- -- -- -- -- --| S0002 : Command succeeded. S0000 : Command was finished.  $\mathsf{S}$ [Shows the environment log of management module 0.] \$ show log environment -m mgmt -s 0 -- Management module 0 environment monitoring log -- ----------------------------------------------------------------- ------------| Date | intake temperature[C] | |---------------------------------------------------------------- --| | avg | min | max | 00 01 02 03 04 05 06 07 08 09 10 11| | | | | 12 13 14 15 16 17 18 19 20 21 22 23|

----------+-----+-----+----- +------------------------------------------------| 2014-09-03| 23 | 23 | 23 | 23 23 -- -- -- -- -- -- -- -- -- --| | | | | -- -- -- -- -- -- -- -- -- -- -- --| 2014-09-02| 23 | 23 | 23 | 23 23 23 23 23 23 23 23 23 23 23 23| | | | | 23 23 23 23 23 23 23 23 23 23 23 23| 2014-09-01| 23 | 23 | 23 | -- ---- -- -- --| | | | | -- -- -- -- -- -- -- --  $- --$  23| ----------------------------------------------------------------- ------------| Date | exhaust temperature[C] | |---------------------------------------------------------------- --| | avg | min | max | 00 01 02 03 04 05 06 07 08 09 10 11| | | | | 12 13 14 15 16 17 18 19 20 21 22 23| ----------+-----+-----+----- +------------------------------------------------|  $2014-09-03$  -- | -- | -- | -- -- -- -- -- -- ---- -- -- --| | | | | -- -- -- -- -- -- -- -- -- -- -- --|  $2014-09-02$  -- -- -- -- ---- -- -- --| | | | | -- -- -- -- -- -- -- --  $-- - - - - 2014-09-01$  -- | -- | -- | -- -- -- -- -- -- -- ---- -- -- --| | | | | -- -- -- -- -- -- -- -- -- -- -- --| S0002 : Command succeeded. S0000 : Command was finished.  $\mathsf{S}$ [Shows the environment log of power supply module 0.] \$ show log environment -m ps -s 0 -- Power supply module 0 environment monitoring log -- ----------------------------------------------------------------- ------------| Date | intake temperature[C] | |---------------------------------------------------------------- --| | avg | min | max | 00 01 02 03 04 05 06 07 08 09 10 11| | | | | 12 13 14 15 16 17 18 19 20 21 22 23| ----------+-----+-----+----- +------------------------------------------------|

 $2014-09-03$  | 20 | 20 | 20 | 20 20 -- -- -- -- -- ---- -- -- --| | | | | -- -- -- -- -- -- -- -- -- -- -- --| 2014-09-02| 20 | 20 | 20 | 20 20 20 20 20 20 20 20 20 20 20 20| | | | | 20 20 20 20 20 20 20 20 20 20 20 20| 2014-09-01| 20 | 20 | 20 | -- -- -- -- -- -- -- -- -- -- -- --| | | | | -- -- -- -- -- -- -- --  $--- --- 20$ ----------------------------------------------------------------- ------------| Date | exhaust temperature[C] | |---------------------------------------------------------------- --| | avg | min | max | 00 01 02 03 04 05 06 07 08 09 10 11| | | | | 12 13 14 15 16 17 18 19 20 21 22 23| ----------+-----+-----+----- +------------------------------------------------|  $2014-09-03$  40 | 40 | 40 | 40 40 -- -- -- -- -- ---- -- -- --| | | | | -- -- -- -- -- -- -- -- -- -- -- --| 2014-09-02| 40 | 40 | 40 | 40 40 40 40 40 40 40 40 40 40 40 40| | | | | 40 40 40 40 40 40 40 40 40 40 40 40|  $2014-09-01$  40 | 40 | 40 | -- -- -- -- -- -- -- ---- -- -- --| | | | | -- -- -- -- -- -- -- --  $--- - - - 40$ S0002 : Command succeeded. S0000 : Command was finished.  $\mathsf{S}$ 

### **Comment**

None

# **show log wwn-edit**

#### **Command**

show log wwn-edit

### **Description**

Shows the following Optional Physical WWN changed logs.

• Date and time when a log is collected

- Information of a port with changed WWN: Server blade number, card number, and port number on the card
- Type of changed WWN: WWNN or WWPN
- WWN before and after changed
- From which change is requested

### **Role**

Chassis

### **Parameters**

None

# **Show items**

#### Timestamp

Date and time when Optional Physical WWN is changed.

#### P

Slot number of server blade

In SMP configuration, the primary server blade slot number is shown. Range is from 0 to 7.

#### S

Slot number of the server blade Range is from 0 to 7.

# Card

Card classification

MCx : Mezzanine card. "x" is the slot number of card. IOxx : PCI card. "xx" is the slot number of card. IOxx-xx : PCI card of I/O slot expansion unit. "xx" of the first half is slot number of I/O slot expansion unit connection board. "xx" of the second half is the slot number on I/O slot expansion unit.

# Port

Number of port on card.

# WWN

Type of WWN WWNN : World Wide Node Name WWPN : World Wide Port Name

### Before

WWN before change

After

WWN after change.

From

Component to request to change BSMx : Change from BSM. "x" is BSM number. console : Change from console.

### **Message**

None

# **Example**

[Shows Optional Physical WWN change log.]

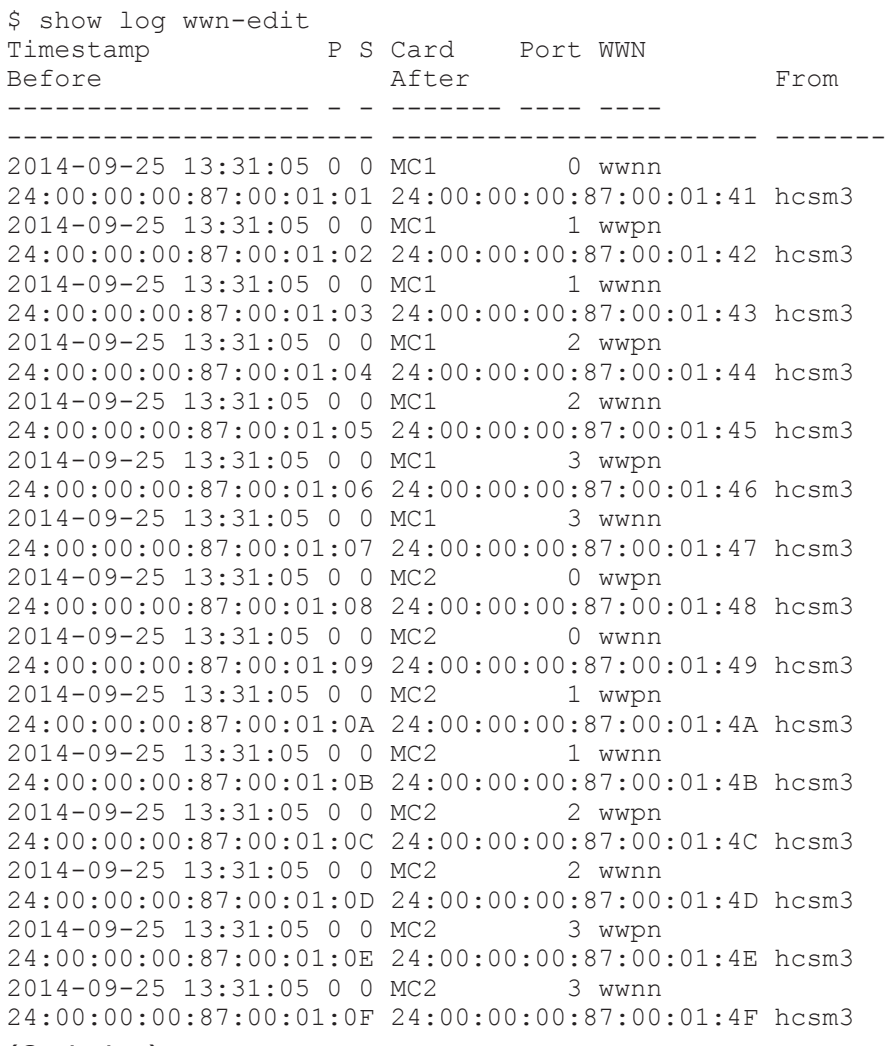

#### (Omission)

S0002 : Command succeeded. S0000 : Command was finished.  $\varsigma$ 

### **Comment**

None

# **show log mac-edit**

### **Command**

show log mac-edit

# **Description**

Shows the following Optional Physical MAC address change logs.

- Date and time when a log is collected
- Information of a port with changed MAC address: Server blade number, card number, and port number on the card
- Type of changed W MAC address
- MAC address before and after changed
- From which change is requested

## **Role**

Chassis

# **Parameters**

None

# **Show items**

#### Timestamp

Date and time when Optional Physical MAC address is changed.

P

Slot number of server blade.

In SMP configuration, the primary server blade slot number is shown. Range is from 0 to 7.

### S

Slot number of server blade. Range is from 0 to 7.

### Card

Card classification

MCx : Mezzanine card. "x" is the slot number of card. IOxx : PCI card. "xx" is the slot number of card.

IOxx-xx : PCI card of I/O slot expansion unit. "xx" of the first half is the slot number of I/O slot expansion unit connection board. "xx" of the second half is the slot number on I/O slot expansion unit.

#### **Controller**

Controller number on card

#### Port

Port number of controller

#### Before

MAC address before change.

After

MAC address after change.

#### From

Component to request to change BSMx : Change from BSM. "x" is BSM number. console : Change from console.

#### **Message**

None

### **Example**

#### [Shows Optional Physical MAC change log.]

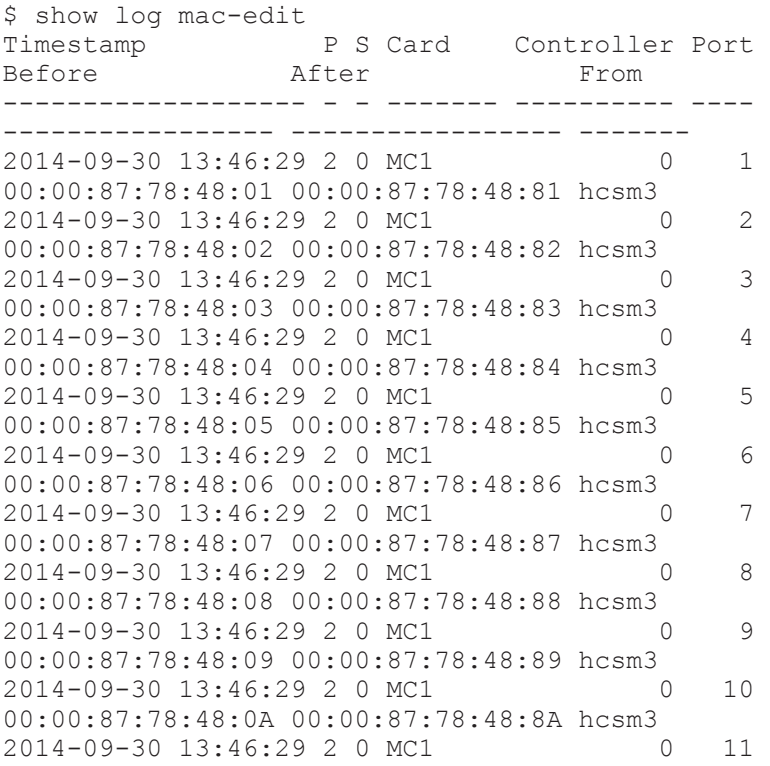

```
00:00:87:78:48:0B 00:00:87:78:48:8B hcsm3<br>2014-09-30 13:46:29 2 0 MC1 0
2014-09-30 13:46:29 2 0 MC1 0 12 
00:00:87:78:48:0C 00:00:87:78:48:8C hcsm3
2014-09-30 13:46:29 2 0 MC1 0 13 
00:00:87:78:48:0D 00:00:87:78:48:8D hcsm3<br>2014-09-30 13:46:29 2 0 MC1 0
2014-09-30 13:46:29 2 0 MC1 0 14 
00:00:87:78:48:0E 00:00:87:78:48:8E hcsm3
2014-09-30 13:46:29 2 0 MC1 0 15 
00:00:87:78:48:0F 00:00:87:78:48:8F hcsm3
```
#### (Omission)

S0002 : Command succeeded. S0000 : Command was finished.  $\mathsf S$ 

#### **Comment**

None

# **show log mar-log**

### **Command**

show log mar-log

## **Description**

Shows MAR log.

### **Role**

Chassis

### **Parameters**

None

#### **Show items**

-- MARLOG INDEX --

Timestamp Timestamp of log

#### ID

Log ID.

#### Assist

Result of ASSIST report. OK : Success NG : Failure

CREATE : Create RETRY : Retry - : None

#### Reason

Message which indicates reason.

#### **Message**

None

# **Example**

```
[Shows MAR log.]
```

```
$ show log mar-log
-- MARLOG INDEX --
Timestamp ID Assist Reason
------------------- --- ------ 
------------------------------------------------
2014-10-02 23:44:33 3 - SVP detected failure
2014-10-02 23:45:05 4 - SVP detected failure
S0002 : Command succeeded.
S0000 : Command was finished.
\mathcal{S}
```
## **Comment**

None

# **show log error**

### **Command**

show log error

### **Description**

Shows the history of error report.

Used to find Log ID that is specified in [send e-mail select mgmt-lan on page](#page-271-0) [2-254](#page-271-0) command.

### **Role**

Chassis

### **Parameters**

None

### **Show items**

-- Error log and E-mail notification history --

Timestamp Timestamp of log

ID

Log ID.

System event log System event log (SEL).

### **Message**

None

# **Example**

[Shows the history of error report.]

```
$ show log error
-- Error log and E-mail notification history --
Timestamp ID System event log
------------------- --- ---------------------
2014-10-02 23:44:33 3 6100 04 F2F8 07A21700
2014-10-02 23:45:05 4 6100 04 F2F8 07A33712
S0002 : Command succeeded.
S0000 : Command was finished.
\mathcal{S}
```
### **Comment**

None

# **export log failure**

# **Command**

export log failure [-F]

# **Description**

Dumps log into file.

### **Role**

Chassis

# **Parameters**

-F

Executes the command without inquiry.

#### **Show items**

None

#### **Message**

None

# **Example**

[Dumps log into file.]

```
$ export log failure
Confirm? (y/[n]):y
I0011 : Dumping log to file was completed.
I0009 : File name is "mm-20141003-015751.dmp".
S0002 : Command succeeded.
S0000 : Command was finished.
\mathsf{S}
```
## **Comment**

None

# **Backup**

# **restore factory**

#### **Command**

restore factory [-F]

### **Description**

Sets the setting of the management module to the factory default

### **Role**

Chassis

#### **Parameters**

-F

Executes the command without inquiry.

## **Show items**

None

#### **Message**

None

### **Example**

[Sets the setting of the management module to the factory default.]

```
$ restore factory
W0001 : If confirm, this connect is lost.
Confirm? (y/[n]):yI0022 : Restore was completed.
S0002 : Command succeeded.
S0000 : Command was finished.
\mathsf{S}
```
## **Comment**

None

# **show blade bmc backup**

## **Command**

show blade bmc backup [<br/>blade no>]

## **Description**

Shows the list of backup data of server blade BMC, backup of all stored generations. Backup data is automatically stored in the management module and up to five-generation data is saved.

- Bank number to store backup data
- Backup time

Shows the list of backup data of a specified server baled regardless of whether the server blade is in SMP configuration or not.

### **Role**

Server Blade

### **Parameters**

<blade\_no>

Slot number of server blade in the server chassis.

Range is from 0 to 7.

Multiple selection is available.

If 'all' is specified for this parameter or this parameter is omitted, the command shows all server blades.

### **Show items**

-- Blade BMC backup info --

Slot

Slot number of server blade in the server chassis. Range is from 0 to 7.

Bank<number>

Time of backup execution.

Time uses "YYYY/MM/DD hh:mm:ss" format. <number> shows the bank number to store backup data, ranging from 0 to 4.

### **Message**

None

# **Example**

[Shows the list of backup data of BMC of server blade 0.]

```
$ show blade bmc backup 0
-- Blade bmc backup info --
Slot : 0
Bank0 : 2014/10/02 23:44:49<br>Bank1 : 2014/10/02 05:09:50
Bank1 : 2014/10/02 05:09:50<br>Bank2 : 2014/09/30 02:46:12
                : 2014/09/30 02:46:12Bank3 : 2014/09/30 01:57:28
Bank4 : 2014/09/25 02:37:18
S0002 : Command succeeded.
S0000 : Command was finished.
\mathsf{S}
```
# **Comment**

None

# **restore blade bmc**

# **Command**

restore blade bmc <blade\_no> -n <bank\_no> [-F]

# **Description**

Restores the BMC settings to the server blade from the backup file stored in the management module. When the number of a bank, on which a backup file is stored, is specified, the backup file of the generation is restored.

Restores the BMC settings of a specified server blade regardless of whether the server blade is in SMP configuration or not.

#### **Role**

Server Blade

#### **Parameters**

<blade\_no>

Slot number of server blade in the server chassis. Range is from 0 to 7.

Only one server blade can be selected.

-n <bank\_no>

Bank number of backup. Range is from 0 to 4.

-F

Executes the command without inquiry.

### **Show items**

None

#### **Message**

None

## **Example**

[ Restores the BMC setting of the server blade 0 with backup file.]

```
$ restore blade bmc 0 -n 0
Confirm? (y/[n]):y
I0044 : <Blade 0> Restore was started.
S0002 : Command succeeded.
S0000 : Command was finished.
\mathsf{S}
```
# **Comment**

None

# **show blade efi backup**

# **Command**

show blade efi backup [<br/>blade no>]

### **Description**

Shows the following items of backup settings for server blade EFI, including backup of all stored generations. Backup data is automatically stored in the management module and up to five-generation data is saved.

- Bank number to store backup data
- Backup time

Shows the EFI backup settings for a specified server blade regardless of whether the server blade is in SMP configuration or not.

#### **Role**

Server Blade

#### **Parameters**

<blade\_no>

Slot number of server blade in the server chassis.

Range is from 0 to 7.

Multiple selection is available.

If 'all' is specified for this parameter or this parameter is omitted, the command shows all server blades.

#### **Show items**

-- Blade efi backup info --

Slot

Slot number of server blade in the server chassis. Range is from 0 to 7.

Bank<number>

Time of backup execution

Time uses "YYYY/MM/DD hh:mm:ss" format. <number> shows the bank number to store backup data, ranging from 0 to 4.

# **Message**

None

### **Example**

[Shows the list of the backup EFI settings of server blade 0.]

```
$ show blade efi backup 0
-- Blade efi backup info --
Slot :
Bank0 : 2014/10/02 23:44:53
```

```
Bank1 : 2014/10/02 05:31:12<br>Bank2 : 2014/10/01 05:28:47
Bank2 : 2014/10/01 05:28:47<br>Bank3 : 2014/10/01 05:09:54
                  : 2014/10/01 05:09:54Bank4 : 2014/10/01 03:48:24
S0002 : Command succeeded.
S0000 : Command was finished.
\mathcal{S}
```
#### **Comment**

None

# **restore blade efi**

### **Command**

```
restore blade efi <blade_no> -n <bank_no> [-F]
```
# **Description**

Restores the EFI setting to the server blade from the backup stored in the management module. When the number of a bank, on which a backup file is stored, is specified, the backup file of the generation is restored.

Restores the EFI settings for a specified server blade regardless of whether the server blade is in SMP configuration or not.

### **Role**

Server Blade

### **Parameters**

<blade\_no>

Slot number of server blade in the server chassis.

Range is from 0 to 7.

Only one server blade can be selected.

-n <bank no>

Bank number of backup. Range is from 0 to 4.

-F

Executes the command without inquiry.

# **Show items**

None

#### **Message**

None

## **Example**

[Restores the EFI setting of the server blade with backup file.]

```
$ restore blade efi 0 -n 0
Confirm? (y/[n]): y
I0044 : <Blade 0> Restore was started.
S0002 : Command succeeded.
S0000 : Command was finished.
$
```
### **Comment**

None

# **show blade fc-hba backup**

### **Command**

show blade fc-hba backup [<blade no>] -m <mezzanine no>

# **Description**

Backup date is shown when Hitachi fibre channel mezzanine card is installed.

Shows the following items of backup data for Hitachi fibre channel mezzanine card installed in the server blade, including all stored backup generations. Backup data is automatically stored in the management module and up to five-generation data will be saved.

- Bank number to store backup data
- Backup time

Shows backup data for Hitachi fibre channel mezzanine card installed in a specified server blade regardless of whether the server blade is in SMP configuration or not.

### **Role**

Server Blade

### **Parameters**

<blade\_no>

Slot number of server blade in the server chassis. Range is from 0 to 7. Multiple selection is available.

If 'all' is specified for this parameter or this parameter is omitted, the command shows all server blades.

-m <mezzanine\_no>

Slot number of mezzanine card on server blade.

Range is from 1 to 4.

Multiple selection is available.

If 'all' is specified, command is executed to all mezzanine cards.

#### **Show items**

-- Blade fc-hba backup info --

Slot

Slot number of server blade in the server chassis. Range is from 0 to 7.

#### Mezzanine

Slot number of mezzanine card on server blade. Range is from 1 to 4.

#### Bank<number>

Time of backup execution

Time uses "YYYY/MM/DD hh:mm:ss" format.

<number> shows the bank number to store backup data, ranging from 0 to 4.

### **Message**

None

# **Example**

[Shows the list of backup data of HBA on mezzanine card number 2 of server blade 2.]

```
$ show blade fc-hba backup 2 -m 2
-- Blade fc-hba backup info --
Slot : 2
Mezzanine : 2
Bank0 : 2014/10/02 05:58:31
Bank1 : 2014/10/02 05:25:33
Bank2 : 2014/10/02 05:09:44<br>Bank3 : 2014/10/02 02:46:05
              : 2014/10/02 02:46:05Bank4 : 2014/10/02 01:57:17
S0002 : Command succeeded.
S0000 : Command was finished.
\mathcal{S}
```
### **Comment**

None

# **backup blade fc-hba**

### **Command**

```
backup blade fc-hba <br/> <br/> <br/> <br/> <m <mezzanine no> -n <br/> <br/> <br/><br/><br/></>
\sim -f
<file_name> [-F]
```
#### **Description**

Backup output is available when Hitachi fibre channel mezzanine card is installed.

Dump back up data for Hitachi fibre channel mezzanine card settings to a file. When the number of a bank, on which a backup file is stored, is specified, the backup file of the generation is dumped. The file is dumped to the home directory in the management module.

Dump back up data for Hitachi fibre channel mezzanine card installed in a specified server blade to a file regardless of whether the server blade is in SMP configuration or not.

#### **Role**

Server Blade

### **Parameters**

<blade\_no>

Slot number of server blade in the server chassis. Range is from 0 to 7.

Only one server blade can be selected.

-m <mezzanine\_no>

Slot number of mezzanine card on server blade. Range is from 1 to 4. Only one mezzanine can be selected.

-n <bank no>

Bank number of backup. Range is from 0 to 4.

-f <file\_name>

File name in user's directory of management module.

Up to 99 characters can be used excluding the following: "/", "\", """, "'", ":", ", ", ", "?", "<", ">", and "|".

-F

Executes the command without inquiry.

#### **Show items**

None

#### **Message**

None

# **Example**

[Back up data of HBA on the mezzanine card number 2 of server blade 2.]

```
$ backup blade fc-hba 2 -m 2 -n 0 -f fchba.backup
Confirm? (y/[n]):y
I0041 : <Blade 2> Backup was completed.
S0002 : Command succeeded.
S0000 : Command was finished.
\mathsf{S}
```
## **Comment**

None

# **restore blade fc-hba**

# **Command**

```
restore blade fc-hba <br/> <br/> <br/> <br/> <br/> <mezzanine no> -n <br/> <br/> <br/> <br/><br/></>
restore blade fc-hba <br/> <br/> <br/><br/>
<br/>
restore blade fc-hba <br/> <br/> <br/> <br/> <br/> <br/> <br/> <br/> <b
F]
```
# **Description**

Restore is available when Hitachi fibre channel mezzanine card is installed.

Restores Hitachi fibre channel mezzanine card settings to the mezzanine card on a server blade from the backup file stored in the management module. When the number of a bank, on which a backup file is stored, is specified, the backup file of the generation is restored.

Restores settings for Hitachi fibre channel mezzanine card installed in a specified server blade regardless of whether the server blade is in SMP configuration or not.

# **Role**

Server blade

#### **Parameters**

<blade\_no>

Slot number of server blade in the server chassis. Range is from 0 to 7. Multiple selection is not available.

-m <mezzanine\_no>

Slot number of mezzanine on server blade. Range is from 1 to 4. Multiple selection is not available.

-n <bank\_no>

Preservation bank number. Range is from 0 to 4.

-F

Executes the command without inquiry.

#### **Show items**

None

#### **Message**

None

# **Example**

[Restores the data of HBA on mezzanine card number 2 of server blade 2.]

```
$ restore blade fc-hba 2 -m 2 -n 0
Confirm? (y/[n]):y
I0045 : <Blade 2> Restore was completed.
S0002 : Command succeeded.
S0000 : Command was finished.
\varsigma
```
### **Comment**

None

# **Parts-db**

# **show parts-db list**

# **Command**

show parts-db list

## **Description**

Shows the list of parts database.

When you specify unit mnemonic of a server blade, the list of parts database for each specified server blade is shown regardless of whether the server blade is in SMP configuration or not.

#### **Role**

Chassis

#### **Parameters**

None

### **Show items**

-- Parts DB --

Unit

Unit mnemonic of parts database.

### **Message**

None

## **Example**

[Show the list of parts database.]

```
$ show parts-db list
-- Parts DB --
Unit : SRV0
-- Parts DB --
Unit : SRV2
-- Parts DB --
Unit : SRV4
-- Parts DB --
Unit : SRV5
-- Parts DB --
Unit : SRV6
-- Parts DB --
Unit : MNM0
-- Parts DB --
Unit : SYS
-- Parts DB --
Unit : OTHER
S0002 : Command succeeded.
S0000 : Command was finished.
\mathcal{S}
```
### **Comment**

None

# **show parts-db unit**

#### **Command**

show parts-db unit -m <pdb unit mnemonic>

#### **Description**

Shows the unit information of parts database.

When you specify unit mnemonic of a server blade, the list of parts database for each specified server blade is shown regardless of whether the server blade is in SMP configuration or not.

#### **Role**

Chassis

#### **Parameters**

-m <pdb\_unit\_mnemonic> Unit mnemonic of parts database.

#### **Show items**

-- Parts DB unit information --

**Status** 

Installation status of parts. One of followings. installed : Installed. not installed : Not installed.

#### Mnemonic

FRU mnemonic of parts.

Name

Name of parts.

#### Drawing number Drawing number of parts.

Serial number Serial number of parts.

#### **Message**

None

# **Example**

[Show the parts database information of SRV1 Unit.]

```
$ show parts-db unit -m SRV1
-- Parts DB unit information --
                             : installed<br>: MB
Mnemonic
Name : BladeSymphony 520HB1<br>Drawing number : 6960228
Drawing number
Serial number : EPPASS6208ABCDEFGHIJKLMNOPQ
-- Parts DB unit information --
                             : installed<br>: BAT
Mnemonic
Name : Lithium battery CR2032<br>Drawing number : GG-RE3NNN0002-R
                              \colon GG-RE3NNN0002-R
Serial number : -
-- Parts DB unit information --
                             : installed<br>: CPU1
Mnemonic
Name : Intel(R) Xeon(R) CPU E5-2680 0
@ 2.70GHz<br>Drawing number
                             : GG-EC32701X1-R
Serial number : -
```
(Omission)

S0002 : Command succeeded. S0000 : Command was finished.  $\mathsf{S}$ 

## **Comment**

None

# **update parts-db**

### **Command**

update parts-db [-F]

### **Description**

Updates the parts database.

### **Role**

Chassis

# **Parameters**

-F

Executes the command without inquiry.

#### **Show items**

None

#### **Message**

None

# **Example**

[Updates the parts database.]

```
$ update parts-db
Confirm? (y/[n]): y
I0001 : Setting was completed.
S0002 : Command succeeded.
S0000 : Command was finished.
\mathsf{S}
```
## **Comment**

None

# **Console**

# **change console**

### **Command**

change console {-s <sw no>|-b <br/> <br/>blade no>} [-F]

# **Description**

Changes the console connection to server blade or switch module.

Specify -s to connect to the switch module.

Specify -b to connect to the OS console on server blade.

In SMP configuration, specify the primary server blade to connect to the OS console on the primary server blade.

# **Role**

Server Blade (to connect server blade)

Switch Module (to connect switch module)

# **Parameters**

 $-s$  <sw\_no>

Slot number of switch module in the server chassis.
Range is from 0 to 3. Only one module can be selected.

```
-b <blade_no>
```
Slot number of server blade in the server chassis.

Range is from 0 to 7.

Only one server blade can be selected.

Specifies to connect to the OS console on server blade.

-F

Executes the command without inquiry.

## **Show items**

None

## **Message**

None

# **Example**

[Changes the console connection to the OS console on server blade 0.]

```
$ change console -b 0
Confirm? (y/[n]):y
```
(The OS console of the server blade is displayed later.)

[Changes the console connection to the switch module 0.]

```
$ change console -s 0
Confirm? (y/[n]):y
(The console of the switch module is displayed later.)
```
# **Comment**

Connecting to a switch module has the following restrictions depending on the connection method to switch module management interface and the management module security level.

- Connecting through the management module console Can connect at any time regardless of the management module security level.
- Connecting the management LAN port directly
	- ¢ Brocade 10 Gbps DCB switch module or Brocade 16 Gbps fibre channel switch module Can connect at any time regardless of the management module security level.

¢ Hitachi 1 Gbps LAN switch module (20-port/40-port), Hitachi 1/10 Gbps LAN switch module, or Brocade 8 Gbps fibre channel switch module

When connecting to a switch module, connect directly to the switch module via management LAN port without using this command.

When the management module security level is high, this command shows the following message and does not allow connection.

E0561: Command was canceled. Switch module cannot be connected with management LAN when security strength is high.

When the management module security level is default, connection is not allowed when the management module and switch module are not connected via L2SW embedded in the management module.

• Connecting to the switch module external port

When connecting to a switch module, connect directly to the switch module not through the management LAN port without using this command. This command does not allow connection regardless of the management module security level.

For connecting to a switch module management interface, use the following commands.

- ¢ Viewing: [show sw-module mgmt-lan on page 2-92](#page-109-0)
- ¢ Setting: [set sw-module mgmt-lan on page 2-94](#page-111-0)

For setting a management module security level, use the following commands

- ¢ Viewing: [show security setting on page 2-312](#page-329-0)
- ¢ Setting: [set security strength on page 2-314](#page-331-0)

When you specify a non-primary server blade in SMP configuration, the following message appears without connecting to the OS console.

E0640 : <Blade %1\$d> Command was canceled. Specified blade is not the primary blade of SMP.

The user who denies permission to execute remote consoles and OS consoles cannot connect the OS console for server blades.

## **exit**

## **Command**

exit

## **Description**

Exit CLI console.

## **Role**

All

#### **Parameters**

None

#### **Show items**

None

#### **Message**

None

## **Example**

[Exit CLI console.] exit

## **Comment**

None

# **show web-console function**

## **Command**

show web-console function

## **Description**

Displays whether use of the Web console is enabled.

The following items are displayed:

- Whether to enable use of the Web console from the management LAN
- Whether to enable use of the Web console from the maintenance LAN

#### **Role**

Chassis

#### **Parameters**

None

#### **Show items**

```
-- Web console functionality --
```

```
Web console (mgmt-lan)
```
Whether to enable use of the Web console from the management LAN enable : Enabled.

disable : Disabled.

Web console (mnt-lan)

Whether to enable use of the Web console from the maintenance LAN enable : Enabled. disable : Disabled.

#### **Message**

None

## **Example**

[To display whether use of the Web console is enabled.]

```
$ show web-console function
-- Web console functionality --
Web console (mgmt-lan) : enable<br>Web console (mnt-lan) : enable
Web console (mnt-lan)
S0002 : Command succeeded.
S0000 : Command was finished.
\mathcal{S}
```
## **Comment**

None

## **set web-console function**

## **Command**

set web-console function [-mg <function>] [-mn <function>] [-F]

## **Description**

Specifies whether to enable use of the Web console.

Set the following items:

- Whether to enable use of the Web console from the management LAN
- Whether to enable use of the Web console from the maintenance LAN

Whether to enable use of the Web console from the management LAN Set whether to enable use of the Web console when the system console is connected to management LAN port 0 (MGMT0) or management LAN port 1 (MGMT1) for management modules.

Whether to enable use of the Web console from the maintenance LAN Set whether to enable use of the Web console when the system console is connected to the maintenance LAN port (MAINT) for management modules.

#### **Role**

Chassis

## **Parameters**

-mg <function>

Specifies whether to enable use of the Web console from the management LAN. enable : Enabled.

disable : Disabled.

```
-mn <function>
```
Specifies whether to enable use of the Web console from the maintenance LAN.

enable : Enabled.

disable : Disabled.

 $-F$ 

Executes the command without inquiry.

## **Show items**

None

## **Message**

None

## **Example**

[To disable use of the Web console from the management LAN1]

```
$ set web-console function -mg disable
Confirm? (y/[n]): y
I0001 : Setting was completed.
S0002 : Command succeeded.
S0000 : Command was finished.
\mathsf{S}
```
## **Comment**

If use of the Web console is disabled, users cannot newly log in to the Web console. Users who are currently logged in can continue to use the Web console until they log out.

# <span id="page-329-0"></span>**Security**

# **show security setting**

## **Command**

show security setting

## **Description**

Shows the following information of a security level and available TLS versions.

- Security strength of management modules and enabled or disabled SSL/TLS version
- Security strength of server blades

Shows Security strength on each specified server blade regardless of whether the server blade is in SMP configuration or not.

## **Role**

Chassis privilege

## **Parameters**

None

## **Show items**

-- Management module security setting --

Security strength

Security strength for management modules high default

TLS 1.2

TLS 1.2 is enabled or disabled enable disable

## TLS 1.1

TLS 1.1 is enabled or disabled enable disable

## TLS 1.0

TLS 1.0 is enabled or disabled

enable disable

## SSL 3.0

SSL 3.0 is enabled or disabled enable disable

-- Server blade security setting --

Slot

Server blade slot number

Range is from 0 to 7.

0 - 7: The security strength of installed server blades are supported by BMC.

0 (not supported) - 7 (not supported): The security strength of installed server blades are not supported by BMC.

0 (not installed) - 7 (not installed): No server blade is installed.

Security strength

Security strength for server blades High default

## **Message**

None

# **Example**

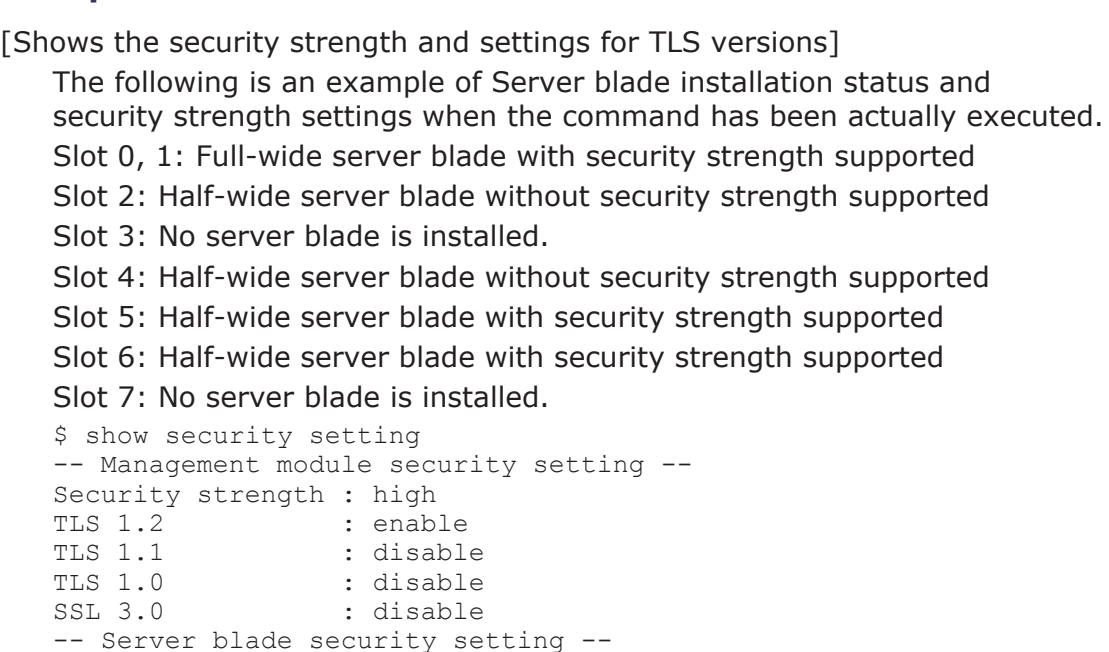

<span id="page-331-0"></span>Slot : 0 Security strength : high -- Server blade security setting -- Slot : 1 (not install) Security strength : high -- Server blade security setting -- Slot : 2 (not supported) Security strength : high -- Server blade security setting -- Slot : 3 (not install) Security strength : high -- Server blade security setting -- Slot : 4 (not supported) Security strength : high -- Server blade security setting -- Slot : 5 Security strength : high -- Server blade security setting -- Slot : 6 Security strength : high -- Server blade security setting -- Slot : 7 (not install) Security strength : high S0002 : Command succeeded. S0000 : Command was finished.  $\leq$ 

## **Comment**

None

# **set security strength**

#### **Command**

```
set security strength [-m] [-b <blade no>] -s <security strength>
[-F]
```
## **Description**

Sets security strength to management modules and server blades.

Setting security strength to a management module will restart the management module.

Specifying -m sets security strength to a management module. Specifying -b, sets security strength to a server blade. You can specify -m and -b at the same time. With -b specified, select a target server blade number, multiple server blade numbers, or all. When both -m and -b are omitted, nothing is set.

Sets Security strength on each specified server blade regardless of whether the server blade is in SMP configuration or not.

## **Role**

Chassis

## **Parameters**

-m

Management module

Sets security strength to management modules.

## -b<br/>blade\_no>

Server blade number

Selects a server blade number to set security strength.

Range is from 0 to 7. Multiple server blades can be selected.

When "all" is selected, this command is executed on all server blades.

#### -s <security\_strength>

Security strength high default This value is applied to both management modules and server blades.

-F

No confirmation dialog box appears before the command execution.

## **Show items**

None

## **Message**

None

## **Example**

[Sets security strength to high for a management module]

```
$ set security strength -m -s high
W0006: If confirm, management module restart and this connect is 
lost.
Confirm? (y/[n]): yI0067 : <Management module> Setting was completed.
S0002 : Command succeeded.
S0000 : Command was finished.
\leq
```
[Sets security strength to default for server blade 2 and 3]

```
$ set security strength -b 2,3 -s default
Confirm? (y/[n]):yI0037 : <Blade 2> Setting was completed.
I0037 : <Blade 3> Setting was completed.
S0002 : Command succeeded.
```
S0000 : Command was finished.  $\leq$ 

[Sets security strength to high for the management module all server blades]

```
$ set security strength -m -b all -s high
W0006 : If confirm, management module restart and this connect 
is lost.
Confirm? (y/[n]):yI0037 : <Blade 0> Setting was completed.
I0037 : <Blade 1> Setting was completed.
I0037 : <Blade 2> Setting was completed.
I0037 : <Blade 3> Setting was completed.
I0037 : <Blade 4> Setting was completed.
I0037 : <Blade 5> Setting was completed.
I0037 : <Blade 6> Setting was completed.
I0037 : <Blade 7> Setting was completed.
I0067 : <Management module> Setting was completed.
S0002 : Command succeeded.
S0000 : Command was finished.
$
```
#### **Comment**

Executing this command for setting the management module security strength will restart the management module to disconnect the session.

Setting the management module security strength to high makes SSL/TLS versions have the following values.

TLS 1.2: enable TLS 1.1: disable TLS 1.0: disable SSL 3.0: disable

Setting the management module security strength to default makes SSL/TLS versions have the following values.

TLS 1.2: enable TLS 1.1: enable TLS 1.0: enable SSL 3.0: enable

# **set security tls mgmt-module**

#### **Command**

set security tls mgmt-module -v <tls version> [-F]

#### **Description**

Enables or disables SSL/TLS versions for a management module. Specify versions to enable among TLS 1.2, TLS 1.1, TLS 1.0, and SSL 3.0 with the parameter. If omitted, those SSL/TLS versions are disabled.

#### **Role**

Chassis

## **Parameters**

- -v <tls\_version>
	- SSL/TLS version

Enables SSL/TLS versions specified. Versions not specified are disabled. Specify versions using the following strings.

- 1.2: TLS 1.2
- 1.1: TLS 1.1
- 1.0: TLS 1.0
- 3.0: SSL 3.0
- all: all versions

When enabling multiple versions, divide each version with comma without space. You can enter versions in any order.

You cannot disable all SSL/TLS versions. Make sure to specify one or more SSL/TLS versions.

-F

No confirmation dialog box appears before the command execution.

## **Show items**

None

#### **Message**

None

## **Example**

```
[Enables TLS 1.2; disables TLS 1.1, TLS 1.0, and SSL 3.0]
   $ set security tls mgmt-module -v 1.2
   Confirm? (y/[n]):y
   I0067 : <Management module> Setting was completed.
   S0002 : Command succeeded.
   S0000 : Command was finished.
   \mathcal{S}[Enables TLS 1.2, TLS 1.1, and TLS 1.0; disables SSL 3.0]
   $ set security tls mqmt-modele -v 1.2, 1.1, 1.0Confirm? (y/[n]):yI0067 : <Management module> Setting was completed.
   S0002 : Command succeeded.
   S0000 : Command was finished.
   \mathsf{S}[Enables TLS 1.2, TLS 1.1, TLS 1.0, and SSL 3.0]
```

```
$ set security tls mqmt-modele -v 1.2, 1.1, 1.0, 3.0Confirm? (y/[n]):y
```

```
I0067 : <Management module> Setting was completed.
S0002 : Command succeeded.
S0000 : Command was finished.
\mathsf{S}
```
## **Comment**

You cannot disable all SSL/TLS versions.

When the management module security strength is set to high, you cannot enable or disable SSL/TLS versions other than TLS 1.2. If the command is executed, the following message appears.

E0559: Command was canceled. TLS version is not editable when security strength is high.

When enabling multiple versions, use the -v parameter to divide each version with comma without space.

#### **Hitachi Data Systems**

#### **Corporate Headquarters**

2845 Lafayette Street Santa Clara, California 95050-2639 U.S.A. www.hds.com

#### **Regional Contact Information**

#### **Americas** +1 408 970 1000 info@hds.com

#### **Europe, Middle East, and Africa** +44 (0)1753 618000 info.emea@hds.com

**Asia Pacific** +852 3189 7900 hds.marketing.apac@hds.com

# **@Hitachi Data Systems**

**MK-91CB500034-11**